## МИНИСТЕРСТВО ОБРАЗОВАНИЯ И НАУКИ РОССИЙСКОЙ ФЕДЕРАЦИИ федеральное государственное бюджетное образовательное учреждение высшего образования «Тольяттинский государственный университет»

# Институт **математики, физики и информационных технологий** Кафедра **«Прикладная математика и информатика»**

09.03.03 ПРИКЛАДНАЯ ИНФОРМАТИКА

# ПРИКЛАДНАЯ ИНФОРМАТИКА В СОЦИАЛЬНОЙ СФЕРЕ

# **БАКАЛАВРСКАЯ РАБОТА**

## на тему: **«Разработка web-представительства ипотечного агентства ООО «Тольяттинское ипотечное агентство»»**

Студент Н. Н. Адаменко

Руководитель д.тех.н., доцент, А. И. Туищев

**Допустить к защите** Заведующий кафедрой, к.тех.н, доцент, А.В. Очеповский \_\_\_\_\_\_\_\_\_\_\_\_\_\_\_\_

 $\begin{array}{cc}\n\leftarrow & \rightarrow & \qquad & \qquad 20 \qquad \qquad \Gamma.\n\end{array}$ 

Тольятти 2016

## МИНИСТЕРСТВО ОБРАЗОВАНИЯ И НАУКИ РОССИЙСКОЙ ФЕДЕРАЦИИ федеральное государственное бюджетное образовательное учреждение высшего образования «Тольяттинский государственный университет»

# Институт **математики, физики и информационных технологий**

## Кафедра **«Прикладная математика и информатика»**

УТВЕРЖДАЮ Зав. кафедрой «Прикладная математика и информатика» А. В. Очеповский

 $\kappa$   $\gg$  2016 г.

## **ЗАДАНИЕ на выполнение бакалаврской работы**

Студент Маламенко Никита Николаевич

1. Тема «Разработка web-представительства ипотечного агентства ООО

«Тольяттинское ипотечное агентство»»

2. Срок сдачи студентом законченной выпускной квалификационной работы 10.06.2016

3. Исходные данные к выпускной квалификационной работе: общие условия кредитования; программы кредитования; устав организации ООО «ТИА»; требования к архитектуре ИС: трехзвенная «клиент-сервер», основанная на использовании веб-технологий; сетевой режим работы; режим функционирования: 24/7; количество одновременно работающих пользователей: не менее 3; требования к изменению системы: система должна иметь возможность расширения; требования к технологиям реализации: в качестве СУБД необходимо использовать MySQL.

4. Содержание выпускной квалификационной работы (перечень подлежащих разработке вопросов, разделов): анализ учебной и учебно-методической литературы по проблеме построения информационной системы; описание технико-экономической характеристики деятельности ипотечного агентства;

структурно-функциональный анализ деятельности ипотечного агентства; постановка задачи внедрения информационной системы в организацию; анализ существующих разработок и обоснование выбора технологии проектирования информационной системы; моделирование информационной системы; построение функциональной и структурной схемы реализации автоматизированной системы; обоснование выбора средств реализации информационной системы; реализация Web-представительства программными средствами; тестирование и интеграция реализованного модуля в информационную систему организации.

5. Ориентировочный перечень графического и иллюстративного материала: диаграммы функционального моделирования IDEF0; диаграммы информационных потоков IDEF1; диаграммы документирования процессов IDEF3; диаграммы моделирования информационных потоков DFD; диаграммы объектного моделирования UML; экранные формы, демонстрирующие работоспособность разработанной информационной системы; презентация. 6. Дата выдачи задания « 11 » января 2016 г.

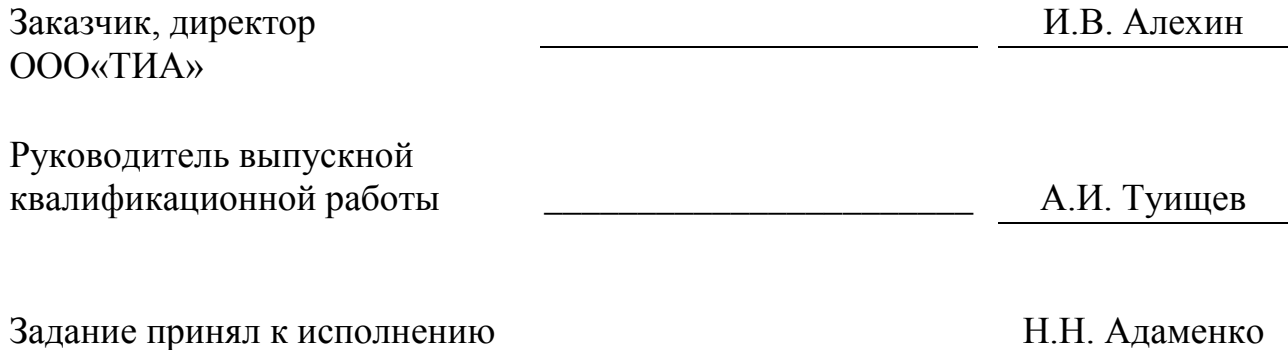

# МИНИСТЕРСТВО ОБРАЗОВАНИЯ И НАУКИ РОССИЙСКОЙ ФЕДЕРАЦИИ

федеральное государственное бюджетное образовательное учреждение

### высшего образования

«Тольяттинский государственный университет»

### Институт **математики, физики и информационных технологий**

### Кафедра **«Прикладная математика и информатика»**

УТВЕРЖДАЮ Зав. кафедрой «Прикладная математика и информатика» А.В. Очеповский

« $\longrightarrow$  20 г.

## **КАЛЕНДАРНЫЙ ПЛАН выполнения бакалаврской работы**

Студента — Адаменко Никиты Николаевича

по теме \_\_«Разработка web-представительства ипотечного агентства ООО «Тольяттинское ипотечное агентство»»

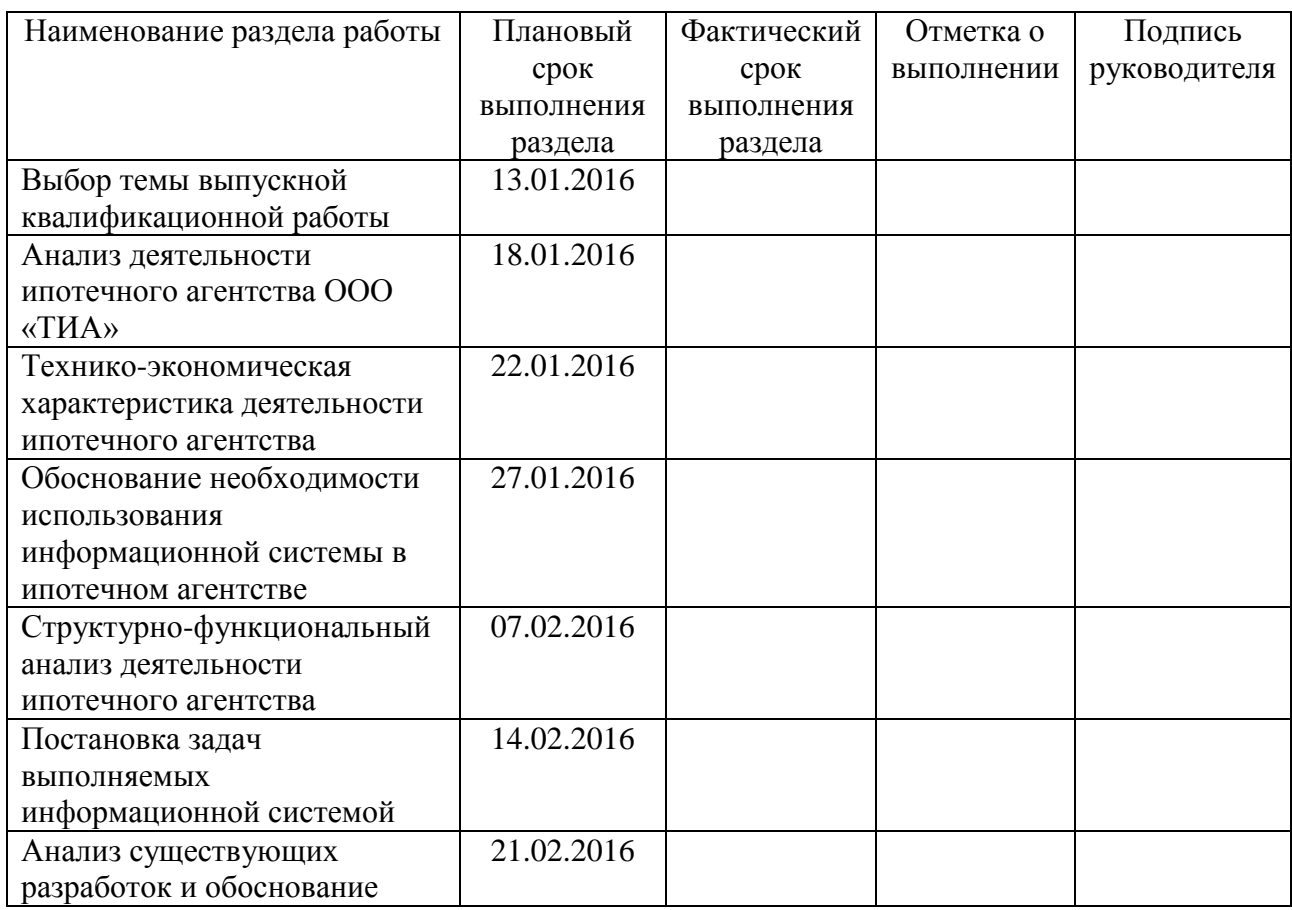

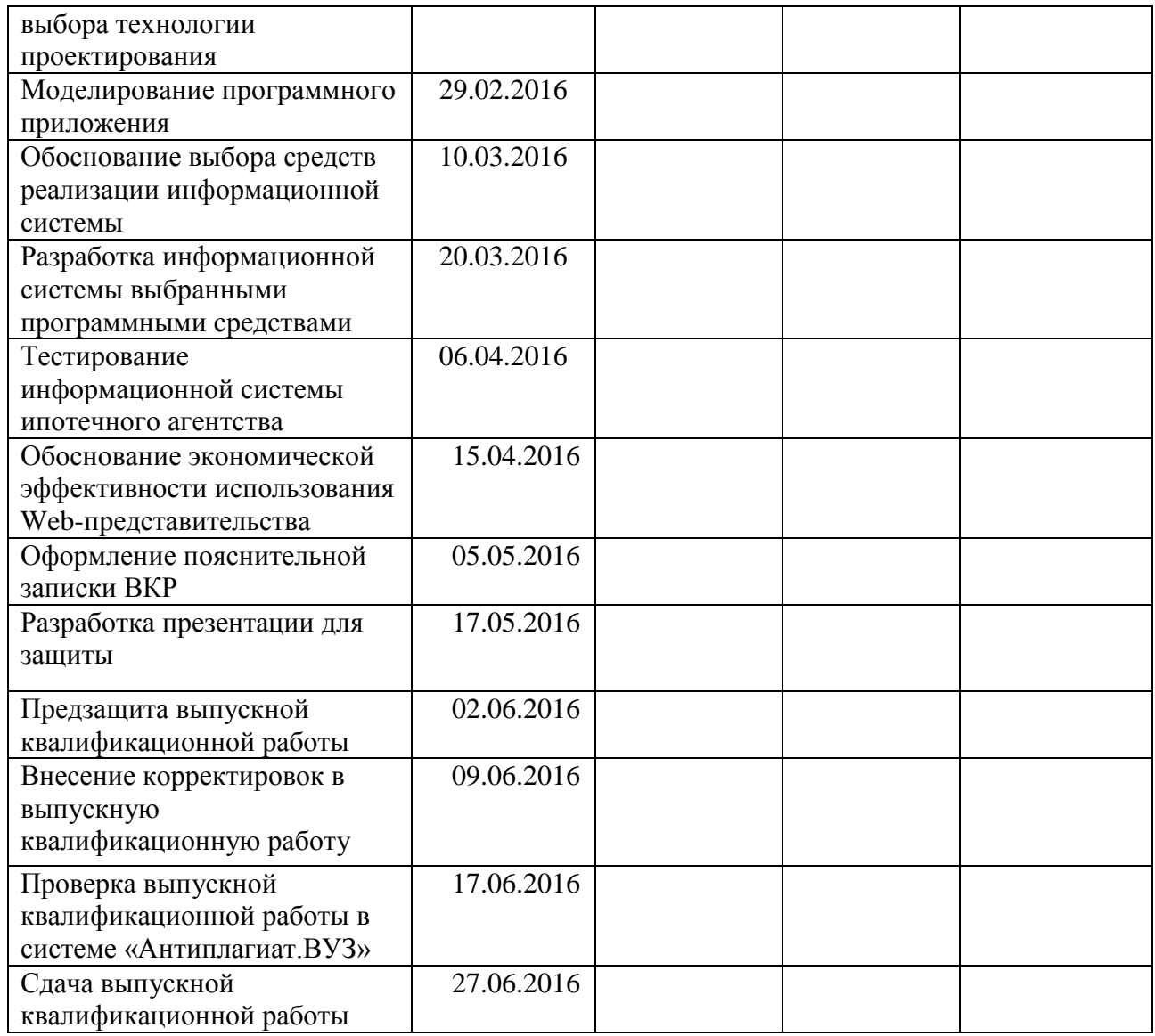

Руководитель выпускной квалификационной работы А. И. Туищев

Задание принял к исполнению и поставлять и н. Н. Адаменко

### **Аннотация**

Выпускную квалификационную работу выполнил студент Тольяттинского государственного университета, института математики, физики и информационных технологий, Адаменко Никита Николаевич.

Тема: «Разработка web-представительства ипотечного агентства ООО «Тольяттинское ипотечное агентство».

В данной выпускной квалификационной работе проанализирована деятельность отдела по работе с клиентами ипотечного агентства ООО «ТИА», спроектировано и реализовано web-представительство.

Структура ВКР представлена введением, тремя главами, заключением, списком литературы и приложением.

Во введении описывается актуальность проводимого исследования, формируется цель и ставятся задачи, которые необходимо достигнуть.

В первой главе проводится анализ деятельности ипотечного агентства для определения ключевых компонентов процесса приема и обработки заявки, подлежащие автоматизации.

Во второй главе проводится проектирование web-представительства ипотечного агентства.

В третьей главе представлены изображения реализуемого webпредставительства ипотечного агентства, описание основных модулей.

В заключении приводятся выводы по проделанной работе, цели и задачи, достигнутые в ходе выполнения бакалаврской работы.

В приложении представлены спецификация прецедентов, требования FURPS+.

В работе использовано 13 таблиц, 35 рисунка и 3 приложения, список литературы содержит 30 литературных источников. Общий объем выпускной квалификационной работы составляет 65 страниц.

# **ОГЛАВЛЕНИЕ**

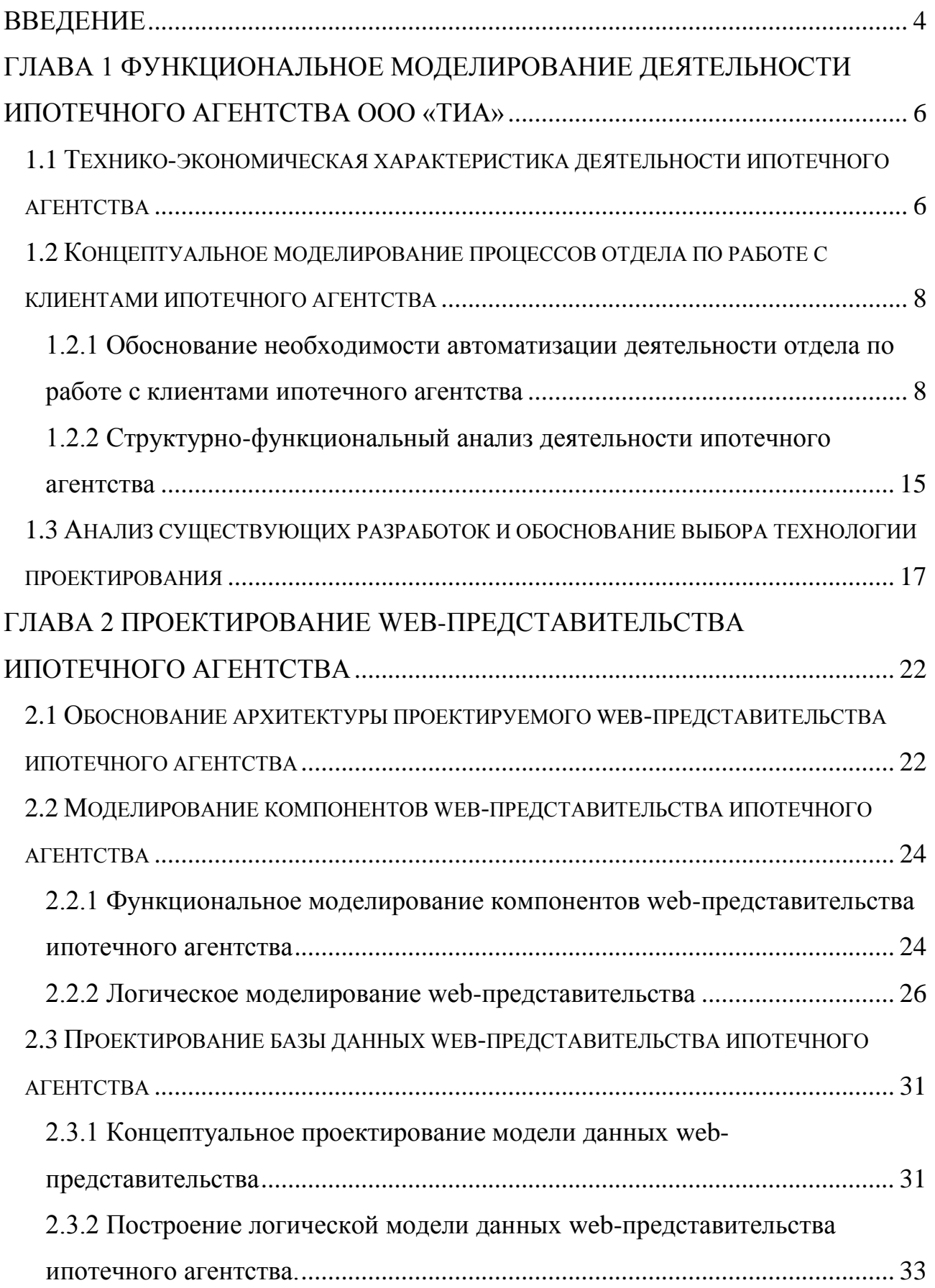

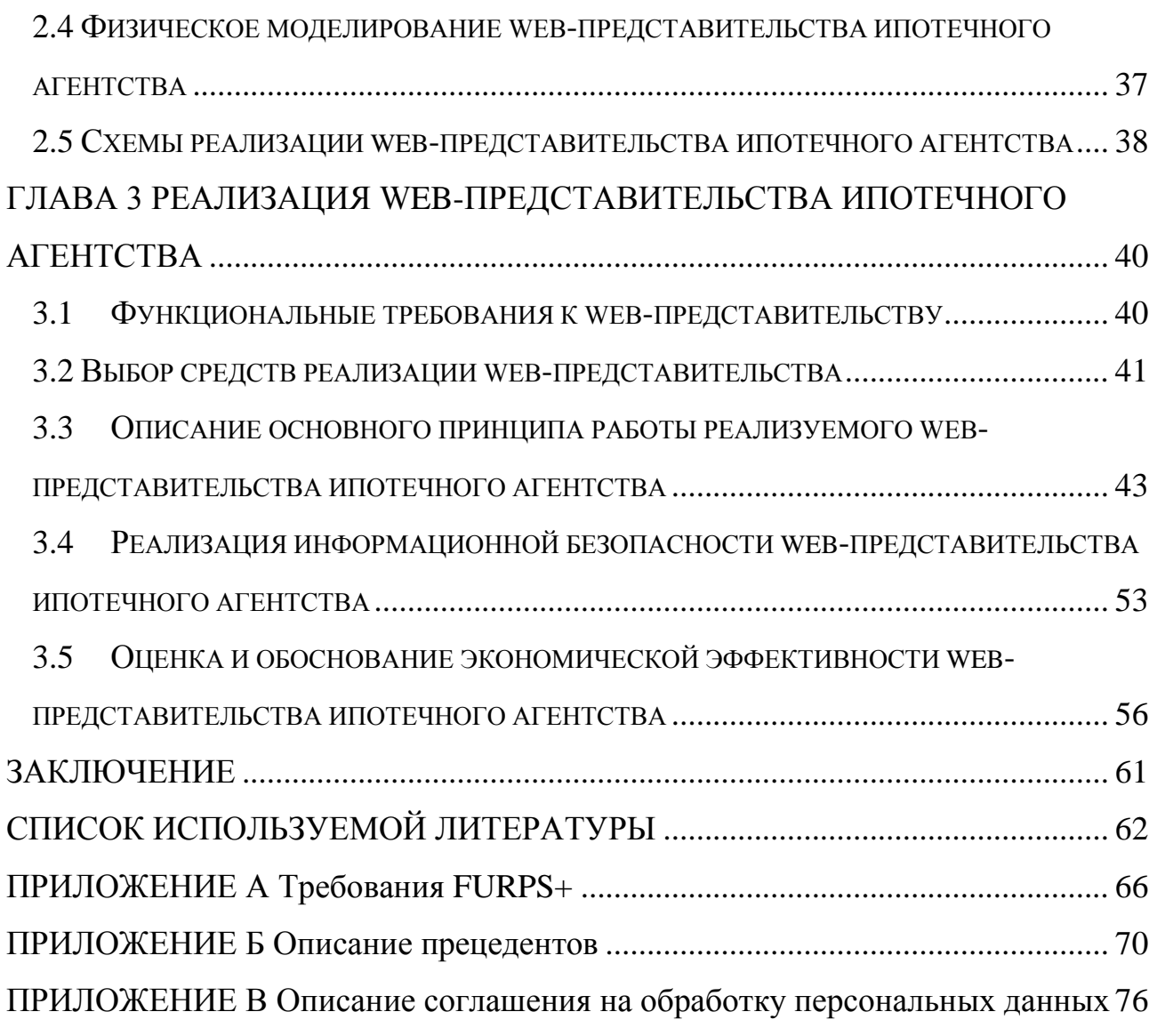

### <span id="page-8-0"></span>**Введение**

Развитие различных сфер человеческой деятельности на современном этапе невозможно без широкого применения вычислительной техники и создания информационных систем различного направления. Информация в современном мире превратилась в один из наиболее важных ресурсов, а информационные системы (ИС) стали необходимым инструментом практически во всех сферах деятельности.

Современные технологии позволяют проектировать и реализовывать информационные системы, частично заменяющие ручной труд человека. Автоматизация процессов очень актуальна в наше время, такие образом, разработка web-представительства позволит существенно сэкономить время, требуемое на выполнение повторяющихся задач, исключить из работы в определенных моментах присутствие человеческого фактора и даст возможность выполнения части операций дистанционно в автоматическом режиме.

**Целью** данной бакалаврской работы является разработка webпредставительства ипотечного агентства ООО «ТИА».

**Объектом исследования** является деятельность отдела по работе с клиентами ипотечного агентства.

**Предметом исследования** является автоматизация процесса приема и обработки заявки отделом по работе с клиентами.

Для достижения цели необходимо выполнить следующие **задачи**:

- 1) проанализировать деятельность организации для определения основных бизнес-процессов, подлежащих автоматизации;
- 2) проанализировать литературу по проблеме автоматизации основных бизнес-процессов деятельности организации;
- 3) спроектировать концептуальную модель, для определения бизнеспроцессов;
- 4) спроектировать логическую модель базы данных на основе концептуальной модели;
- 5) проанализировать системы управления базами данных и выбрать подходящую СУБД под разрабатываемое web-представительство;
- 6) провести сравнительный анализ средств реализации;
- 7) реализовать web-представительство в соответствии с требованиями компании;
- 8) рассчитать экономическую эффективность реализуемого webпредставительства.

В ходе выполнения бакалаврской работы будет реализовано webпредставительство, которое позволит размещать информацию по программам кредитования ипотечного агентства; размещать новости агентства; возможность регистрации пользователя; возможность отправки заявки через форму; возможность редактирования персональных данных заемщика в системе личный кабинет; примерный расчет стоимости ипотечного кредита.

# <span id="page-10-0"></span>**Глава 1 Функциональное моделирование деятельности ипотечного агентства ООО «ТИА»**

# <span id="page-10-1"></span>**1.1 Технико-экономическая характеристика деятельности ипотечного агентства**

Общество с ограниченной ответственностью «Тольяттинское ипотечное агентство» (ООО «ТИА») занимается ипотечным кредитованием с 2003 года, являясь оператором основного участника федеральной программы долгосрочного ипотечного жилищного кредитования - ОАО «Агентство по ипотечному жилищному кредитованию» (ОАО «АИЖК»).

В рамках реализации федеральной программы ипотечного жилищного кредитования организация осуществляет:

- консультирование граждан по вопросам участия в программах ипотечного жилищного кредитования по Стандартам ОАО «АИЖК»;
- рассмотрение заявок граждан на получение ипотечного кредита и их дальнейшее согласование с банками-партнерами;
- приобретение у первичных кредиторов оформленных закладных с целью их последующего рефинансирования (продажи) в адрес ОАО «АИЖК»;
- сервисные услуги по сопровождению закладных/ипотечных кредитов (займов), находящихся в собственности иных лиц;
- функцию внешнего эксперта для партнеров ОАО «АИЖК» и самого Агентства (проведение экспертизы закладных и других документов по ипотечным сделкам).

В организации ведется отчетность, расчетные и финансовые операции, которые выполняются на вычислительной технике. Так же вычислительная техника применяется для расчета ежемесячных платежей.

Руководителем организации ООО «ТИА» является генеральный директор, ему подчиняется заместитель генерального директора. Заместитель директора управляет шестью отделами организации, одним из которых является отдел по

работе с клиентами, в составе которого директор и его подчиненные: менеджер и секретарь.

На рисунке 1.1 представлена схема организации с выделенным отделом по работе с клиентами

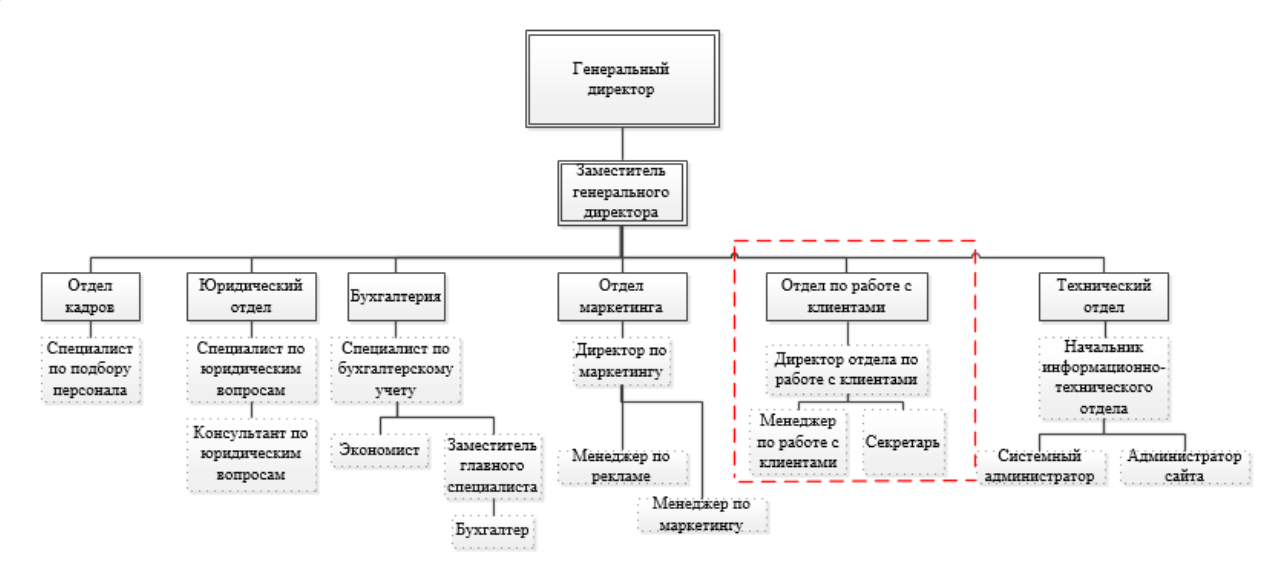

Рисунок 1.1 – Структура организации ООО «ТИА»

Отдел по работе с клиентами выполняет ряд функций:

- принимает заявки от клиентов, формирует заявку путем сбора информации о клиенте;
- предоставляет информацию клиентам об ипотечных программах, условиях кредитования;
- производит расчет стоимости кредита;
- поддерживает связь с существующими заемщиками, работает с ними, информирует об изменениях в организации;
- оформляет документы по ипотечному кредиту;

Исходя из функций отдела по работе с клиентами, руководством агентства было принято решение автоматизировать работу отдела. Автоматизация позволит сократить время на прием и обработку заявок, упростит работу менеджерам отдела. Автоматизация деятельности отдела компании откроет новые возможности, как для существующих заемщиков, так и для новых потенциальных клиентов.

### <span id="page-12-0"></span>**1.2 Концептуальное моделирование процессов отдела по работе с**

### **клиентами ипотечного агентства**

<span id="page-12-1"></span>1.2.1 Обоснование необходимости автоматизации деятельности отдела по работе с клиентами ипотечного агентства

На данный момент времени заявки от клиентов принимаются и формируются при помощи технологий, которые давно устарели. Это влечет за собой потерю клиентов, низкое количество обработанных заявок, в итоге агентство несет убытки.

Для того чтобы показать, как на данный момент происходит процесс принятия и обработки заявки, проведем анализ деятельности отдела по работе с клиентами ипотечного агентства, используя структурный подход к моделированию и построим контекстную диаграмму «AS-IS».

При построении диаграмм будем использовать программу BPWin – инструмент для моделирования, анализа, документирования и оптимизации бизнес-процессов [13]. Схема деятельности отдела по работе с клиентами представлена в соответствии с рисунком 1.2.

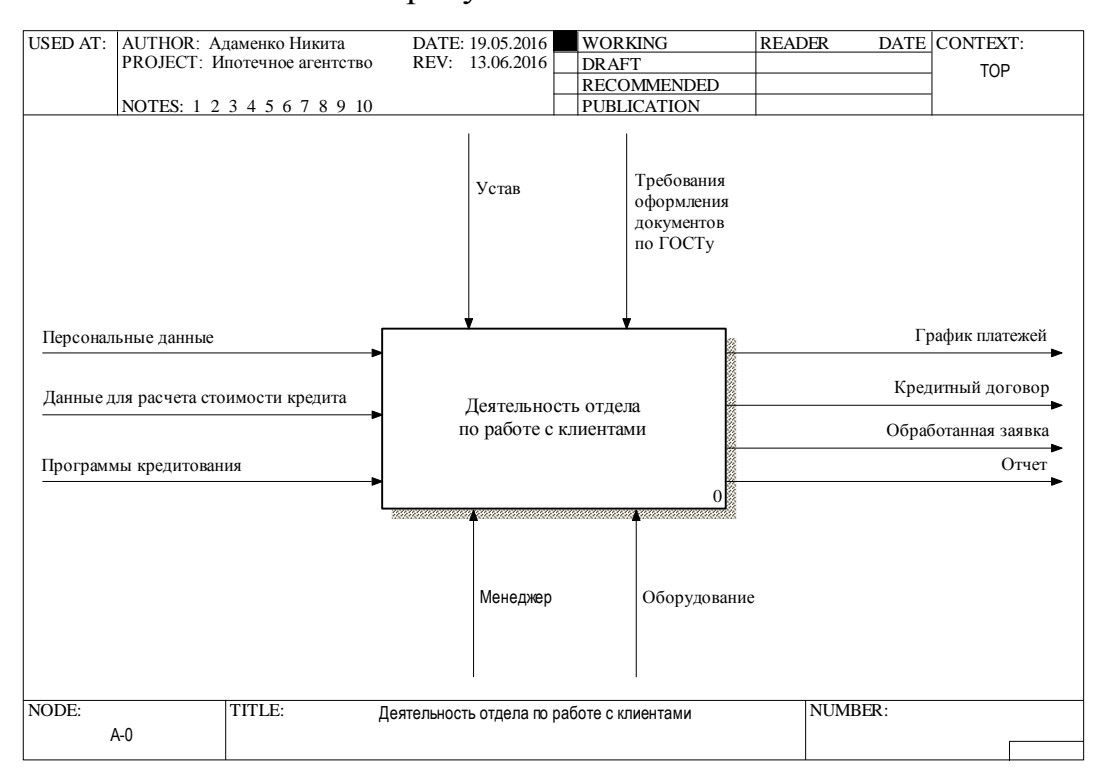

Рисунок 1.2 – Схема деятельности отдела по работе с клиентами ипотечного

агентства «AS-IS»

Входные данные: персональные данные; дополнительные данные; программы кредитования.

Механизм: менеджер; оборудование.

Управление: устав организации; требования оформления документов по ГОСТу.

Выход: кредитный договор; заявка; отчет.

Для более детального описания фрагментов деятельности отдела по работе с клиентами и взаимодействия между ними смоделируем диаграмму декомпозиций.

На рисунке 1.3 представлена декомпозиция контекстной диаграммы «AS-IS», которая включает в себя следующие процессы: «Формирование заявки», «Обработка заявки», «Составление отчетов».

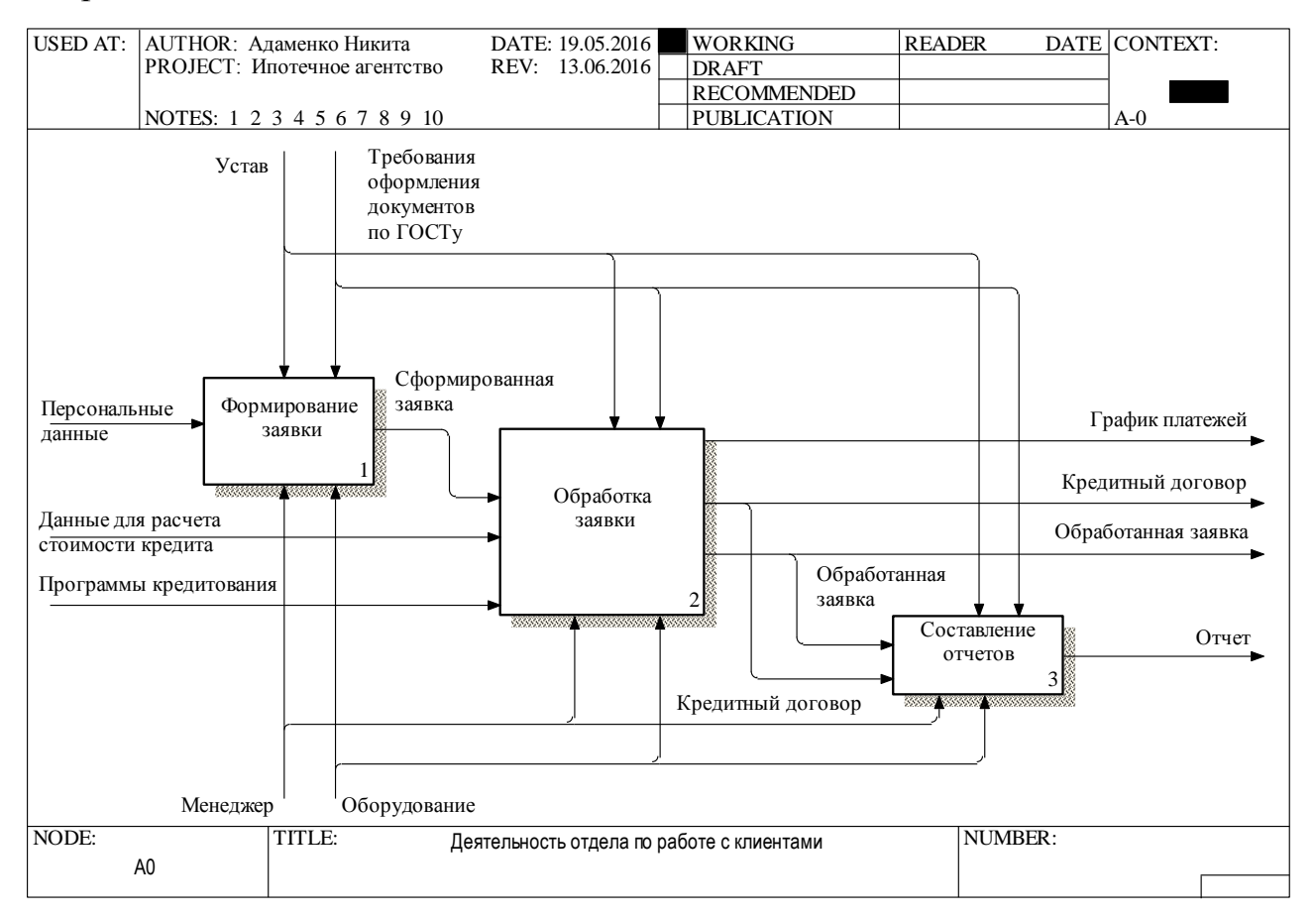

Рисунок 1.3 – Схема процессов деятельности отдела по работе с клиентами

ипотечного агентства «AS-IS»

Процесс «Формирование заявки» - специалист по работе с клиентами получает от клиента персональные данные и выбранную программу кредитования, после чего заносит данные в бланк заявки.

Процесс «Обработка заявки» - в заявку вносятся дополнительные данные, проверяется корректность внесенных данных. Снимает копии с документов клиента, прикладывает копии к заявке и отправляет в банк для дальнейшего рассмотрения и решения.

Процесс «Составление отчетов» - менеджер составляет отчет о проделанной работе и отправляет его в архив. Далее остановимся на процессе «Обработка заявки» и осуществим его декомпозицию.

На рисунке 1.4 изображена схема декомпозиции процесса «Обработка заявки», который включает в себя следующие процессы «Добавление заявки», «Проверка внесенных данных», «Расчет стоимости кредита» и «Составление кредитного договора».

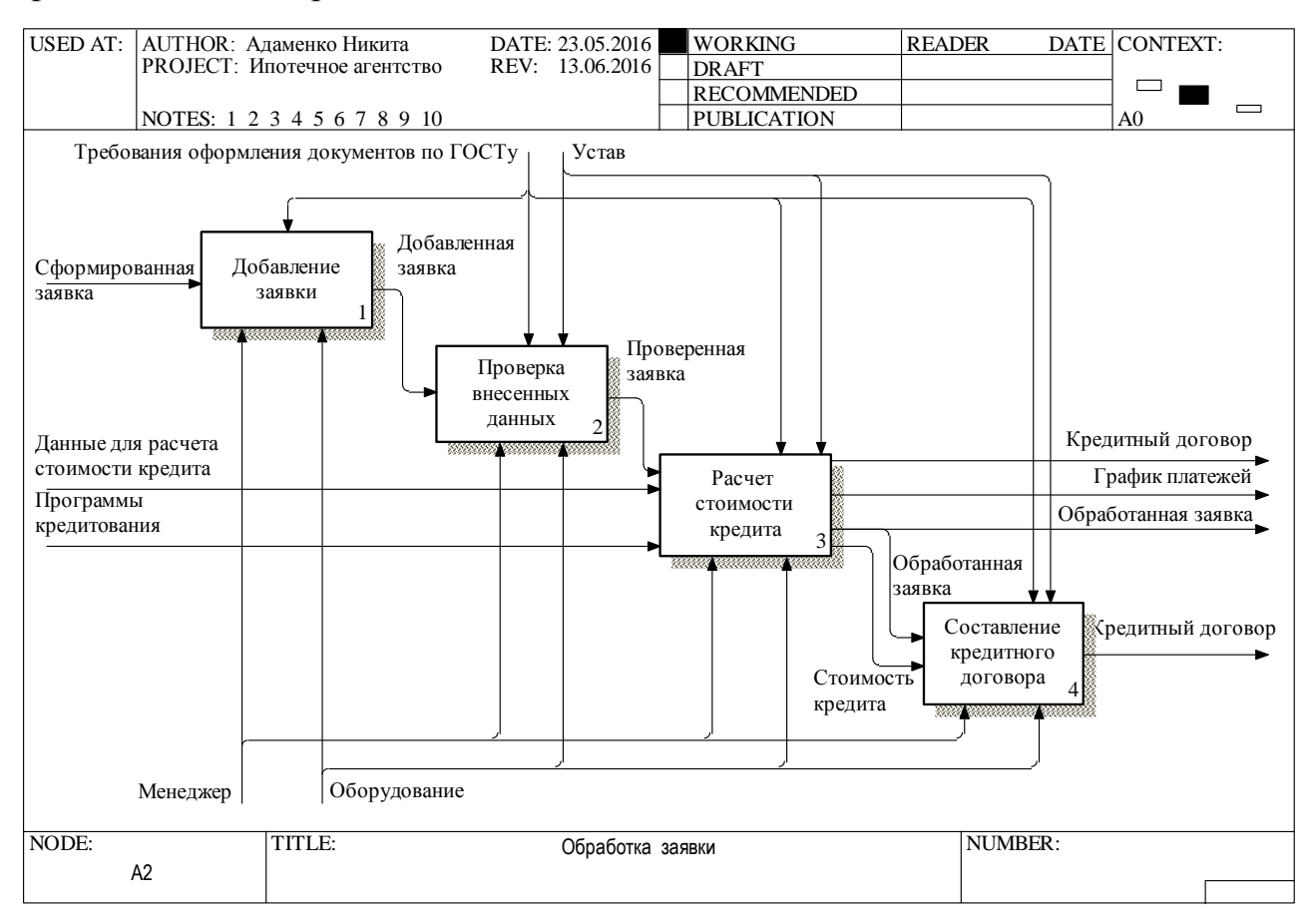

Рисунок 1.4 – Схема декомпозиции процесса «Обработка заявки»

Процесс «Добавление заявки» - менеджер формирует заявку, делает запись в журнале заявок.

Процесс «Проверка внесенных данных» - менеджер проверяет корректность всех внесенных данных в бланк заявки, проверяет наличие копий всех документов.

Процесс «Расчет стоимости кредита» - менеджер, используя кредитный калькулятор, производит расчет стоимости кредита. Стоимость кредита рассчитана, если клиент подтверждает отправку заявки в банк. Если банк одобрил ипотечный кредит клиенту, все документы отправляются на процесс «Составление кредитного договора».

Процесс «Составление кредитного договора» - происходит составление окончательного варианта кредитного договора, клиент просматривает его, и, если нет никаких претензий, происходит подписание договора.

При анализе деятельности отдела по работе с клиентами было выявлено, что почти все процессы, выполняемые менеджером, требуют автоматизации.

Автоматизацию деятельности отдела по работе с клиентами ипотечного агентства ООО «ТИА» возможно осуществить при помощи внедрения Webпредставительства.

Web–представительство – это сайт, предназначенный для продвижения компании в сети интернет, рекламы предоставляемых услуг, предоставления информации об услугах или продукции, контактных данных, возможности общения со специалистом компании в режиме реального времени в сети интернет. Также информационная система позволяет сократить время на выполнение каких-либо задач, привлечь множество новых клиентов и повысить прибыль компании [29].

Преимущества использования Web-представительства:

1. Компания получает возможность использовать широкий набор программного обеспечения. Таким образом, Web-представительство позволяет более эффективно взаимодействовать с целевой аудиторией.

2. Собственное доменное имя является важным нематериальным активом. Кроме того, домен упрощает поиск сайта компании (предприятия) в поисковой системе и делает его более запоминающимся для целевой аудитории.

Для того чтобы показать, как будет автоматизирована деятельность отдела по работе с клиентами, смоделируем контекстную диаграмму «TO-BE», которая изображена на рисунке 1.5.

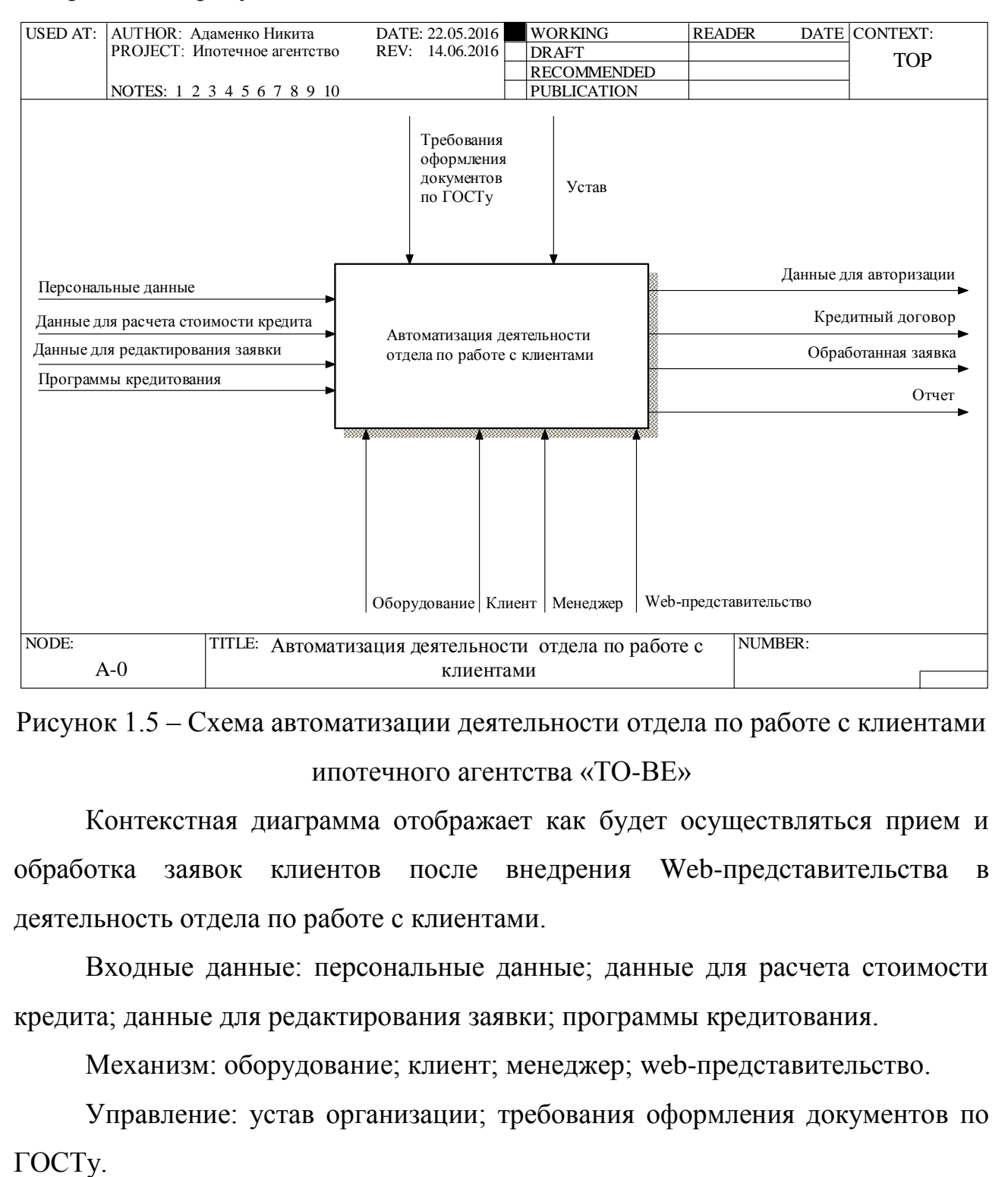

Рисунок 1.5 – Схема автоматизации деятельности отдела по работе с клиентами ипотечного агентства «TO-BE»

Контекстная диаграмма отображает как будет осуществляться прием и обработка заявок клиентов после внедрения Web-представительства в деятельность отдела по работе с клиентами.

Входные данные: персональные данные; данные для расчета стоимости кредита; данные для редактирования заявки; программы кредитования.

Механизм: оборудование; клиент; менеджер; web-представительство.

Управление: устав организации; требования оформления документов по

На выходе: данные для авторизации; кредитный договор; обработанная заявка; отчет.

Для более детального описания фрагментов деятельности отдела по работе с клиентами и взаимодействия между ними смоделируем диаграмму декомпозиций. На рисунке 1.6 представлена декомпозиция контекстной диаграммы, которая включает в себя следующие процессы: «Регистрация заявки», «Обработка заявки», «Регистрация заемщика в системе».

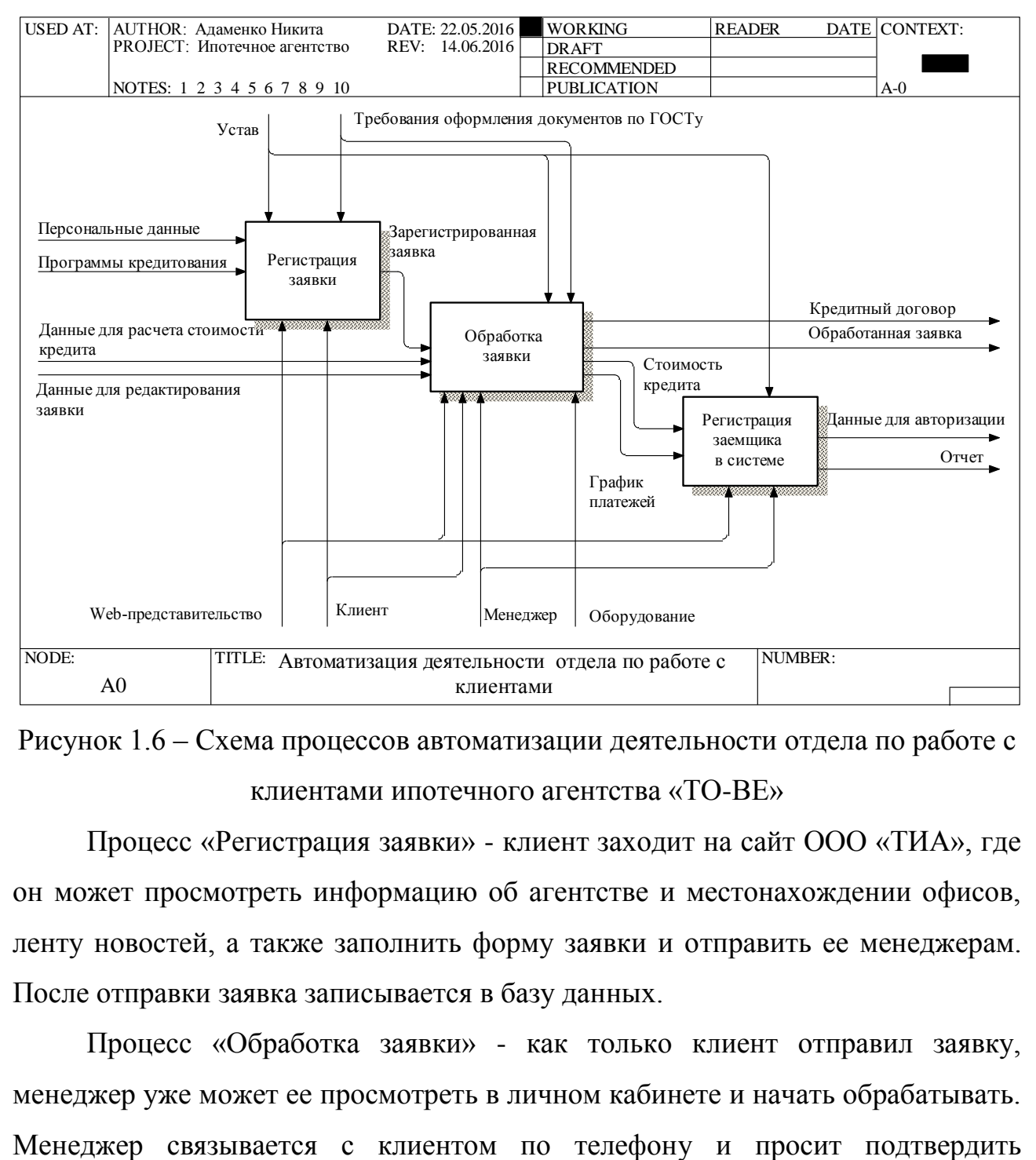

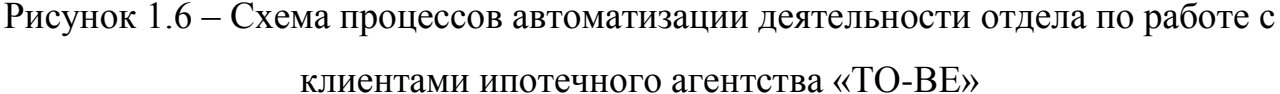

Процесс «Регистрация заявки» - клиент заходит на сайт ООО «ТИА», где он может просмотреть информацию об агентстве и местонахождении офисов, ленту новостей, а также заполнить форму заявки и отправить ее менеджерам. После отправки заявка записывается в базу данных.

Процесс «Обработка заявки» - как только клиент отправил заявку, менеджер уже может ее просмотреть в личном кабинете и начать обрабатывать. персональные данные, если данные требует изменения, менеджер, заходит в режим редактирования заявки и вносит изменения. После чего отправляет заявку в банк для дальнейшего рассмотрения. Если банк одобрил ипотечный кредит клиенту, менеджер связывается с клиентом по телефону или по E-Mail и просит его подъехать в ближайший офис для предъявления необходимых документов, письменного подтверждения и подписания кредитного договора. В противном случае, когда банк вынужден отказать клиенту, менеджер также уведомляет клиента об отказе в выдаче кредита.

Процесс «Регистрация клиента в системе» происходит только в том случае, если клиент подтверждает и подписывает кредитный договор. Менеджер переносит персональные данные клиента из базы данных заявок в форму регистрации в системе «Личный кабинет заемщика». После получения данных для авторизации по E-Mail клиент может авторизоваться в личном кабинете и просмотреть информацию по полученному кредиту.

На рисунке 1.7 изображена схема декомпозиции процесса работы с заявкой менеджера, которая включает следующие процессы «Составление заявки», «Редактирование заявки», «Расчет стоимости» и «Составление кредитного договора».

Процесс «Составление заявки» - на входе заявка, записанная в базу данных после отправки клиентом. Менеджер может просмотреть заявку в личном кабинете.

Процесс «Редактирование заявки» - изменяются данные, внесенные клиентом при заполнении заявки, если это необходимо.

Процесс «Расчет стоимости кредита» - менеджер переносит данные из заявки в форму кредитного калькулятора, после чего система производит расчет и формирует график платежей. Далее документы отправляются на процесс «Составление кредитного договора».

Процесс «Составление кредитного договора» - происходит оформление кредитного договора, клиент просматривает договор, если нет претензий, происходит его подписание.

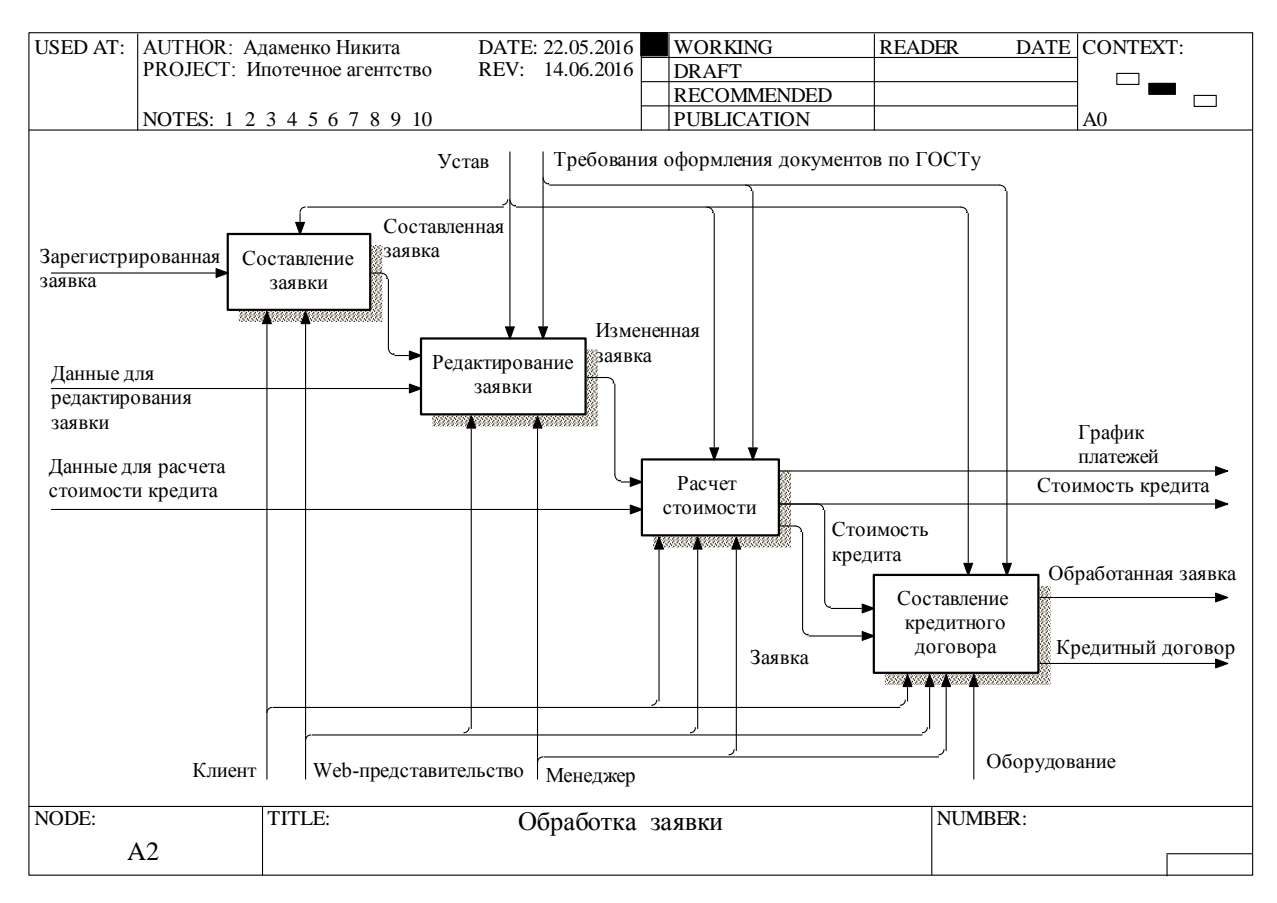

Рисунок 1.7 – Схема декомпозиции автоматизации процесса «Обработка заявки»

Анализируя деятельность отдела по работе с клиентами ипотечного агентства, стало известно, что на прием и обработку заявки уходит значительная часть времени, за счет этого происходит потеря клиентов. Низкий порог количества принятых и обработанных заявок сказывается на престиже агентства.

Таким образом, было решено внедрить web-представительство, которое будет иметь возможность отправки заявки на получение кредита через интернет, расчет стоимости ипотечного кредита и формирование графика платежей.

<span id="page-19-0"></span>1.2.2 Структурно-функциональный анализ деятельности ипотечного агентства

Диаграммы потоков данных (Data Flow Diagrams – DFD) представляют собой иерархию функциональных процессов, связанных потоками данных. Цель такого представления – продемонстрировать, как каждый процесс преобразует свои входные данные в выходные, а также выявить отношения между этими процессами [21].

15

Для моделирования web-представительства будет использован метод Гейна-Сэрсона. В соответствии с данным методом модель системы определяется как иерархия диаграмм потоков данных, описывающих асинхронный процесс преобразования информации от ее ввода в систему до выдачи потребителю. Источники информации (внешние сущности) порождают информационные потоки (потоки данных), переносящие информацию к подсистемам или процессам. Те, в свою очередь, преобразуют информацию и порождают новые потоки, которые переносят информацию к другим процессам или подсистемам, накопителям данных или внешним сущностям – потребителям информации [21].

Чтобы рассмотреть более подробно процесс «Обработка заявки», нужно смоделировать диаграмму потоков данных (DFD). На рисунке 1.8 представлена диаграмма потоков данных в описании процесса получения ипотечного кредита.

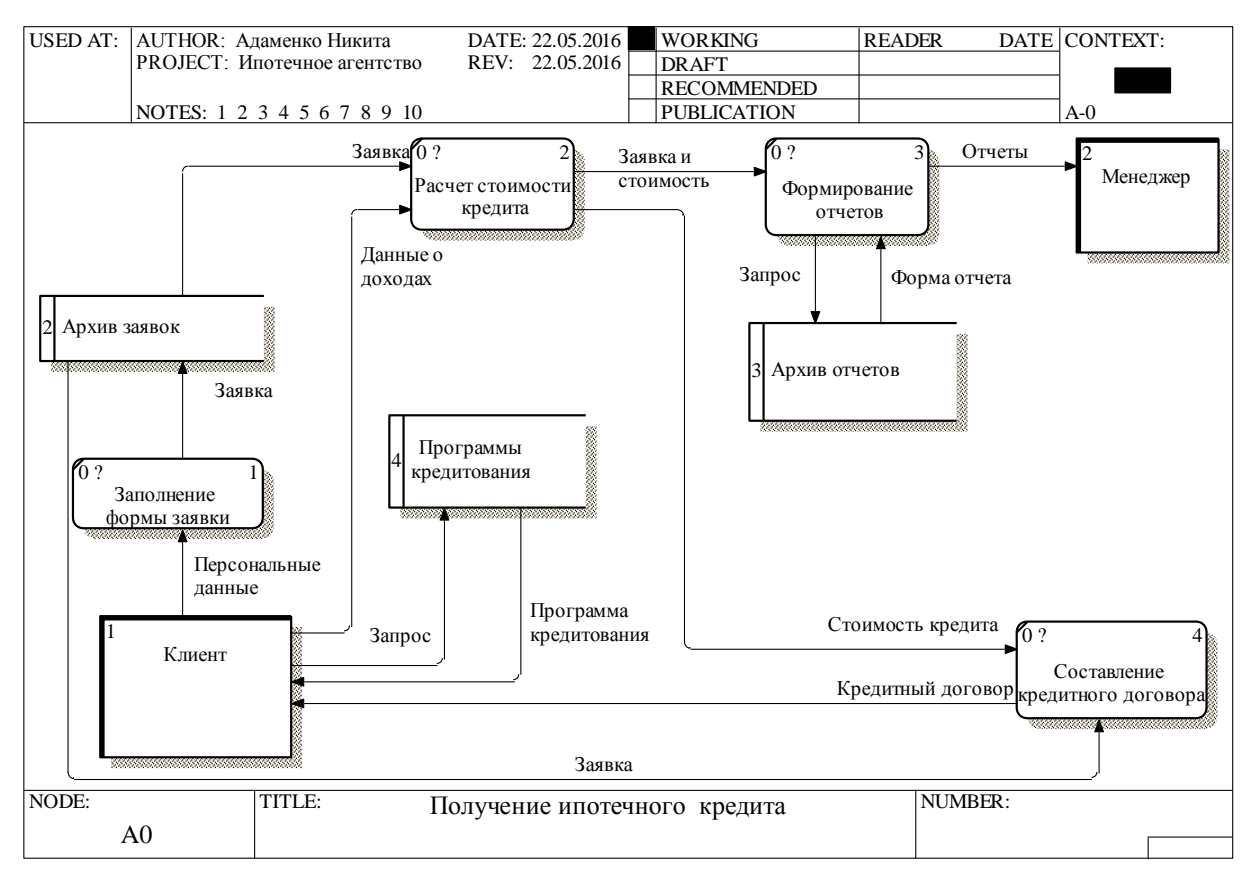

Рисунок 1.8- Диаграмма потоков данных в описании процесса получения

#### ипотечного кредита

Клиент делает запрос в хранилище программы кредитования, обратно получает информацию по программам кредитования, после чего вносит персональные данные в поля формы заявки, которая после заполнения и отправки попадает в архив. Для расчета стоимости кредита поступает заявка и данные о доходах клиента. После расчета заявка и стоимость кредита отправляются на процесс формирования отчетов, и потом отчет передается менеджеру. Также стоимость кредита передается на процесс «Составление кредитного договора». В составление кредитного договора передается заявка из архива заявок. Далее кредитный договор передается клиенту.

Для описания последовательности работ, которые выполняются в процессе «Обработка заявки», для описания потоков информации между этими работами была спроектирована диаграмма потоков данных (DFD). Было показано, как каждый процесс деятельности специалиста изменяет данные входные в выходные, также показаны отношения между этими процессами.

## <span id="page-21-0"></span>**1.3 Анализ существующих разработок и обоснование выбора технологии проектирования**

Автоматизация рабочих мест приводит к сокращению времени выполнения операций по составлению заявок, а также упрощает процесс подачи заявки.

Для выявления требований к будущей системе необходимо провести анализ существующих разработок. Критериями оценки для достижения целей создания системы являются уровень автоматизации, время бесперебойной работы системы, сокращение времени за счёт полностью автоматизированного отдела по работе с клиентами, выполняющего постоянно одни и те же операции при формировании заявки.

В результате поиска были обнаружены похожие web-представительства, где присутствует автоматизация деятельности менеджера компании. Найденные системы:

1. Web-представительство ипотечного агентства «Ключевые люди» (http://klipoteka.ru). Главная страница представлена на рисунке 1.9. Преимущества данной системы:

- поиск по сайту;
- заказ обратного звонка;
- связь с генеральным директором при помощи формы обратной связи;
- обращение к специалисту по форме обратной связи.

Основные недостатки:

- отсутствие формы для отправки заявки на кредит;
- отсутствие общения в режиме реального времени со специалистом компании;
- отсутствие предварительного расчета стоимости кредита;
- отсутствие формирования графика платежей по кредиту.

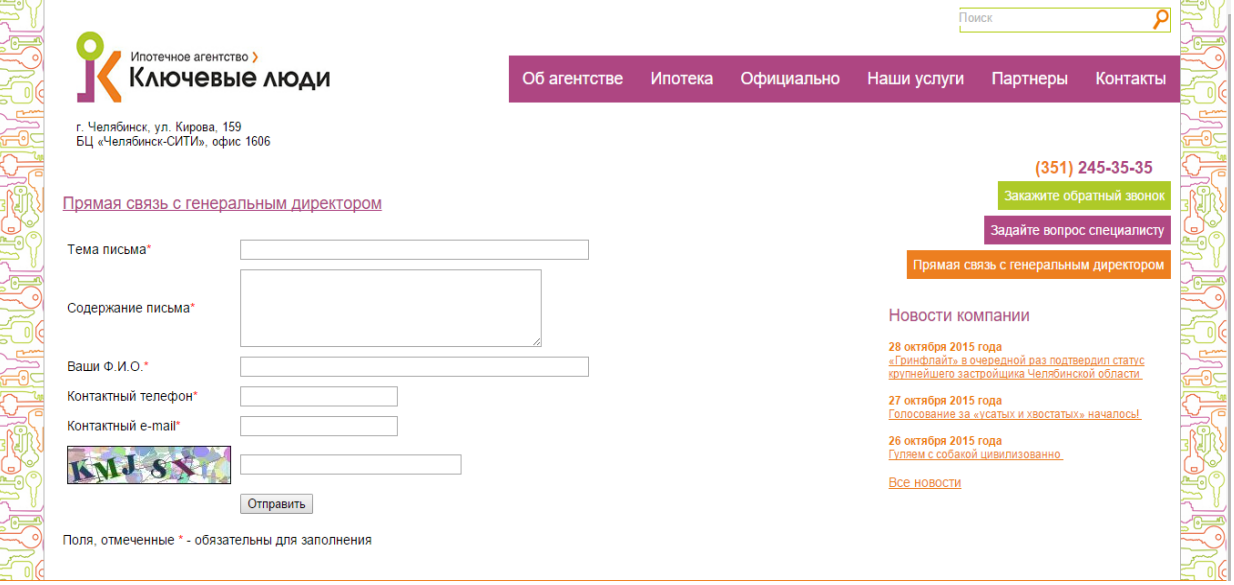

Рисунок 1.9 – Web-представительство ипотечного агентства «Ключевые люди»

2. Web-представительство ипотечного агентства «АИЖК РТ». Сайт ипотечного агентства (http://rtipoteka.ru). Главная страница представлена на рисунке 1.10.

Преимущество данной системы: наличие формы для отправки заявки на кредит.

Основные недостатки:

- отсутствие предварительного расчета стоимости кредита;
- отсутствие формирования графика платежей по кредиту;
- отсутствие поиска по сайту;
- отсутствие связи с конкретным специалистом.

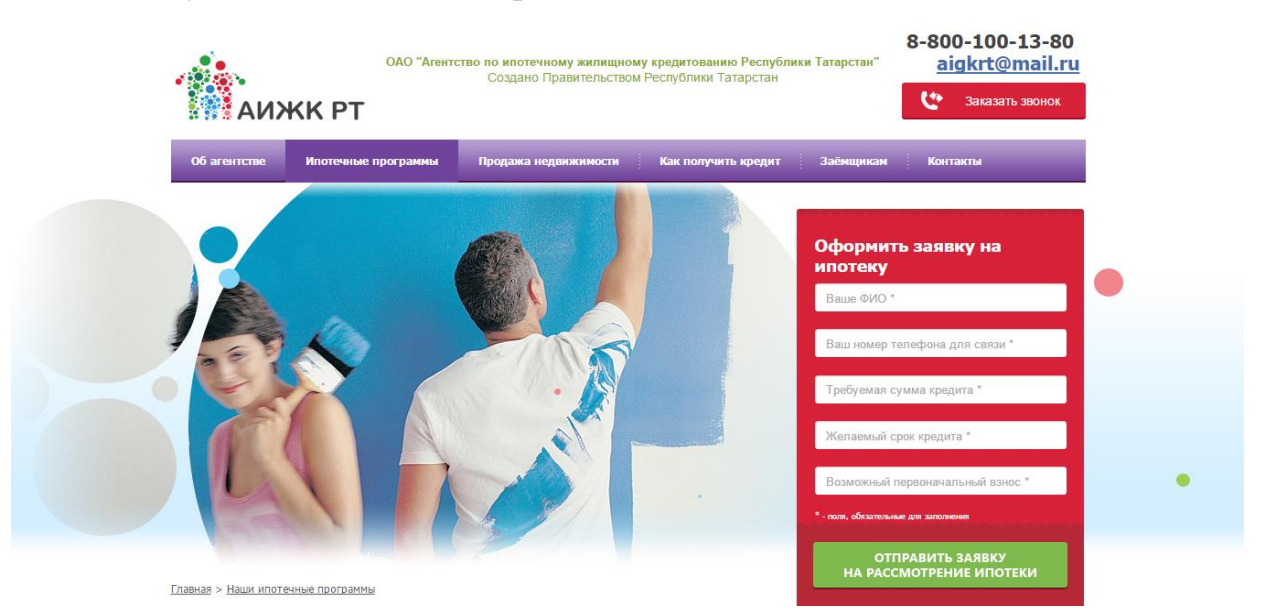

Рисунок 1.10 – Web-представительство ипотечного агентства «АИЖК РТ»

3. Web-представительство ипотечного агентства «БАНК МИА». Сайт данной компании [\(http://www.mia.ru\)](http://www.mia.ru/). Главная страница представлена на рисунке 1.11.

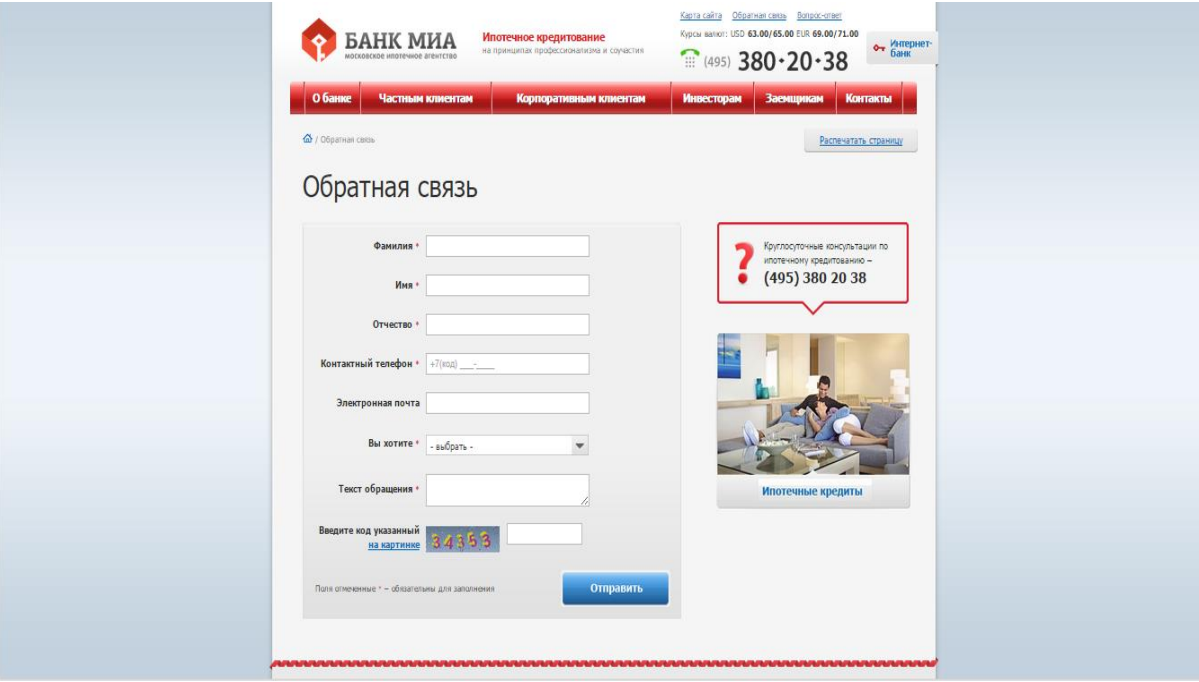

Рисунок 1.11 – Web-представительство ипотечного агентства «БАНК МИА»

Преимущества данной системы:

- наличие формы обратной связи;
- направление к конкретному специалисту.

Основные недостатки:

- отсутствие предварительного расчета стоимости кредита;
- отсутствие формирования графика платежей по кредиту;
- отсутствие формы для отправки заявки на кредит;
- отсутствие поиска по сайту.

Составим таблицу для сравнения web-представительств в данной области по определенным критериям, которые будут учитываться при проектировании web-представительства ипотечного агентства ООО «ТИА».

Основные функции, которые будут выступать в роли критериев оценки автоматизации отдела по работе с клиентами:

- обмен сообщениями в режиме реального времени с менеджером компании;
- наличие в формы обратной связи;
- наличие формы для отправки заявки на получение кредита;
- предварительный расчет стоимости кредита;
- формирование графика платежей по кредиту.

В таблице 1.1 представлен сравнительный анализ web-представительств.

В результате поиска и анализа web-представительств ипотечных агентств было выявлено, что они автоматизированы не полностью. Многие компании не делают акцент на автоматизации бизнес-процессов своих отделов, что увеличивает время выполнения процесса формирования и обработки заявки. У них отсутствует продвижение своей фирмы в сети интернет, поэтому происходит потеря клиентов, прием заявок ведется непосредственно в офисе, клиент не получает необходимую информацию, именно поэтому снижается престиж компании. Для компании, которая только начинает работать, webпредставительство, является главной частью, так как является визитной карточкой, рекламой компании, сервисом услуг.

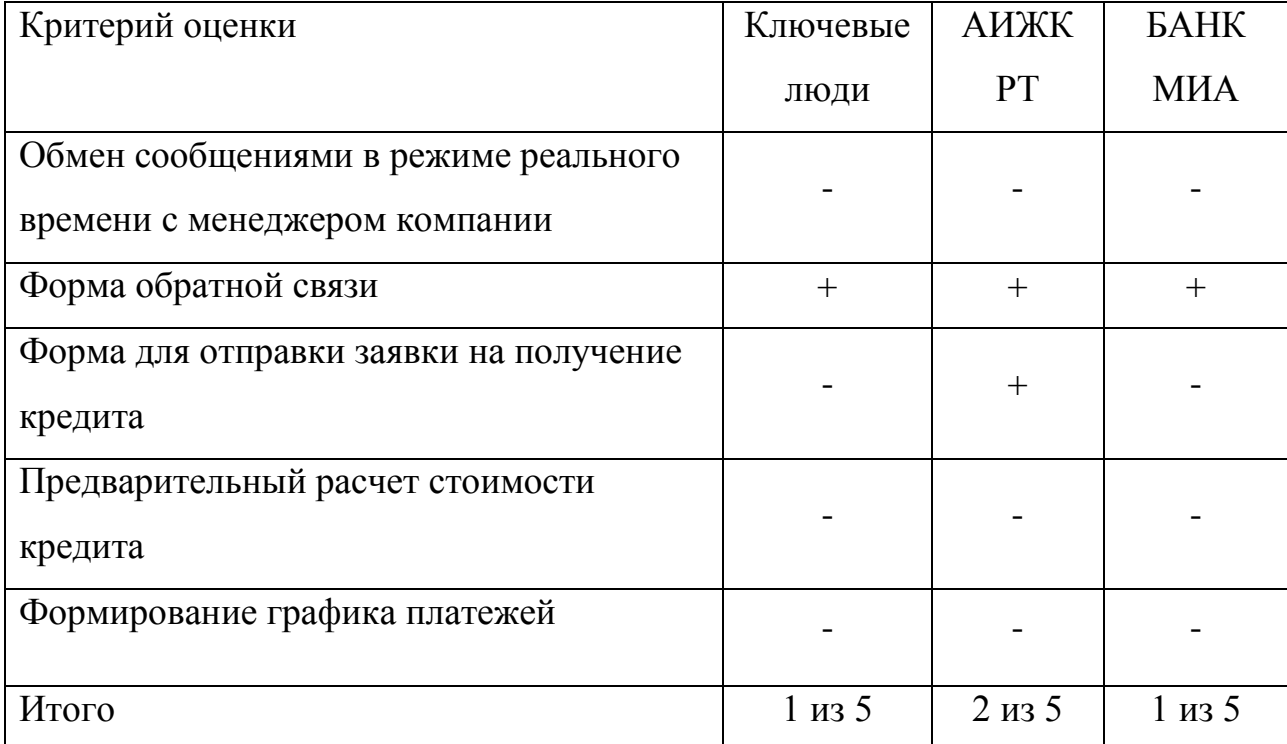

#### Таблица 1.1 – Сравнение Web-представительств

Для автоматизации процессов, выполняемых в отделе по работе с клиентами, необходимо чтобы проектируемая информационная система обладала следующим функционалом: наличие формы отправки заявки на получение кредита; наличие формы обратной связи; обмен сообщениями в режиме реального времени с менеджером компании; предварительный расчет стоимости кредита, формирование графика платежей.

Данный функционал поспособствует снижению времени работы специалиста, повысит количество обслуженных клиентов и в целом упростит работу.

### **Вывод по главе 1**

В ходе проведения анализа деятельности ипотечного агентства «ТИА», в частности отдела по работе с клиентами, была выявлена необходимость автоматизации бизнес-процессов. Также были проанализированы другие информационные системы в отрасли ипотечного кредитования, выявлены их преимущества и недостатки, что помогло определить функциональные возможности моделируемой системы.

<span id="page-26-0"></span>**Глава 2 Проектирование web-представительства ипотечного агентства**

# <span id="page-26-1"></span>**2.1 Обоснование архитектуры проектируемого web-представительства ипотечного агентства**

Руководством организации ООО «ТИА» была поставлена задача автоматизации деятельности отдела по работе с клиентами, решением которой будет разработка и внедрение информационной системы, реализованной в виде web-представительства.

Необходимо определить основные требования к будущей системе. В приложении А представлены требования к системе по методологии FURPS+.

В ходе проведения анализа и проектирования web-представительства ипотечного агентства была выбрана трехзвенная архитектура «клиент-сервер».

Клиент-сервер — архитектура или организация построения сети (в том числе локальной и распределенной), в которой производится разделение вычислительной нагрузки между включенными в ее состав компьютера, выполняющими функции клиентов, и одной мощной центральной ЭВМ сервером. Процесс наблюдения за данными отделен от программ, использующих эти данные. Сервер может поддерживать центральную базу данных, расположенную на большом компьютере, зарезервированном для этой цели. Клиентом будет обычная программа, расположенная на любой ЭВМ, включенной в сеть, а также сама ЭВМ, которая по мере необходимости запрашивает данные с сервера. Производительность при использовании клиентсерверной архитектуры выше обычной, поскольку как клиент, так и сервер делят между собой нагрузку по обработке данных. Достоинствами клиент-серверной архитектуры являются большой объем памяти и ее пригодность для решения разнородных задач, возможность подключения большого количества рабочих станций, включая ПЭВМ и пассивные терминалы, а также установки средств защиты от несанкционированного доступа [27].

Трехзвенная модель — архитектура построения системы клиент-сервер, в которой предусмотрено промежуточное звено (дополнительный компьютер), расположенное между сервером и клиентом двухзвенной модели. Промежуточное звено работает как монитор обработки транзакций или брокер объектных запросов. Трехзвенные модели обеспечивают работу существенно большего числа клиентов, чем двухзвенные модели [27].

Модель трехзвенной архитектуры «Клиент-сервер» представлена на рисунке 2.4.

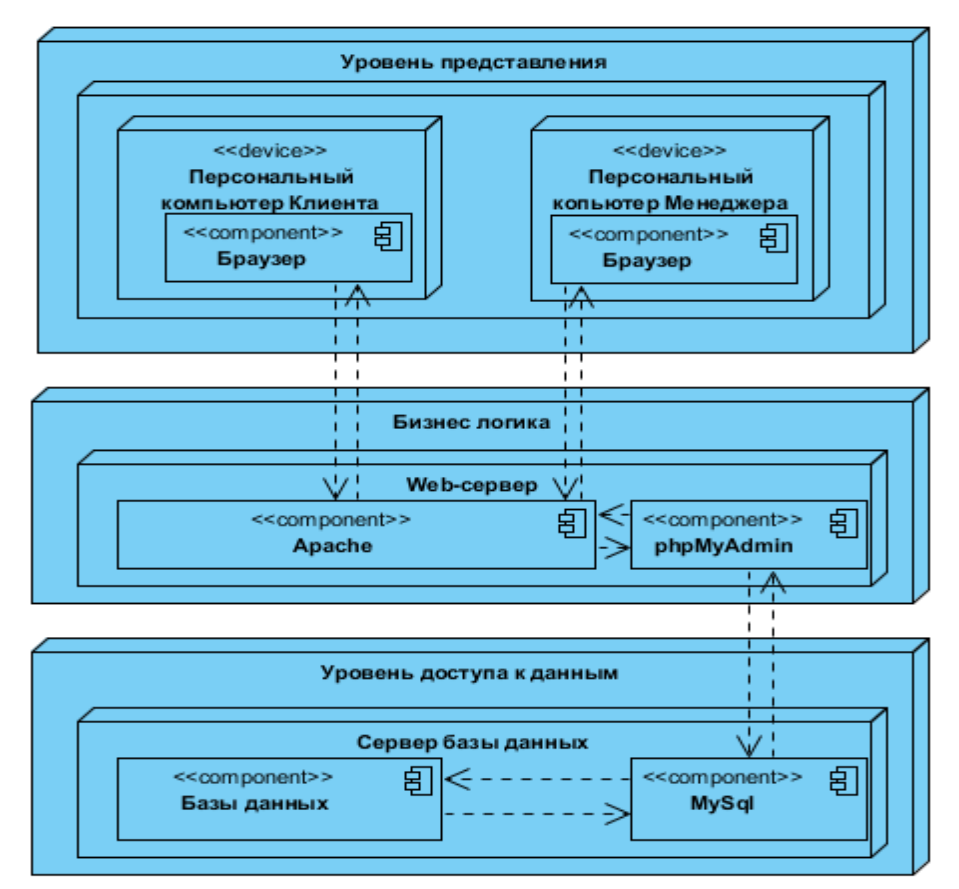

Рисунок 2.4 – Модель трехзвенной архитектуры «клиент-сервер»

Таким образом, были определены основные требования к проектируемой системе по методологии FURPS+ и выбрана трехзвенная архитектура «клиентсервер».

Далее необходимо смоделировать диаграмму вариантов использования для определения общих границ и контекста моделируемой предметной области, общих требований к функциональному поведению системы.

<span id="page-28-0"></span>**2.2 Моделирование компонентов web-представительства ипотечного агентства**

<span id="page-28-1"></span>2.2.1 Функциональное моделирование компонентов web-представительства ипотечного агентства

Функциональное моделирование – это процесс моделирования функций, выполняемых рассматриваемой информационной системой, путем создания описательного структурированного графического изображения, показывающего что, как и кем делается в рамках функционирования объекта, связывающих эти функции, с учетом имеющейся информации [22]. Функциональное моделирование поможет выделить функции, которые будет выполнять информационная система. Для этого необходимо смоделировать диаграмму вариантов использования.

Диаграмма вариантов использования – это диаграмма, на которой изображаются отношения между актерами и вариантами использования. Назначение данной диаграммы: проектируемая система представляется в форме вариантов использования, с которыми взаимодействуют внешние сущности или актеры [24].

Для моделирования будем использовать графический язык объектного моделирования UML и программу Visual Paradigm 13.1 Trial version. UML – язык графического описания для объектного моделирования, моделирования бизнеспроцессов, системного проектирования и отображения организационных структур [26].

В таблице 2.2 представлено описание прецедентов, используемых в работе реализуемой информационной системы.

| Прецеденты                  | Краткое описание                                  |
|-----------------------------|---------------------------------------------------|
| 1. Просмотр информации об   | Просмотр<br>информации,<br>контактной             |
| агентстве                   | местонахождения офисов                            |
| 2. Просмотр<br>программ     | Просмотр<br>каталога программ кредитования        |
| кредитования                | предоставляемых банками партнерами                |
| онлайн<br>3. Формирование   | Добавление сформированной заявки в<br>базу        |
| заявки                      | данных и отображение в личном кабинете            |
|                             | менеджера, с возможностью редактирования          |
| 4. Расчет стоимости кредита | Расчет<br>стоимости<br>ипотечного<br>кредита<br>И |
|                             | формирование графика платежей                     |
| 5. Подготовка<br>каталога   | Добавление новых программ, редактирование         |
| программ кредитования       | имеющихся и удаление устаревших                   |
| онлайн<br>6. Предоставление | Обмен мгновенными сообщениями или через           |
| консультации                | форму обратной связи между клиентом<br>И          |
|                             | менеджером                                        |
| 7. Составление отчетов      | Формирование отчета о проделанной работе          |

Таблица 2.2 - Краткое описание прецедентов

На рисунке 2.1 изображена диаграмма вариантов использования отдела по работе с клиентами ипотечного агентства.

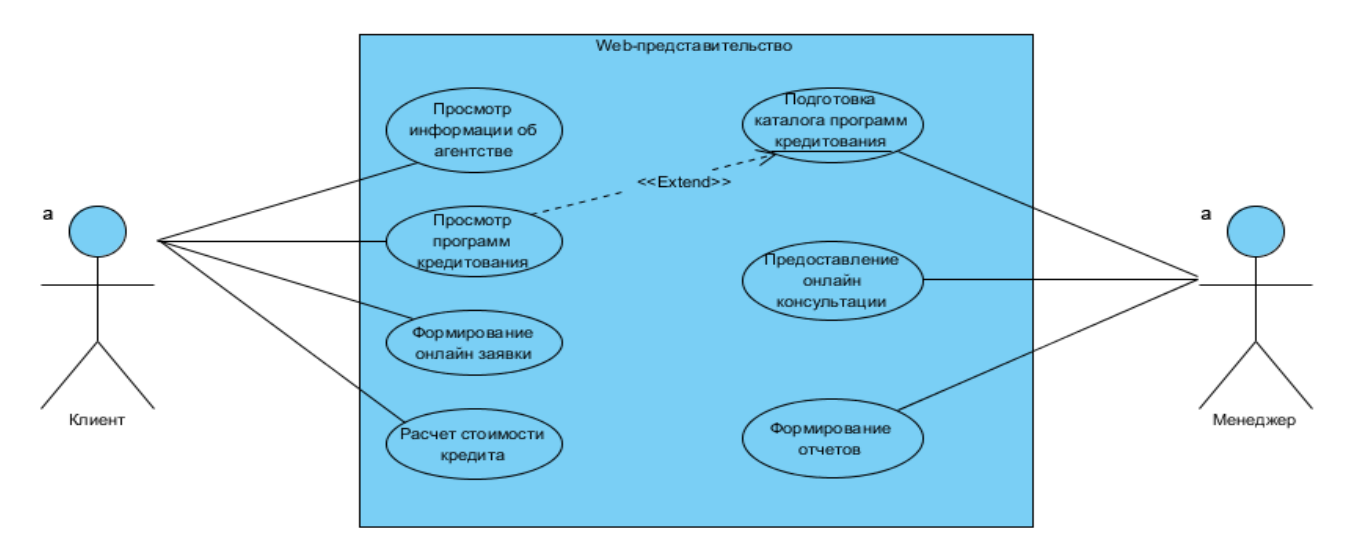

Рисунок 2.1 – Диаграмма вариантов использования процессов ипотечного

агентства

«Клиент» имеет четыре варианта использования «Просмотр информации об агентстве», «Просмотр программ кредитования» и «Формирование онлайн заявки» и «Расчет стоимости кредита».

«Менеджер» имеет три варианта использования «Подготовка каталога программ кредитования», «Предоставление онлайн консультации» и «Формирование отчетов».

В приложении Б приведено описание выделенных прецедентов.

Модель вариантов использования отображает границы моделируемой предметной области, формулирует общие требования к функциональному поведению проектируемого web-представительства. При этом были выделены функции, которые система будет исполнять. Необходимо проверить функции проектируемой логической схемы.

### <span id="page-30-0"></span>2.2.2 Логическое моделирование web-представительства

Логическое моделирование представляет собой процедуру проверки функционирования логической схемы с помощью компьютера. Его основная цель состоит в том, чтобы проверить функцию проектируемой логической схемы без ее физической реализации, поскольку после изготовления схемы внесение изменений в нее при современной технологии сделать нелегко и недешево. Верификация выполняется путем сравнения результатов моделирования, полученных для проектируемого ДУ, со спецификацией. При этом проверяются как логические функции, так и временные соотношения. [25].

Логическое моделирование представлена в виде диаграммы последовательностей и диаграммы классов.

Диаграмма последовательности - это конструкция UML, используемая для отражений последовательности взаимодействий между объектами, реализующих сценарий варианта использования [22].

Объект изображается в виде вертикального штрихового пунктира ("генеральная линия"). Генеральная линия указывает на существование объекта в определенное время. Символ объекта рисуется в начале генеральной линии.

В диаграмме последовательности объекты можно использовать следующим образом:

Генеральная линия может представлять объект или его класс. Поэтому ее можно использовать для моделирования поведения как класса, так и объекта. Обычно, однако, генеральная линия представляет все объекты определенного класса.

Класс объекта может быть опущен. Обычно при создании диаграммы указываются только объекты, а их класс определяется позже.

Объекты могут быть безымянными, но для отделения разных объектов одного класса указывать их имя обязательно.

Несколько генеральных линий на одной диаграмме могут представлять различные объекты одного класса, но, как замечено ранее, для их различия необходимо указывать их имя.

Генеральная линия, представляющая класс, может находиться рядом с генеральными линиями, представляющими объекты этого класса. В качестве имени генеральной линии, представляющей класс, можно указать имя класса. [22].

На рисунке 2.2 изображена диаграмма последовательности.

На данной диаграмме изображены два жизненных цикла субъектов «Клиент» и «Менеджер», и два жизненных цикла объектов «Система» и «Банк». От клиента в систему поступают данные для расчета стоимости кредита. После чего система производит расчет стоимости кредита и передает ее клиенту. Далее клиент заполняет поля формы заявки, после чего система формирует заявку и передает ее в личный кабинет менеджера. Менеджер получает уведомление о новой заявке, заходит во вкладку архив заявок и просматривает сформированную заявку. Далее менеджер отправляет запрос данных для редактирования заявки клиенту. В ответ клиент передает данные для редактирования, если это необходимо. Менеджер записывает данные. Менеджер заполняет поля формы редактирования заявки, система изменяет данные. Далее менеджер передает заявку в банк для дальнейшего рассмотрения. Банк рассматривает полученную заявку, проверяет данные клиента и отправляет решение по кредиту менеджеру. Менеджер отправляет клиенту уведомление о решении банка. Клиент отправляет подтверждение менеджеру. После чего менеджер составляет кредитный договор. Далее для доступа клиента в личный кабинет заемщика менеджер переходит во вкладку регистрации заемщика, переносит данные из заявки в форму регистрации, система регистрирует пользователя и отправляет ему на E-Mail данные для авторизации. Для составления отчета менеджер делает запрос в систему на отчетные документы, система составляет отчет и передает в личный кабинет менеджеру.

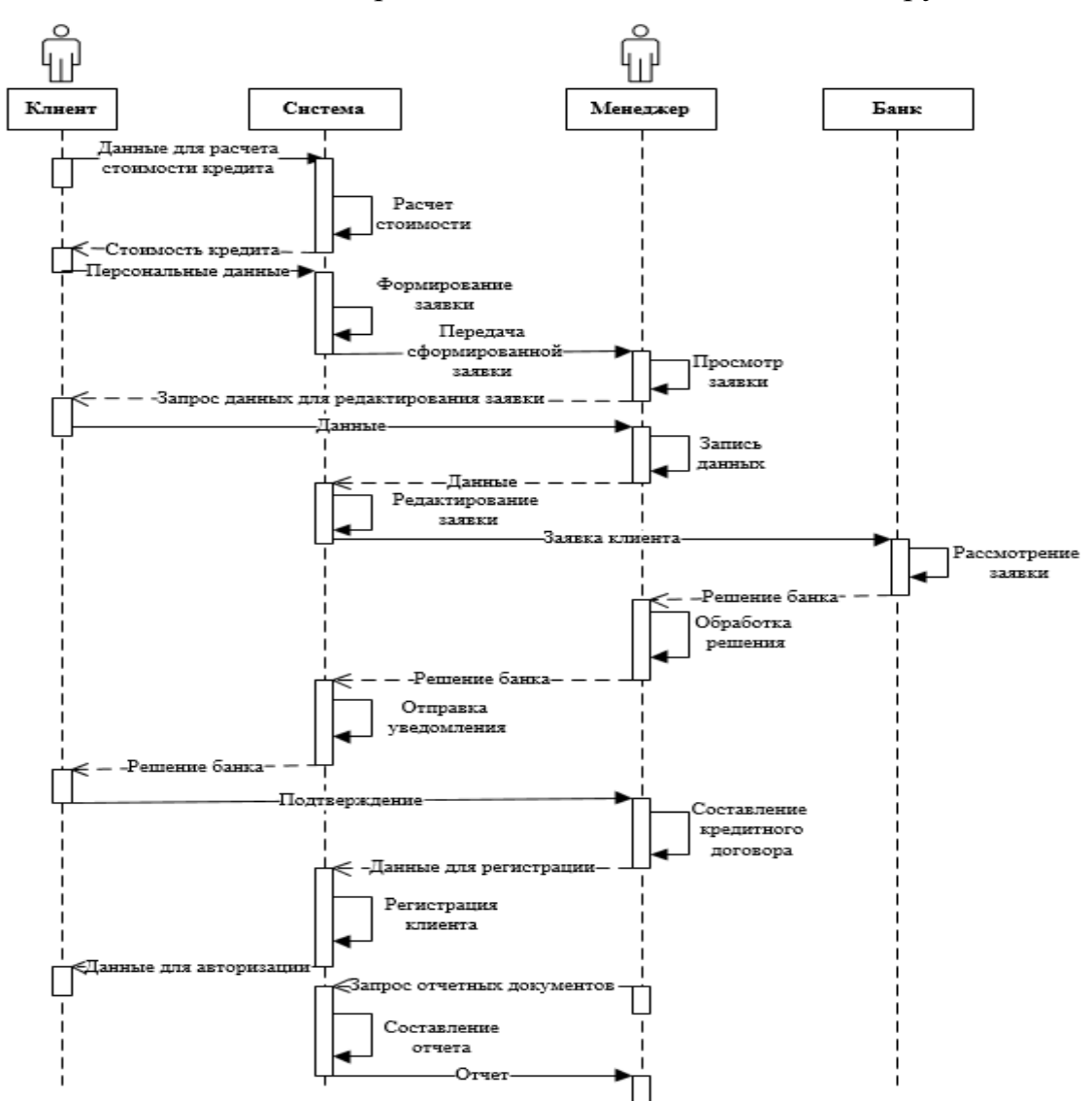

Рисунок 2.2 – Диаграмма последовательности организации работы отдела по

обработке заявки в ипотечном агентстве

Следующий этап логического моделирования - составление диаграммы классов web-представительства ипотечного агентства.

Диаграмма классов — диаграмма, демонстрирующая классы системы, их атрибуты, методы и взаимосвязи между ними.

Существует два вида:

- 1. Статический вид диаграммы рассматривает логические взаимосвязи классов между собой;
- 2. Аналитический вид диаграммы рассматривает общий вид и взаимосвязи классов, входящих в систему [16].

На рисунке 2.3 изображена диаграмма классов web-представительства ипотечного агентства.

Класс «Клиент» включает в себя атрибуты: «ID клиента», «Ф.И.О.», «Телефон», «E-Mail» «Дата рождения», «Пол заемщика», «Семейное положение», «Организация», «Телефон организации», «Доход», «Стаж работы» и «Подтверждение дохода», так же класс включает в себя два метода: «Выбор программы» и «Просмотр каталога». Метод «Просмотр каталога» имеет связь «ассоциация» с классом «Каталог».

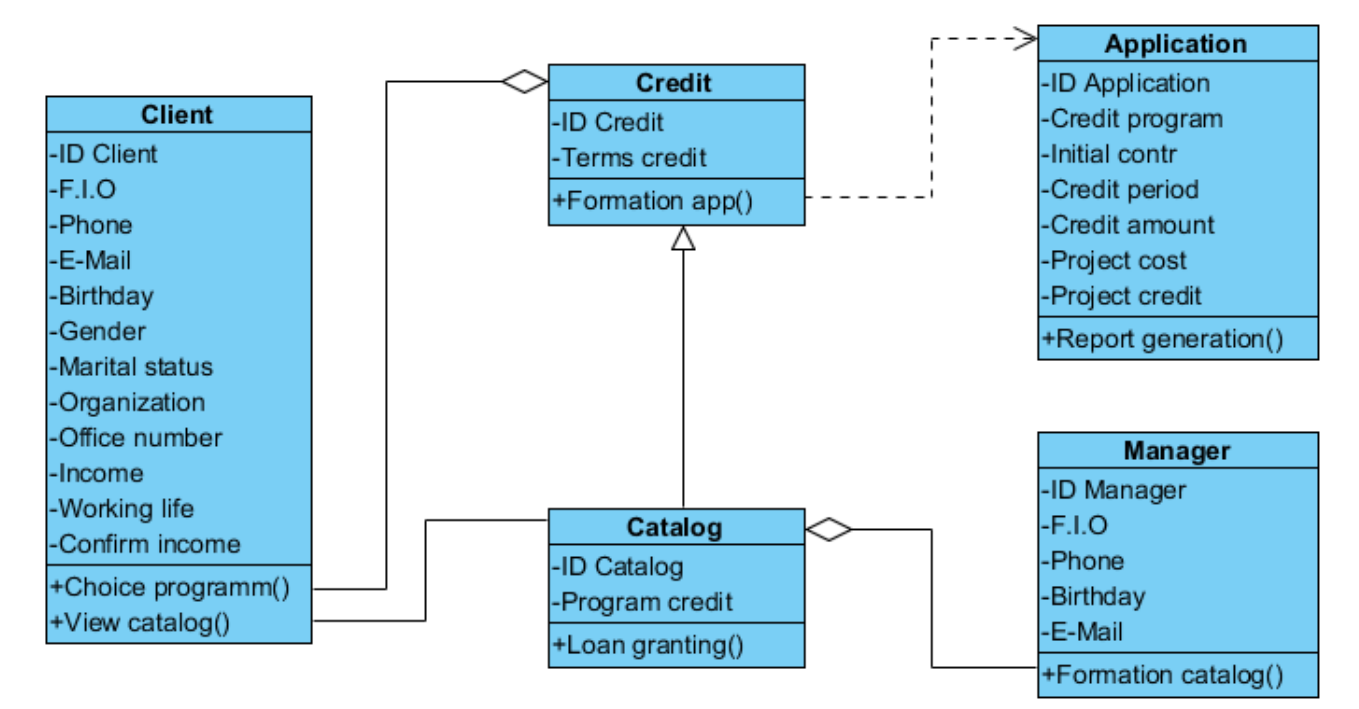

Рисунок 2.3 – Диаграмма классов

Класс «Каталог», включающий в себя атрибуты: «ID каталога» и «Программы кредитования», содержит в один метод «Предоставление кредита». Этот класс является родительским для класса «Кредит». «Каталог» имеет связь «агрегация» с методом «Формирование каталога» класса «Менеджер».

Класс «Менеджер» имеет атрибуты: «ID менеджера», «Ф.И.О.», «Телефон», «Дата рождения» и «E-mail». Класс «Кредит» соединен при помощи «агрегации» с методом «Выбор программы», который в свою очередь включен в класс «Клиент».

Класс «Кредит» содержит атрибуты: «ID кредита», «Условия кредитования» и «Физические лица». Класс имеет метод «Формирование заявки», который связан с классом «Заявка» связью «зависимость».

Класс «Заявка» имеет атрибуты: «ID заявки», «Программа кредитования», «Первоначальный взнос», «Срок кредитования», «Сумма кредита», «Стоимость объекта» и «Объект кредитования». Так же класс «Заявка» содержит в себе метод «Формирование отчетов».

Класс «Клиент» включает в себя атрибуты: «ID клиента», «Ф.И.О.», «Телефон», «E-Mail» «Дата рождения», «Пол заемщика», «Семейное положение», «Организация», «Телефон организации», «Доход», «Стаж работы» и «Подтверждение дохода», так же класс включает в себя два метода: «Выбор программы» и «Просмотр каталога». Метод «Просмотр каталога» имеет связь «ассоциация» с классом «Каталог».

Класс «Каталог», включающий в себя атрибуты: «ID каталога» и «Программы кредитования», содержит в один метод «Предоставление кредита». Этот класс является родительским для класса «Кредит». «Каталог» имеет связь «агрегация» с методом «Формирование каталога» класса «Менеджер».

Класс «Менеджер» имеет атрибуты: «ID менеджера», «Ф.И.О.», «Телефон», «Дата рождения» и «E-mail». Класс «Кредит» соединен при помощи «агрегации» с методом «Выбор программы», который в свою очередь включен в класс «Клиент».

Класс «Кредит» содержит атрибуты: «ID кредита», «Условия кредитования» и «Физические лица». Класс имеет метод «Формирование заявки», который связан с классом «Заявка» связью «зависимость».

Класс «Заявка» имеет атрибуты: «ID заявки», «Программа кредитования», «Первоначальный взнос», «Срок кредитования», «Сумма кредита», «Стоимость объекта» и «Объект кредитования». Так же класс «Заявка» содержит в себе метод «Формирование отчетов».

При помощи диаграмм классов и последовательности была выполнена проверка логики информационной системы. Произведено описание последовательности организации работы отдела по работе с клиентами. Выделены конкретные классы, которые будут основой реализации проектируемого web-представительства. Теперь необходимо перейти к описанию концептуальной схемы предметной области.

# <span id="page-35-0"></span>**2.3 Проектирование базы данных web-представительства ипотечного агентства**

<span id="page-35-1"></span>2.3.1 Концептуальное проектирование модели данных web-представительства

На этом этапе разрабатывается концептуальная модель предметной области ипотечного агентства. Модель сущность-связь (ER-модель) - модель данных, которая позволяет описать концептуальные схемы выбранной предметной области. Модель сущность-связь используется при концептуальном проектировании баз данных. При помощи данной модели можно выделить ключевые сущности и обозначить связи между ними.

При концептуальном проектировании ER-модель преобразовывается в конкретную схему базы данных на основе выбранной модели данных. ER-модель представляет собой конструкцию, которая не предписывает никаких графических средств её визуализации. Сделать визуализацию ER-модели, можно с помощью диаграммы сущность-связь.

При построении ER-модели используются следующие требования:
- классы объектов отображаются в виде прямоугольника, свойства эллипсом, связи ромбами;
- уникальный идентификатор отображается в виде эллипса, обведенного двойной линией;
- мощность связи «много» отображается линией со стрелкой, а «один» - просто линией.

На рисунке 2.4 изображена ER-модель, построенная по методологии Питера Чена.

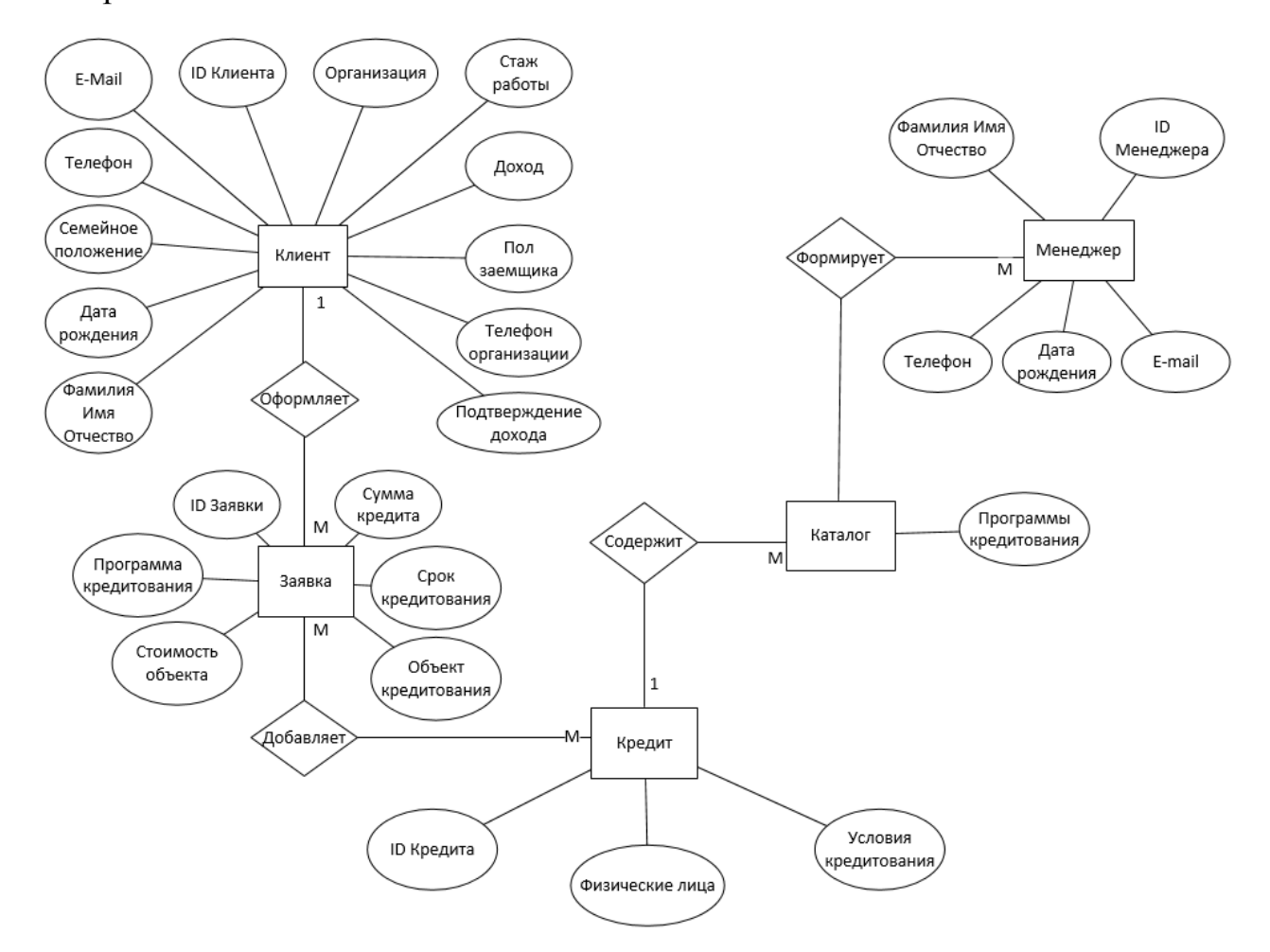

Рисунок 2.4 – Концептуальная ER-модель, построенная по методологии Питера Чена

На данной диаграмме показано пять основных сущностей.

Сущность «Клиент» имеет атрибуты: «Ф.И.О.»; «Дата рождения»; «Семейное положение»; «Телефон»; «E-Mail»; «Организация»; «Стаж работы»; «Доход»; «Пол заемщика»; «Телефон организации»; «Подтверждение дохода» и атрибут, входящий в первичный ключ «ID Клиента». Сущность «Клиент» связана с сущностью «Заявка» при помощи связи «Оформляет», имеющая мощность 1:М (один ко многим).

Сущность «Заявка» имеет атрибуты: «Стоимость объекта», «Программа кредитования», «Сумма кредита», «Срок кредитования», «Объект кредитования» и так же имеет атрибут, входящий в первичный ключ «ID Заявки». Сущность «Заявка» имеет связь с сущностью «Кредит» используя связь «Оформляет», которая имеет мощность М:М (многие ко многим).

Сущность «Кредит» имеет атрибуты: «Физические лица»; «Условия кредитования» и атрибут, который входит в первичный ключ «ID Кредита». Сущность «Кредит» связана с сущностью «Каталог» связью «Содержит», мощность которой 1:М (один ко многим).

Сущность «Каталог» имеет только один атрибут: «Программы кредитования» и атрибут, входящий в первичный ключ «ID Каталога». Сущность «Каталог» связана с сущностью «Менеджер» связью «Формирует», мощность которой М:М (многие ко многим).

Сущность «Менеджер» имеет атрибуты: «Ф.И.О.»; «Телефон»; «Дата рождения»; «E-mail» и атрибут, входящий в первичный ключ «ID Менеджера».

В данной диаграмме было выделено пять основных сущностей и выявлены мощности связей между ними. Далее для исключения логических ошибок следует провести нормализацию.

2.3.2 Построение логической модели данных web-представительства ипотечного агентства.

Проектирование логической модели (ER-модели) представляет собой создание схемы базы данных на основе конкретной модели данных.

Логическая модель имеет набор схем отношений, с указанием первичного ключа, а также «связей» между отношениями, представляющие собой внешние ключи [19].

Для построения логической модели, необходимо провести нормализацию данных. Для того чтобы сократить количество ошибочной информации, хранимой в БД будем использовать «Нормальные формы».

Нормальной формой называют свойство определенного отношения в модели данных, которое характеризует его с точки зрения избыточности, приводящей к ошибочным результатам выборки или изменения данных. Нормальная форма – совокупность требований, которым должно удовлетворять отношение [26].

Нормализацией схемы базы данных называется процедура, производимая над базой данных с целью удаления в ней избыточности. Нормализация несет с собой немало преимуществ. Очевидно, что в нормализованной базе данных уменьшается вероятность возникновения ошибок, она занимает меньше места на жестком диске.

В процессе нормализации базы данных системы были использованы две нормальные формы:

- первая форма нормализации;  $\equiv$
- вторая форма нормализации.

Первая нормальная форма показывает, что каждая запись в базе данных представляет собой один экземпляр сущности.

Проведем нормализацию ER-модели:

- разделим атрибут «Ф.И.О» принадлежащий сущности «Клиент» на атрибуты: «Фамилия», «Имя», «Отчество»;
- разделим атрибут «Ф.И.О» принадлежащий сущности «Менеджер» на  $\equiv$ атрибуты: «Фамилия», «Имя», «Отчество»;

Условие второй нормальной формы, заключается в следующем: столбец, не являющийся ключом, зависит от первичного ключа.

На рисунке 2.5 представлена логическая модель после процесса нормализации.

На данной модели показано семь сущностей: «Клиент»; «Заявка»; «Заявка/Кредит»; «Кредит»; «Каталог»; «Менеджер/Каталог»; «Менеджер». Все сущности соединены между собой не идентифицирующей связью, поэтому экземпляр дочерней сущности не идентифицируется через свою связь с родительской сущностью.

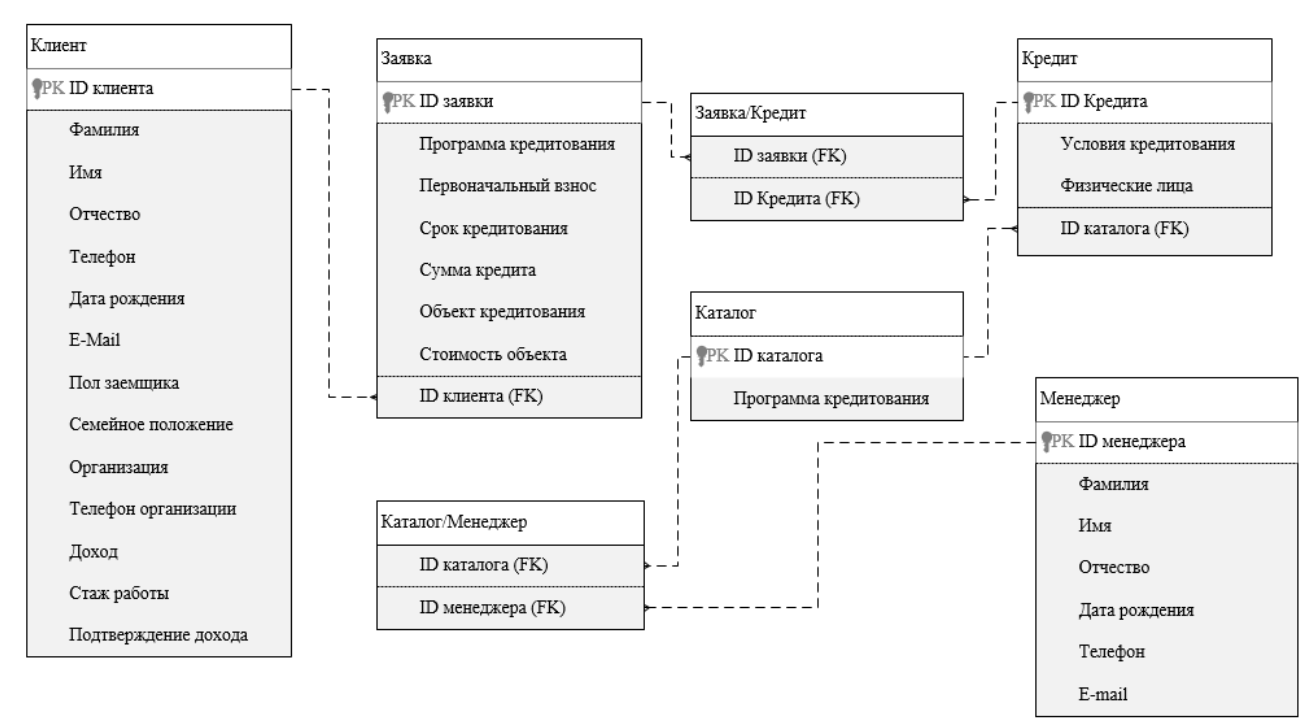

#### Рисунок 2.5 – Логическая модель данных

«Клиент» имеет первичный ключ - «ID Клиента». Сущность «Клиент» имеет связь с «Заявка», используя первичный ключ «ID Клиента» и вторичный ключ «ID Клиента (FK)», мощность связи один ко многим.

«Заявка» имеет первичный ключ - «ID Заявки». Сущность «Заявка» имеет связь с сущностью «Заявка/Кредит» используя первичный ключ «ID Заявки» и вторичный ключ «ID Заявки (FK)», мощность связи один ко многим.

«Кредит» имеет первичный ключ - «ID Кредита». Сущность «Кредит», имеет связь с сущностью «Заявка/Кредит» используя первичный ключ «ID Кредита» и вторичный ключ «ID Кредита (FK)», мощность связи один ко многим.

«Каталог» имеет первичный ключ - «ID каталога». Сущность «Каталог» имеет связь с сущностью «Менеджер/Каталог» используя первичный ключ «ID Каталога» и вторичный ключ «ID Каталога (FK)», мощность связи один ко многим. При помощи таких же ключей сущность «Каталог» имеет связь с сущностью «Кредит» мощность связи один ко многим.

«Менеджер» имеет первичный ключ - «ID Менеджера». Сущность «Менеджер» имеет связь с сущностью «Менеджер/Каталог» используя первичный ключ «ID Менеджера» и вторичный ключ «ID менеджера (FK)», МОЩНОСТЬ СВЯЗИ ОДИН КО МНОГИМ.

После того как логическая модель данных построена, выполнен процесс нормализации двух уровней и проверка на логические ошибки, переходим к построению функциональной модели, чтобы выделить функции webпредставительства ипотечного агентства.

2.3.3 Обоснование выбора системы управления базами данных webпредставительства ипотечного агентства

Для организации проектирования и использования БД используются системы управления базами данных (СУБД) - это программный продукт, обеспечивающий использование БД.

Современные СУБД обеспечивают

- набор средств для поддержки таблиц и соотношений между  $\mathbb{R}^{\mathbb{Z}^{\times}}$ связанными таблицами
- развитый пользовательский интерфейс, позволяющий  $\equiv$ ВВОДИТЬ, выводить и изменять информацию, выполнять поиск БД

средства программирования для разработки собственных приложений

Чтобы правильно выбрать СУБД необходимо провести сравнительный анализ систем, для этого составим таблицу 2.3.

В качестве критериев будут использоваться потребности организации.

Таблица 2.3 – Сравнительный анализ систем управления базами данных

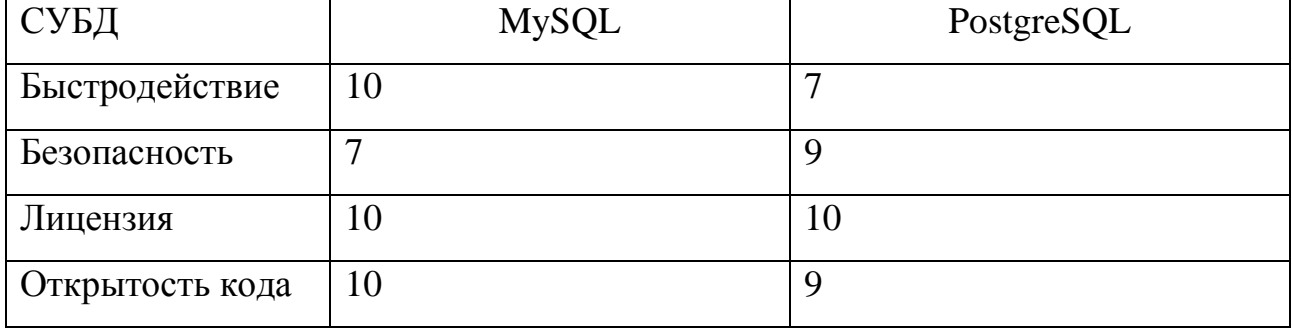

Продолжение таблицы 2.3

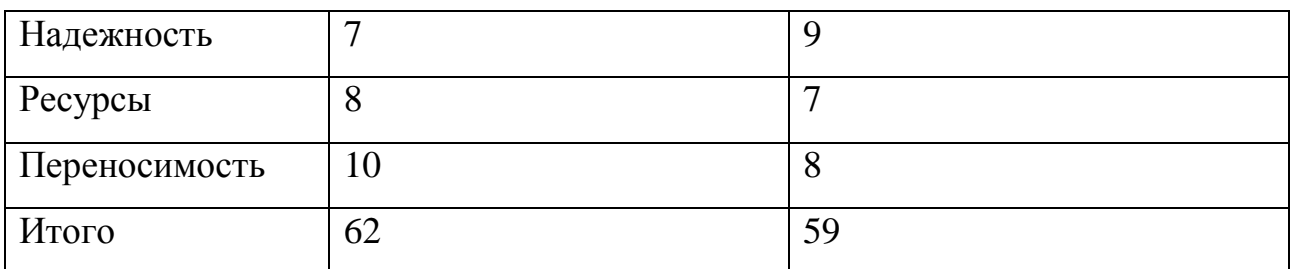

По итогам проведения сравнительного анализа СУБД MySQL набрала 62 балла, а СУБД PostgreSQL - 59 баллов.

Для БД, используемой в web-представительстве, самым главным критерием является быстродействие. СУБД MySQL работает быстрее, чем PostgreSQL. Именно поэтому было принято решение выбрать MySQL, хотя PostgreSQL во многих моментах имеет преимущества.

### **2.4 Физическое моделирование web-представительства ипотечного агентства**

Для описания физической реализации базы данных необходимо выполнить физическое моделирование БД.

На рисунке 2.6 изображена физическая модель данных.

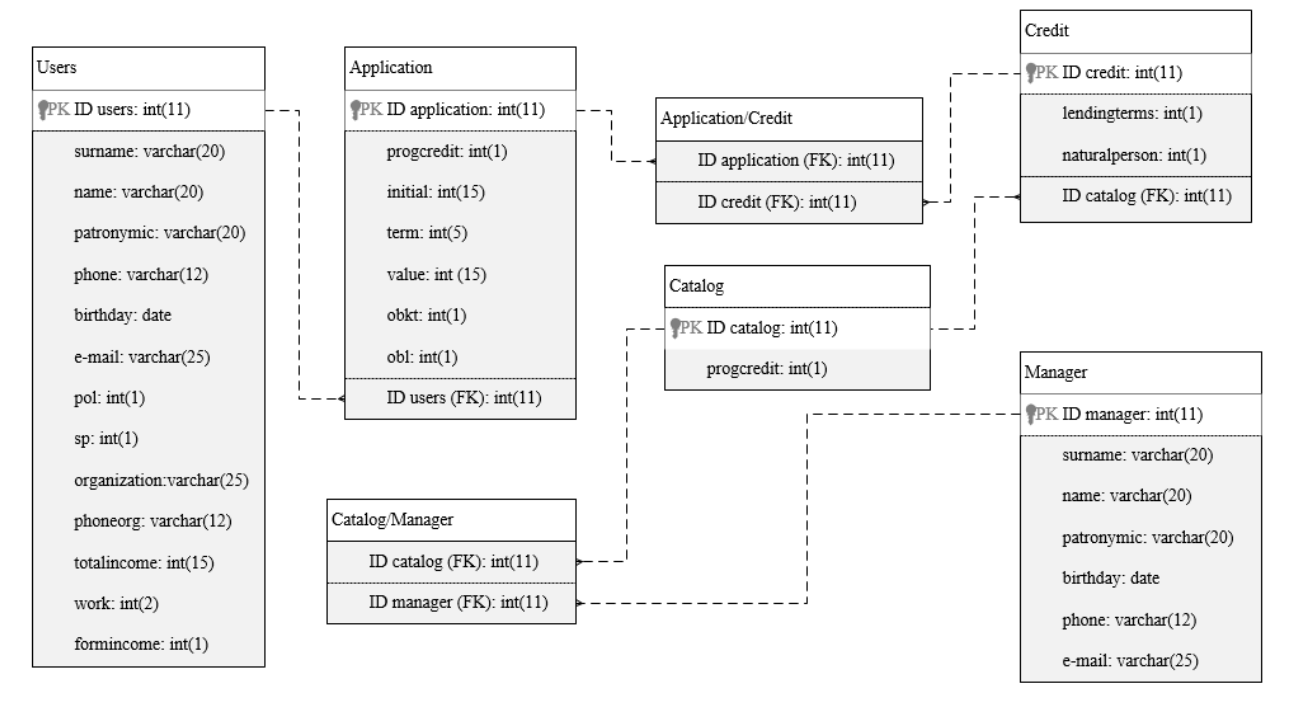

Рисунок 2.6 – Физическая модель данных web-представительства ипотечного

37

агентства

Физическое проектирование базы данных – описание конкретной реализации базы данных, которая размещена во внешней памяти компьютера, описание структуры хранения данных [27].

На данной модели представлено семь таблиц: «Users», «Applications», «Application/Credit», «Credit», «Catalog», «Catalog/Manager» и «Manager». Каждый атрибут имеет определенный тип данных, хранящихся в полях таблиц. Все таблицы связаны при помощи атрибута - первичный ключ.

После построения физической модели данных можно приступить непосредственно к реализации разрабатываемой базы данных, так как этот этап является последним в проектировании базы данных.

#### **2.5 Схемы реализации web-представительства ипотечного агентства**

Рассмотрим структуру взаимодействия компонентов проектируемого Web-представительства, для этого построим диаграмму компонентов.

Диаграмма компонентов – статическая структурная диаграмма, показывающая разбиение системы на структурные компоненты и связи между ними [26].

На рисунке 2.9 изображена диаграмма компонентов webпредставительства.

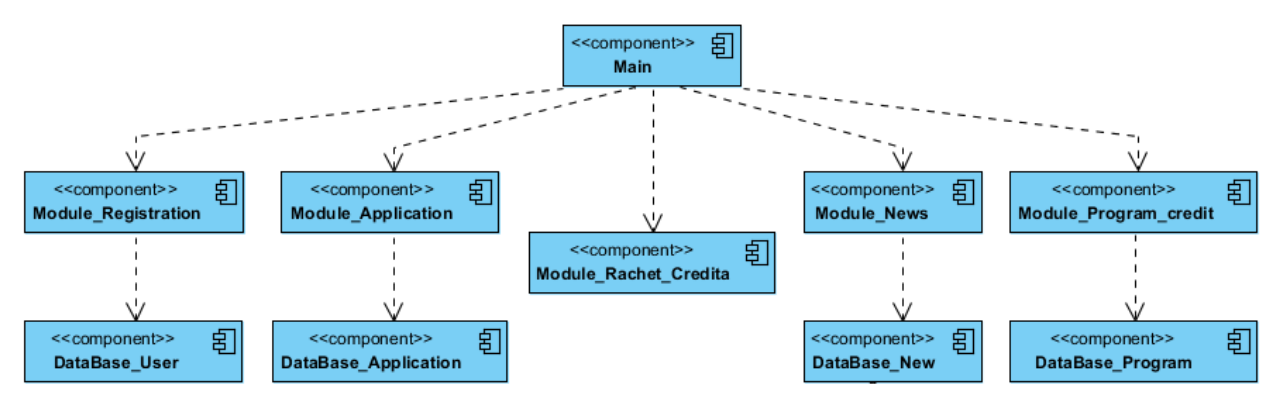

Рисунок 2.9 – Диаграмма компонентов web-представительства

На данной диаграмме показан компонент «Main», который управляет системой.

Компоненты: «Module\_Registration», «Module\_Application», «Module Rashet Credita», «Module News», «Module Program credit» связаны с управляющим файлом «Main» при помощи связи «зависимость». Данные компоненты отвечают за интерфейс этих модулей.

Компонент «Module\_Registration» включает в себя компонент «Database\_User», являющийся базой данных с информацией о клиентах.

Компонент «Module\_Application» включает в себя компонент «DataBase\_Application», который является базой данных, где хранится информация о заявках.

Компонент «Module\_Rashet\_Credita».

Компонент «Module\_News» включает в себя компонент «Database\_News», содержащий в себе новости агентства.

Компонент «Module\_Program\_credit» включает в себя компонент «Database Program», содержащий в себе информацию о программах кредитования.

Для разбиения системы на структурные компоненты и определения связи между ними была построена диаграмма компонентов. Web-представительство состоит из главного компонента «Main» и пяти основных модулей. Каждый модуль имеет свою таблицу в базе данных, за исключением модуля «Module\_Rashet\_Credita».

#### **Вывод по главе 2**

В результате было смоделировано web-представительство ипотечного агентства. Спроектированы логическая и концептуальная модели данных, диаграмма последовательности организации работы отдела. Построена диаграмма компонентов web-представительства, показывающая разбиение системы на структурные компоненты и связи между ними. После того как проведен анализ и спроектирована информационная система для ипотечного агентства, можно приступить к реализации проекта.

### **Глава 3 Реализация web-представительства ипотечного агентства**

### **3.1 Функциональные требования к web-представительству**

Реализуемое web-представительство должно соответствовать требованиям организации.

На рисунке 3.1 изображена функциональная модель проектируемой информационной системы.

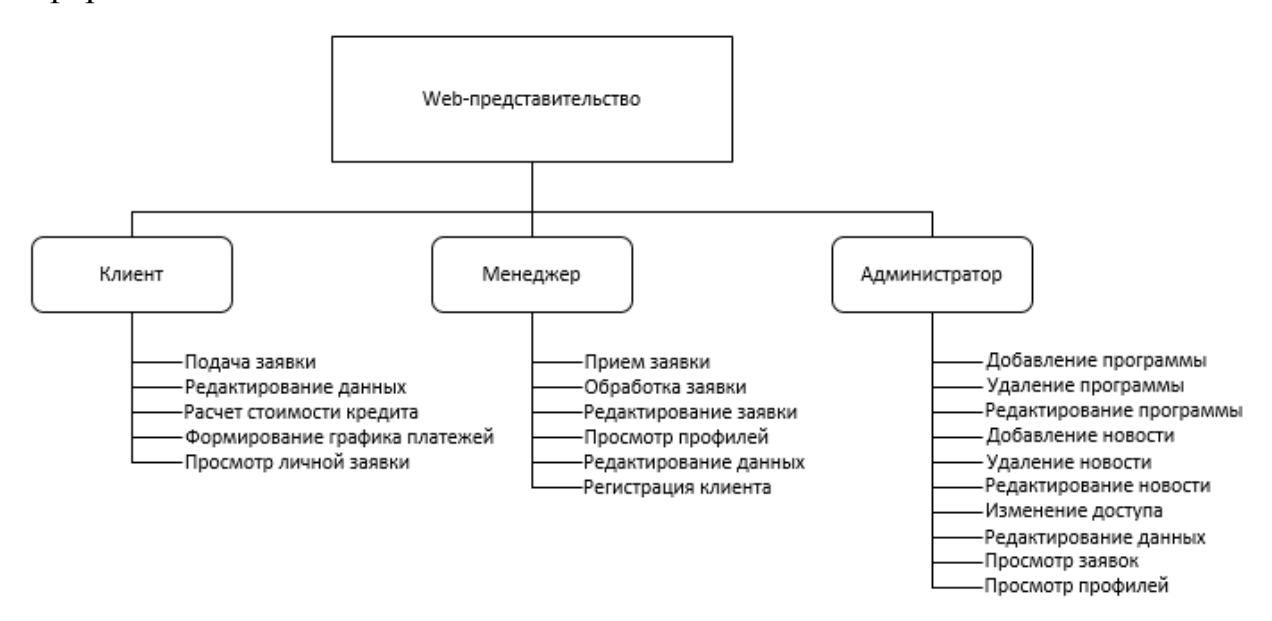

Рисунок 3.1– Функциональная схема проектируемого web-представительства Основные наборы функций, которые определены для каждой группы пользователей:

«Клиент»:

- подача заявки;
- редактирование данных;
- расчет стоимости кредита;
- формирование графика платежей;
- просмотр личной заявки.

«Менеджер»:

- прием заявки;
- обработка заявки;
- редактирование заявки;
- просмотр профилей;
- редактирование данных;
- регистрация клиента.

«Администратор»:

- добавление программы;
- удаление программы;
- редактирование программы;
- добавление новости:
- удаление новости;
- редактирование новости;
- изменение доступа;
- редактирование данных;
- просмотр заявок;
- просмотр профилей.

Для определения и представления основных функций webпредставительства была построена функциональная схема.

На данной схеме выделены три группы пользователей. Каждая группа пользователей имеет определенный набор функций, который доступен только им.

#### **3.2 Выбор средств реализации web-представительства**

Выбор средств реализации при разработке web-представительства главный шаг. Для хорошей работоспособности системы и удобства ее реализации можно выделить несколько языков веб-программирования: Python, Ruby, PHP.

Python – язык универсальный, широко используется для базы данных и обработки текстов, программирования GUI и быстрого создания прототипов (RAD). Python используется для программирования Internet и Web приложений.

Ruby – динамический императивный объектно-ориентированный язык программирования. Он характеризуется динамической типизацией и автоматическим управлением памятью. Язык Ruby используется в вебразработке в составе открытого веб-фреймворка.

PHP - язык программирования, который исполняет код на стороне вебсервера. Важное достоинство PHP - это создания динамических веб-сайтов и работа с базами данных (mysql). Так же большинство хостингов работает с этим языком программирования.

Проведем сравнительный анализ трех языков программирования по требованиям, функциональным необходимым при реализации webпредставительства. Сравнительный программирования анализ языков представлен в таблице 3.1.

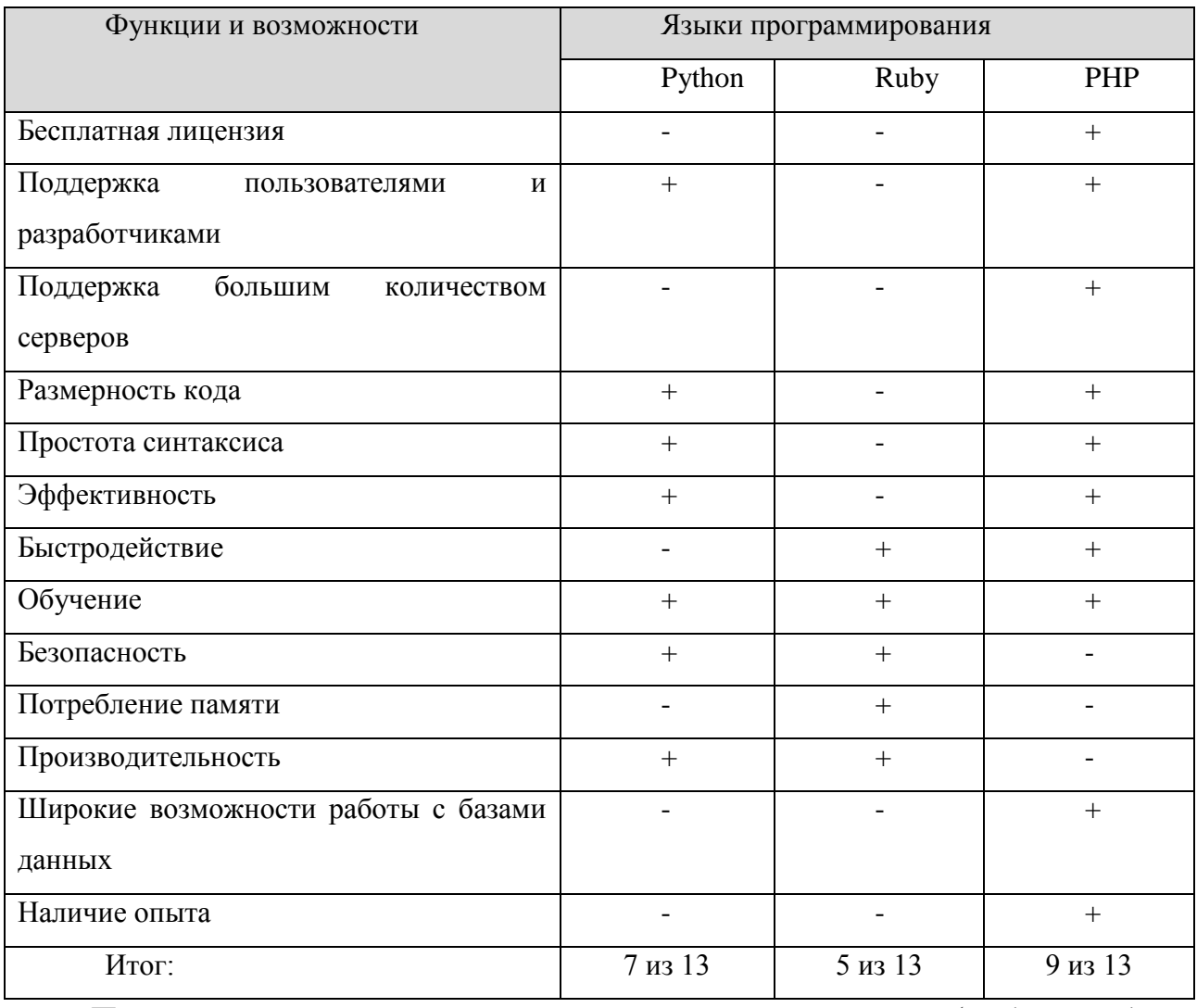

Таблица 3.1 – Сравнительный анализ языков программирования

По итогам сравнительного анализа средств реализации (Python, Ruby и PHP) был выбран язык программирования - PHP. Этот язык программирования имеет широкие возможности работы с базами данных, имеет хорошее

быстродействие, поддерживается большим количеством серверов, а также наличие собственного опыта.

### **3.3 Описание основного принципа работы реализуемого webпредставительства ипотечного агентства**

Основное назначение создаваемого web-представительства – это автоматизация деятельности отдела по работе с клиентами, предоставления информации по ипотечному кредитованию, регистрация клиентов в системе личный кабинет заемщика для получения информации по кредиту, оформление заявки на ипотеку, расчет примерной стоимости кредита.

Главная страница web-представительства ипотечного агентства ООО «ТИА» представлена в соответствии с рисунком 3.1.

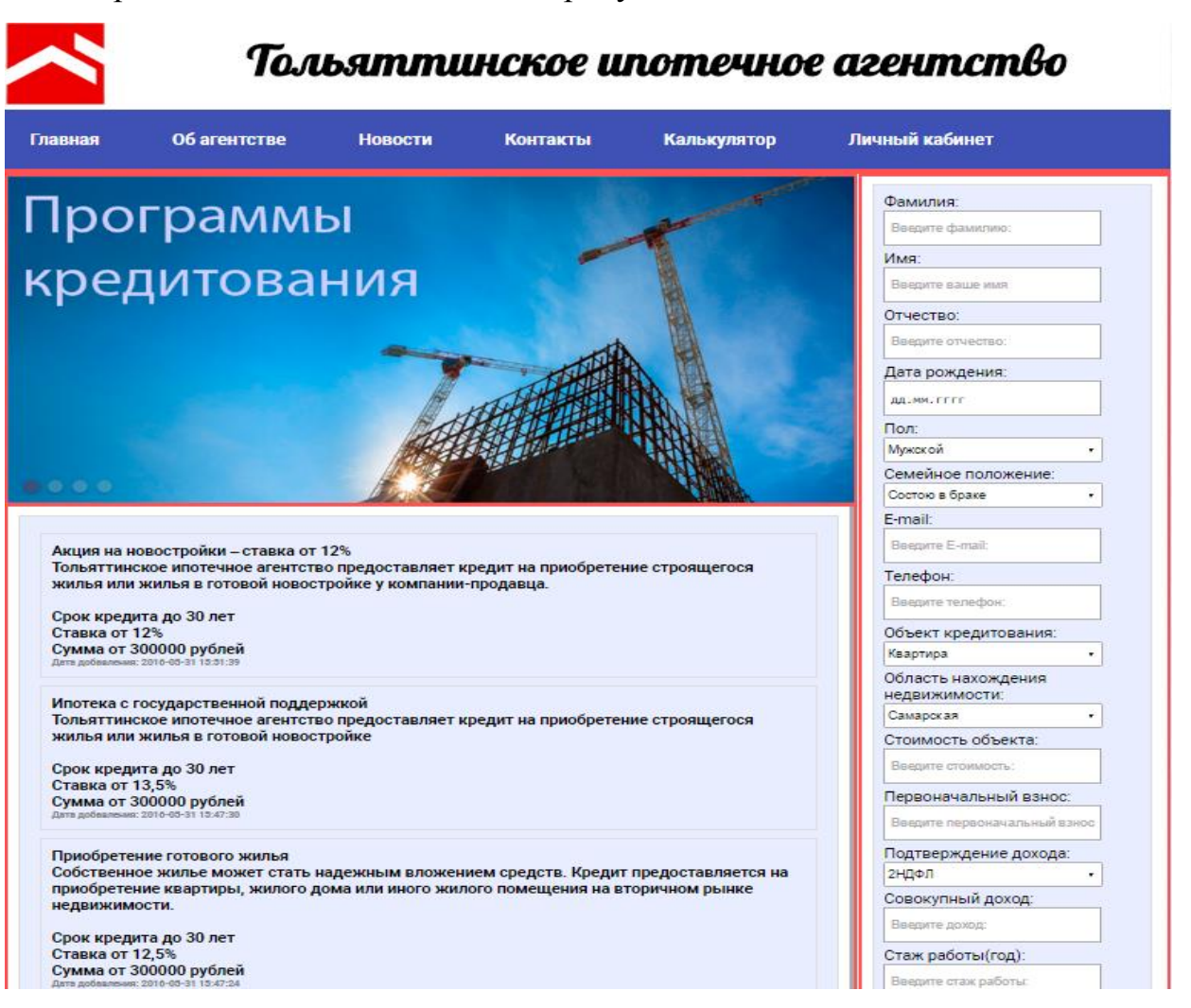

Рисунок 3.1 – Главная страница ипотечного агентства

В данном web-представительстве клиент имеет возможность подать заявку

на ипотечный кредит онлайн. Форма для отправки заявки на получение кредита представлена в соответствии с рисунком 3.2.

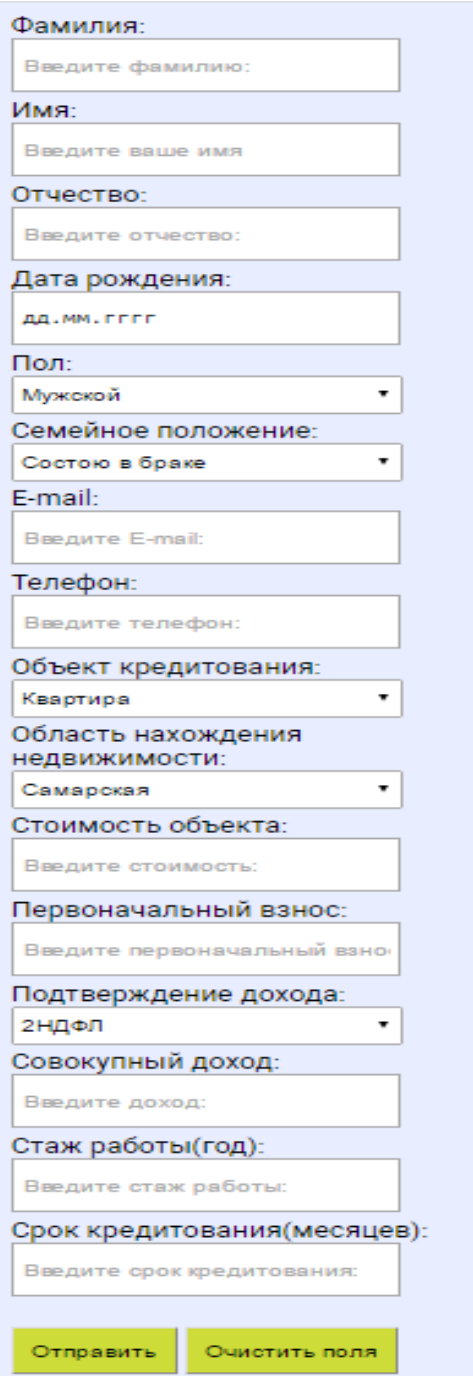

Рисунок 3.2 – Форма онлайн-заявки

Для детального рассмотрения модуля формирования заявки построим блок-схему.

Блок-схема процесса формирования заявки представлена в соответствии с рисунком 3.3.

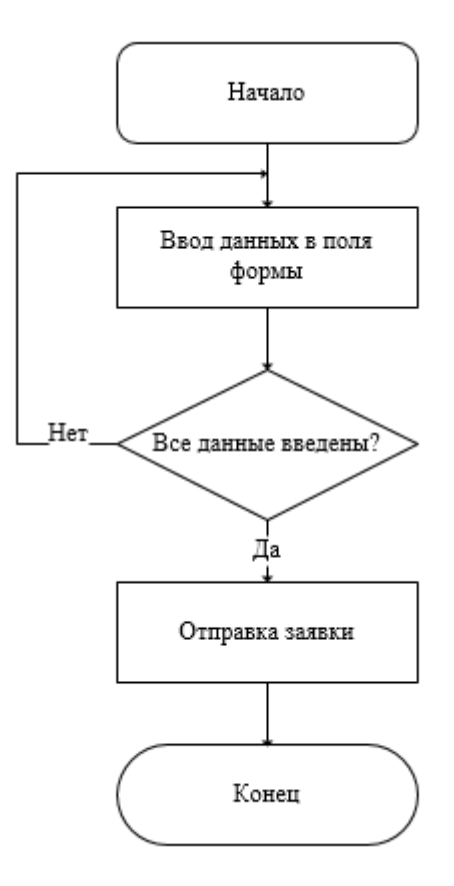

Рисунок 3.3 – Блок-схема модуля формирования заявки

Скрипт модуля формирования заявки:

mysqli\_query(\$CONNECT, "INSERT INTO `zayavka`(`id`, `surname`, `name`, `patronymic`, `birthday`, `pol`, `sp`, `email`, `phone`, `obkt`, `obl`, `pay`, `initial`, `formincome`, `totalincome`, `work`, `work`, `term`)VALUES ('','".\$\_POST[surname]."','".\$\_POST[name]."','".\$\_POST[patronymic]."','".\$\_POST[birthday]."','".\$ \_POST[pol]."','".\$\_POST[sp]."','".\$\_POST[email]."','".\$\_POST[phone]."','".\$\_POST[obkt]."','".\$\_P OST[obl]."','".\$\_POST[pay]."','".\$\_POST[initial]."','".\$\_POST[formincome]."','".\$\_POST[totalinco me]."','".\$\_POST[work]."','".\$\_POST[term]."')"); /\*Запись заявки в базу данных.\*/

Web-представительство имеет три группы пользователей, для каждой группы предоставлен свой личный кабинет с определенным набором доступных функций:

- Клиент;
- Менеджер;
- Администратор.

Форма авторизации пользователя в личном кабинете представлена в соответствии с рисунком 3.4.

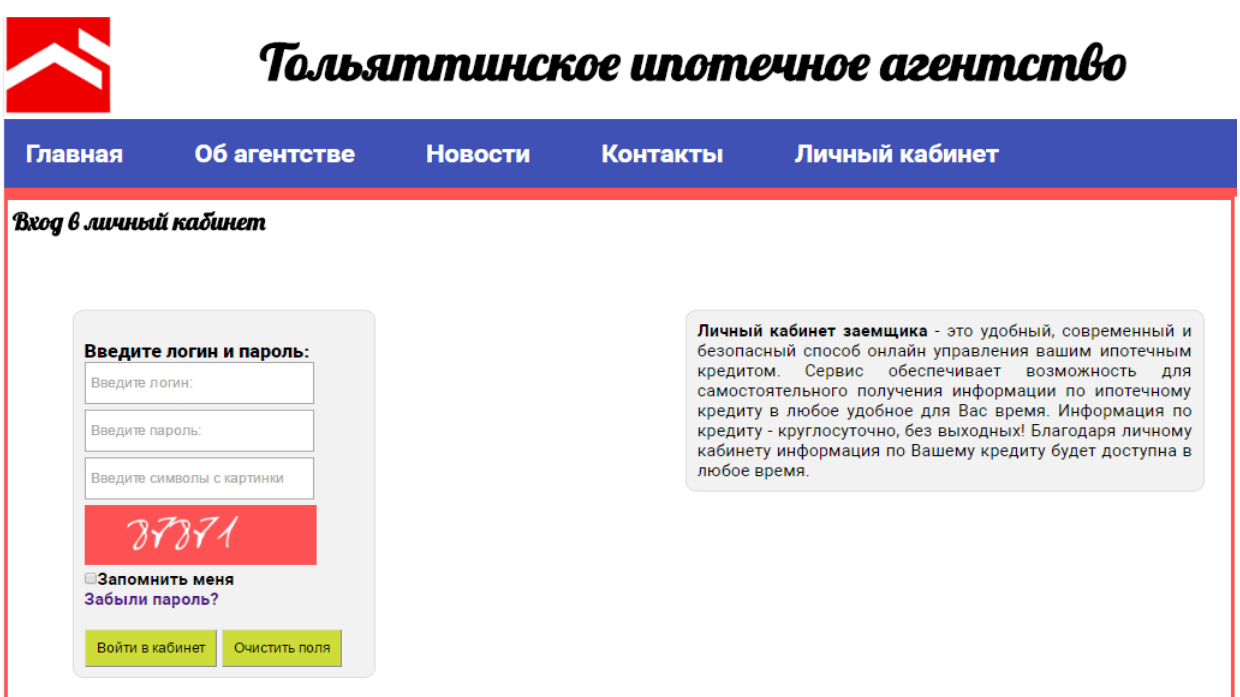

Рисунок 3.4 – Форма авторизации пользователя

Для рассмотрения процесса авторизации пользователя построим блоксхему. Блок схема модуля авторизации представлена в соответствии с рисунком 3.5.

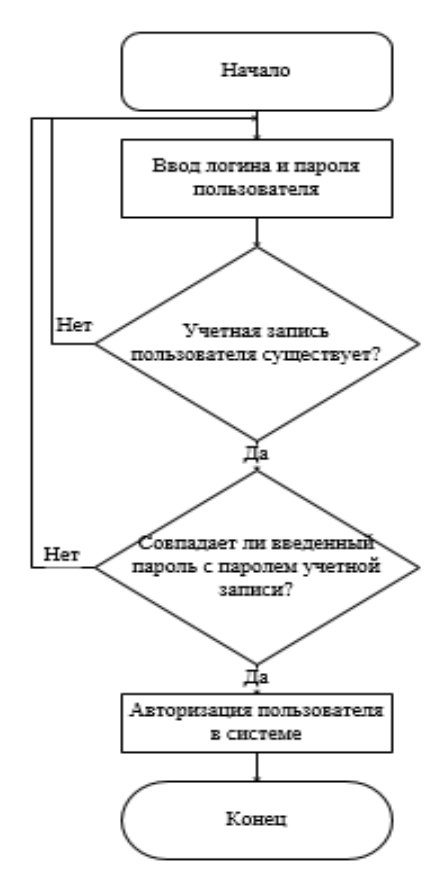

Рисунок 3.5 – Блок-схема модуля авторизации пользователя

Скрипт модуля авторизации:

if (!\$\_POST['login'] or !\$\_POST['password'] or !\$\_POST['captcha']) MessageSend(1, 'Невозможно обработать форму.');

if  $(\$$ \_SESSION['captcha'] != md5(\$\_POST['captcha'])) MessageSend(1, 'Капча введена не верно.');

/\*Проверка на заполнение формы.\*/

\$Row = mysqli\_fetch\_assoc(mysqli\_query(\$CONNECT, "SELECT `password` FROM 'users' WHERE ' $login' = \$$  POST $[login']$ ''));

if  $(\text{\$Row}$ ['password'] != \$\_POST['password']) MessageSend(1, 'Не верный логин или пароль.');

/\*Поиск и выбор пользователя в базе данных.\*/

\$Row  $=$ mysqli\_fetch\_assoc(mysqli\_query(\$CONNECT, "SELECT 'id','login','password','surname','name','patronymic','birthday','phone','email','city','regdata','g roup' FROM 'users' WHERE 'login' =  $\$$  POST[login]'"));

/\*Извлечение информации о пользователе.\*/

if  $(\text{\$Row}$  ['group'] = 0){

exit(header('Location:/profile')); }

 $else{if(SRow['group'] == 1)}$ 

exit(header('Location:/profile\_manager')); }

 $else{if(SRow['group'] == 2)}$ 

exit(header('Location:/admin'));

/\*Выбор личного кабинета по группе пользователя.\*/

После авторизации пользователь попадает в личный кабинет  $\mathbf{c}$ определенным функционалом.

Личный кабинет менеджера ипотечного агентства представлен в соответствии с рисунком 3.6.

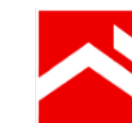

# Тольяттинское ипотечное агентство

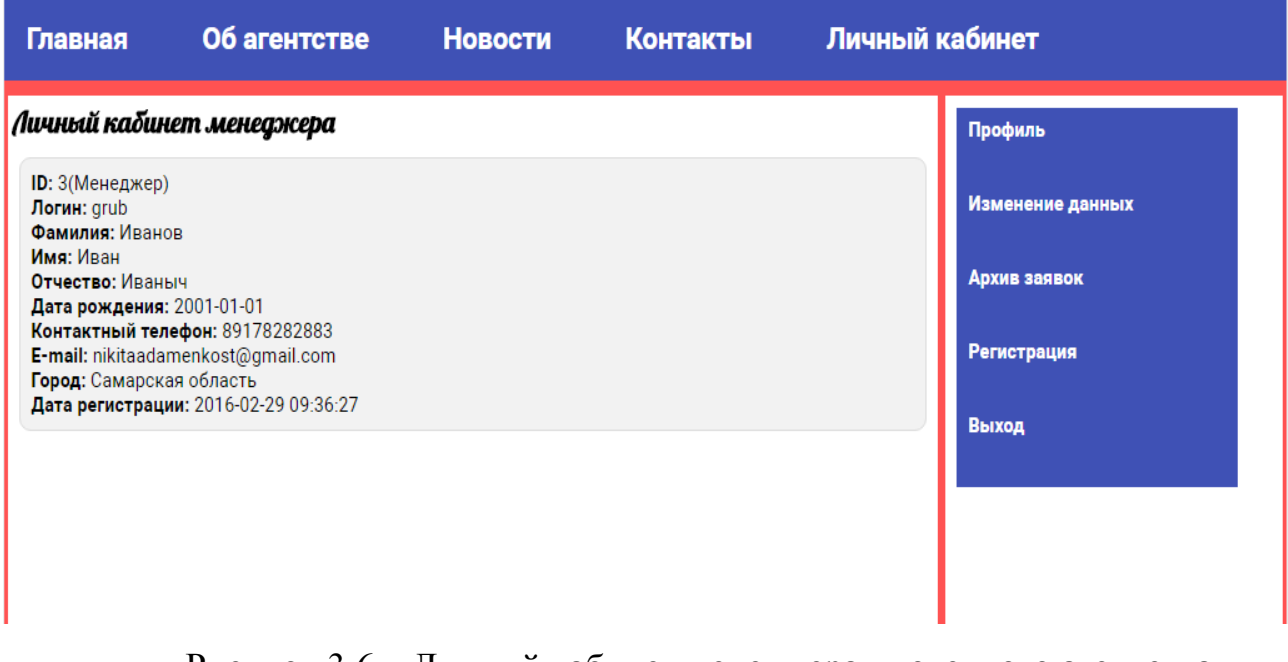

Рисунок 3.6 – Личный кабинет менеджера ипотечного агентства

Для регистрации клиента, менеджеру необходимо перейти в раздел регистрация и заполнить поля формы.

На рисунке 3.7 представлена форма регистрации клиента в системе личный кабинет.

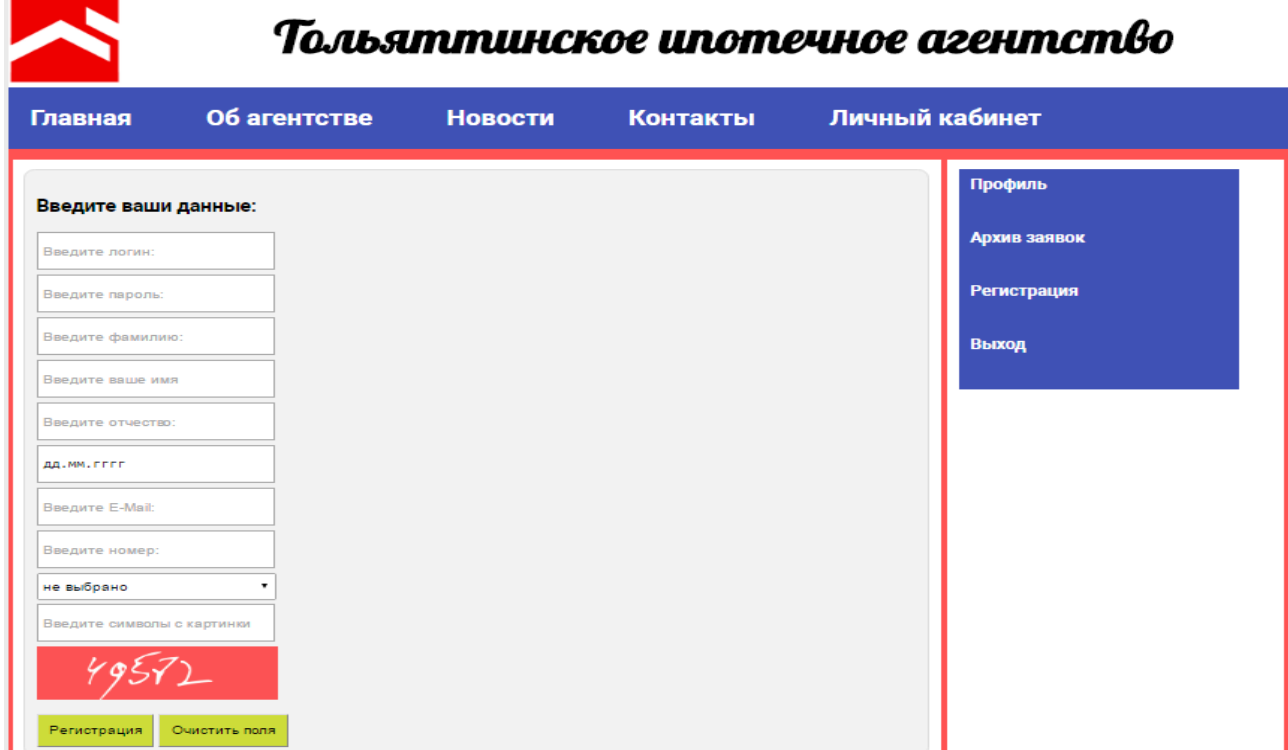

Рисунок 3.7 – Форма регистрации клиента в системе личный кабинет

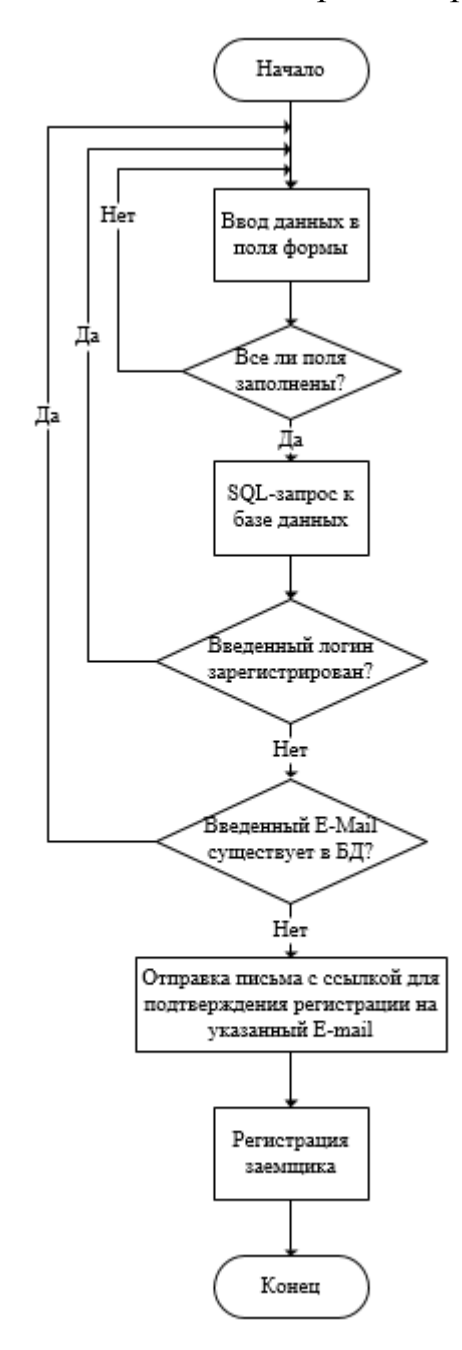

На рисунке 3.8 представлена блок схема процесса регистрации клиента.

Рисунок 3.8 – Блок-схема модуля регистрации

Скрипт модуля регистрации:

if(!\$\_POST['login'] or !\$\_POST['password'] or !\$\_POST['surname'] or !\$\_POST['name'] or !\$\_POST['patronymic'] or !\$\_POST['birthday'] or !\$\_POST['phone'] or !\$\_POST['email'] or \$\_POST['city'] > 3 or !\$\_POST['captcha']) MessageSend (1,'Невозможно обработать форму!');

/\*Проверка заполнения формы.\*/

if (mysqli\_fetch\_assoc(mysqli\_query(\$CONNECT, "SELECT `login` FROM `users` WHERE  $\log_{10}$  = '\$ POST[login]'''))) MessageSend(1, 'Логин <b>'.\$ POST['login'].'</b> yxe используется.');

/\*Проверка на существование логина.\*/

else if (mysqli fetch assoc(mysqli query(\$CONNECT, "SELECT `email` FROM `users` WHERE `email` = '\$\_POST[email]'"))) MessageSend(1, 'E-Mail <b>'.\$ POST['email'].'</b> yxe используется.');

 $\sqrt{\ast}$ Проверка на существование E-mail. $\sqrt{\ast}$ 

**\$ SESSION['REGISTER INFO']** 

"\$ POST[login],\$ POST[password],\$ POST[surname],\$ POST[name],\$ POST[patronymic],\$ P OST[birthday], \$POST[phone], \$POST[email], \$POST[city]";

 $$ SESION [REGISTER CONFIRM'] = GenPass ($ POST['email'], $ POST['login']);$ 

/\*Проверка введенных данных\*/

mail(\$\_POST['email'], 'Регистрация на сайте ООО "ТИА"', 'Ссылка для активации аккаунта:

http://adamenko.esy.es/account/activate/code/'.MIX(\$\_SESSION['REGISTER\_CONFIRM']),'From : $t$ lt.tia@yandex.ru');

/\*Отправка письма с ссылкой для подтверждения регистрации.\*/

зарегистрировались  $ca$ йте ООО  $MessageSend(3, Bb)$ на "THA". лля подтверждения регистрации на указанный E-mail:  $\langle b \rangle$ '. POSTI'email'l. $\langle b \rangle$  отправлено письмо!'); }

else if (\$Module == 'activate' and \$Param['code'] and \$\_SESSION['REGISTER\_INFO'] and \$\_SESSION['REGISTER\_CONFIRM']) {

if  $(MIX(\$_SESSION | 'REGISTER_CONFIRM'])$   $!=$   $$Param['code'])$   $MessageSend(1,$ 'Активация не возможна.');

/\*Активация аккаунта.\*/

 $Exp = \exp[ode(', \, \$_SESSION|'REGISTER_INFO')];$ 

mysqli query(\$CONNECT, "INSERT INTO `users` VALUES (", '\$Exp[0]', '\$Exp[1]', '\$Exp[2]', '\$Exp[3]', '\$Exp[4]', '\$Exp[5]', '\$Exp[6]','\$Exp[7]','\$Exp[8]', NOW(), 1, 0)'');

/\*Добавление пользователя в базу данных.\*/

Рассмотрим процесс обработки заявки менеджером ипотечного агентства.

На рисунке 3.9 представлена сформированная заявка в личном кабинете менеджера.

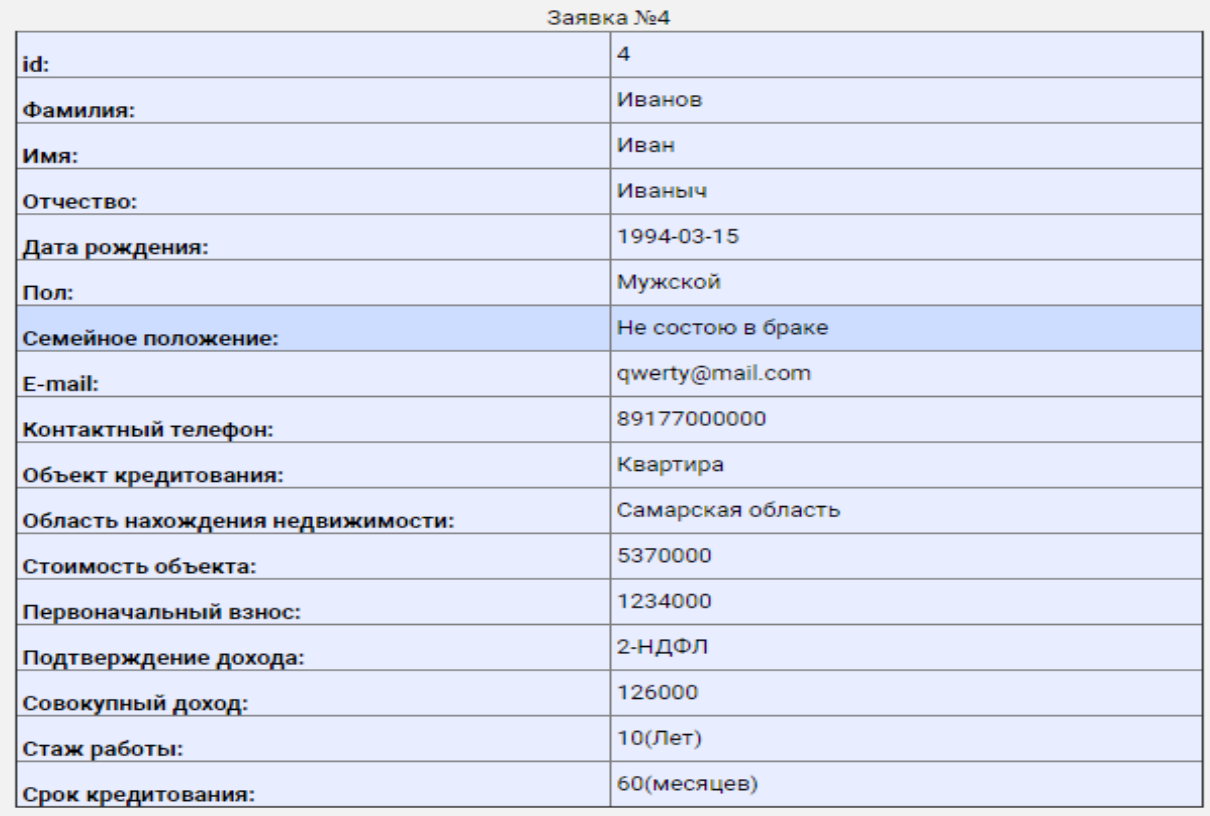

Рисунок 3.9 – Сформированная заявка

Для описания функции обработки заявки менеджером построим диаграмму деятельности. UML-диаграмма, используется при моделировании бизнес-процессов, последовательных и параллельных вычислений. На рисунке 3.10 изображена диаграмма деятельности обработки заявки менеджером.

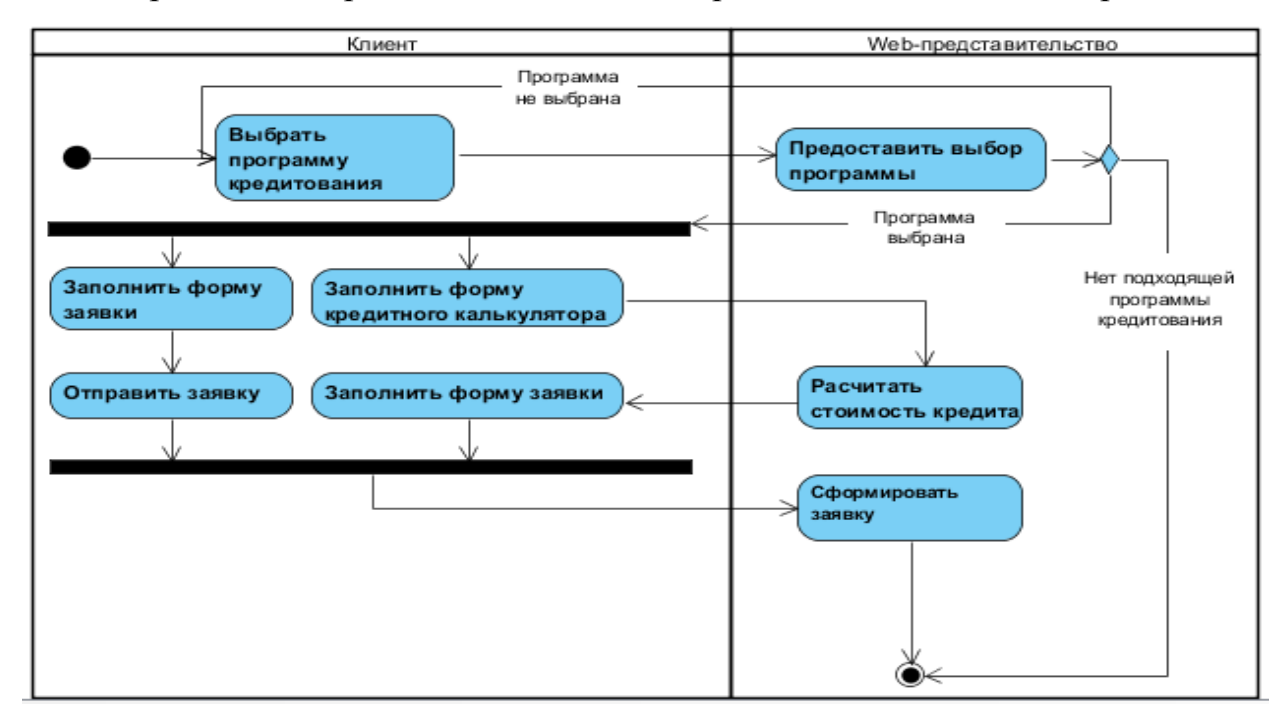

Рисунок 3.10 – Диаграмма деятельности обработки заявки

Рассмотрим модуль расчет стоимости кредита и формирование графика платежей, представленный на рисунке 3.11.

| Сумма кредита:                |          |                                                                                      | 1500000                                                                             |  |          |                 |                                                                                      |
|-------------------------------|----------|--------------------------------------------------------------------------------------|-------------------------------------------------------------------------------------|--|----------|-----------------|--------------------------------------------------------------------------------------|
| Процентная ставка(%):         |          |                                                                                      | 13.5                                                                                |  |          |                 |                                                                                      |
| Первоначальный взнос:         |          |                                                                                      | 700000                                                                              |  |          |                 |                                                                                      |
| Срок кредитования (Месяц):    |          |                                                                                      | 20                                                                                  |  |          |                 |                                                                                      |
| Начало выплат                 |          |                                                                                      | Июнь<br>۰                                                                           |  |          |                 |                                                                                      |
|                               |          |                                                                                      | 2016                                                                                |  |          |                 |                                                                                      |
| Рассчитать                    |          |                                                                                      |                                                                                     |  |          |                 |                                                                                      |
| Ежемесячный платеж: 44,705.13 |          |                                                                                      |                                                                                     |  |          |                 |                                                                                      |
| ₩                             | Дата     | Общая сумма                                                                          | Сумма платежа   Основной долг                                                       |  | Проценты | Сумма процентов | Остаток                                                                              |
|                               | 01.06.16 |                                                                                      |                                                                                     |  |          |                 | 800,000.00.py6 44,705.13.py6 36,038.46.py6 8,666.67.py6 8,666.67.py6 763,961.54.py6  |
| $\overline{2}$                | 01.07.16 |                                                                                      |                                                                                     |  |          |                 | 763,961.54.py6 44,705.13.py6 36,428.88.py6 8,276.25.py6 16,942.92.py6 727,532.66.py6 |
| $\overline{3}$                | 01.08.16 |                                                                                      |                                                                                     |  |          |                 | 727,532.66.py6 44,705.13.py6 36,823.53.py6 7,881.60.py6 24,824.52.py6 690,709.13.py6 |
| $\overline{4}$                | 01.09.16 |                                                                                      |                                                                                     |  |          |                 | 690,709.13.py6 44,705.13.py6 37,222.45.py6 7,482.68.py6 32,307.20.py6 653,486.68.py6 |
| $\overline{5}$                | 01.10.16 | 653,486.68.py6 44,705.13.py6 37,625.69.py6 7,079.44.py6 39,386.64.py6 615,860.99.py6 |                                                                                     |  |          |                 |                                                                                      |
| $\overline{6}$                |          |                                                                                      |                                                                                     |  |          |                 |                                                                                      |
| $\overline{7}$                | 01.11.16 |                                                                                      |                                                                                     |  |          |                 | 615,860.99.py6 44,705.13.py6 38,033.30.py6 6,671.83.py6 46,058.47.py6 577,827.69.py6 |
|                               | 01.12.16 |                                                                                      |                                                                                     |  |          |                 | 577,827.69.py6 44,705.13.py6 38,445.33.py6 6,259.80.py6 52,318.27.py6 539,382.36.py6 |
| $\overline{\mathbf{8}}$       | 01.01.17 |                                                                                      |                                                                                     |  |          |                 | 539,382.36.py6 44,705.13.py6 38,861.82.py6 5,843.31.py6 58,161.58.py6 500,520.53.py6 |
| $\overline{9}$                | 01.02.17 |                                                                                      |                                                                                     |  |          |                 | 500,520.53.py6 44,705.13.py6 39,282.82.py6 5,422.31.py6 63,583.88.py6 461,237.71.py6 |
| 10                            | 01.03.17 |                                                                                      |                                                                                     |  |          |                 | 461,237.71.py6 44,705.13.py6 39,708.39.py6 4,996.74.py6 68,580.63.py6 421,529.32.py6 |
| $\overline{11}$               | 01.04.17 |                                                                                      |                                                                                     |  |          |                 | 421,529.32.py6 44,705.13.py6 40,138.56.py6 4,566.57.py6 73,147.19.py6 381,390.76.py6 |
| 12                            | 01.05.17 |                                                                                      |                                                                                     |  |          |                 | 381,390.76.py6 44,705.13.py6 40,573.40.py6 4,131.73.py6 77,278.93.py6 340,817.36.py6 |
| 13                            | 01.06.17 |                                                                                      |                                                                                     |  |          |                 | 340,817.36.py6 44,705.13.py6 41,012.94.py6 3,692.19.py6 80,971.11.py6 299,804.42.py6 |
| 14                            | 01.07.17 |                                                                                      |                                                                                     |  |          |                 | 299,804.42.py6 44,705.13.py6 41,457.25.py6 3,247.88.py6 84,219.00.py6 258,347.17.py6 |
| 15                            | 01.08.17 |                                                                                      |                                                                                     |  |          |                 | 258,347.17.py6 44,705.13.py6 41,906.37.py6 2,798.76.py6 87,017.76.py6 216,440.80.py6 |
| 16                            | 01.09.17 |                                                                                      |                                                                                     |  |          |                 | 216,440.80.py6 44,705.13.py6 42,360.36.py6 2,344.78.py6 89,362.53.py6 174,080.44.py6 |
| 17                            | 01.10.17 |                                                                                      |                                                                                     |  |          |                 | 174,080.44.py6 44,705.13.py6 42,819.26.py6 1,885.87.py6 91,248.40.py6 131,261.18.py6 |
| 18                            | 01.11.17 |                                                                                      | 131,261.18.py6 44,705.13.py6 43,283.13.py6 1,422.00.py6 92,670.40.py6 87,978.05.py6 |  |          |                 |                                                                                      |
| 19                            | 01.12.17 |                                                                                      | 87,978.05.py6 44,705.13.py6 43,752.03.py6 953.10.py6 93,623.50.py6 44,226.02.py6    |  |          |                 |                                                                                      |

Рисунок 3.11– Модуль расчета стоимости кредита

Процесс расчета стоимости кредита представлен блок-схемой в соответствии с рисунком 3.12.

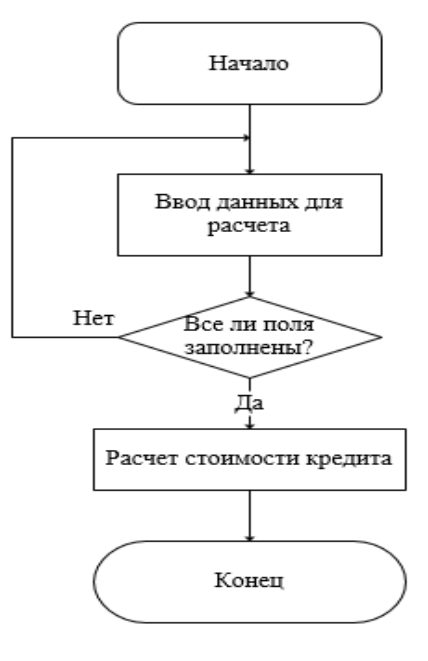

Рисунок 3.12 – Блок-схема модуля расчета стоимости кредита

Скрипт модуля расчета стоимости кредита:

 $\langle$ ?php

if(isset(\$\_POST['calculate'])){

 $\frac{\sigma}{2}$   $\frac{\sigma}{2}$   $\frac{\sigma}{2}$  =  $\frac{\sigma}{2}$   $\frac{\sigma}{2}$ 

 $\text{State} = (\$ \_\text{POST}[ \text{rate}'] / 12) / 100;$ 

 $\text{Sterm} = \$$  POST['term'];

\$payment = \$principal \* (\$rate /  $(1 - pow((1 + $rate), -$term))))$ ;

/\*Расчет ежемесячного платежа.\*/

 $for(\$i = 1; \$i \leq \$term; \$i++)\$ 

\$date = new dateTime(\$\_POST['year'] . '-' . \$\_POST['month'] . '-' . 1 . " + " . (\$i - 1) . "

months"):

\$beg\_balance =  $$i = 1 ?$principal : $end_b$ -balance); /\*Расчет основного долга.\*/  $$interest = ($i == 1 ?$ principal * $rate : $beg_balance * $rate);$ /\*Сумма на погашение процентов по кредиту в месяц.\*/  $\text{Scum\_int}[\$i] = (\$i == 1 ? \$principal * $rate : $beg\_balance * $rate);$ \$cum int2 =  $\arctan 2$  sum(\$cum int); /\*Сумма уплаченных процентов.\*/  $$principal = $payment - $interest;$ /\*Сумма на погашение основного долга в месяц.\*/ \$end balance =  $\beta$ beg balance -  $\beta$ principal; /\*Расчет остаточной суммы по кредиту.\*/

Реализованное web-представительство имеет различные функциональные модули, для которых были определены основные принципы работы. Для более детального представления реализации основных функций системы приводятся экранные формы и фрагменты кода, описывающих их.

### 3.4 Реализация информационной безопасности web-представительства ипотечного агентства

Лля защиты персональных данных системы были использованы следующие методы информационной безопасности:

1. Шифрование паролей с использованием алгоритма хеширования MD5,

с помощью которого любая информация шифруется согласно формату

128-bit hash, что является контрольной суммой тех или иных данных. Как этот применяется чтобы правило, механизм ЛЛЯ того, удостовериться в подлинности данных, которые передаются уже зашифрованными [23].

Function CodingPass (\$p1, \$p2) { //функция для шифрования паролей return md5('\*\*\*\*'.md5('\*\*\*\*'.\$p1.'\*\*\*\*').md5('\*\*\*\*'.\$p2.'\*\*\*\*')); }

2. Экранизация вводимых данных для защиты от двух видов атак: XSSатак и SOL-инъекций. Реализовано при помощи функции SpecialChars  $[36]$ .

Function SpecialChars (\$p1) {

return nl2br(htmlspecialchars(trim(\$p1), ENT\_QUOTES), false); }

htmlspecialchars - преобразует специальные символы в HTML сущности.

где, первый аргумент - строка, в которой надо выполнить преобразование; второй необязательный  $a$ <sup>D</sup> $r$ VMeHT  $$ константа. задающая режим преобразования кавычек ENT COMPAT, преобразующая двойные кавычки, при этом одиночные остаются без изменений;

третий необязательный аргумент принимает строку, представляющую набор символов, используемых в преобразовании [34].

3. Разграничение доступа по группам - позволяет закрыть доступ обычным пользователям к страницам администрирования системы. Каждая группа имеет доступ к определенному набору функций.

Разграничение доступа осуществлено при помощи функции: ULogin. В процессе авторизации пользователя, создается сессия со значением от 0 до 2, где  $0 -$ заемщик,  $1 -$ менеджер,  $2 -$ администратор.

Function ULogin (\$p1){

if  $(\$p1 = 0 \text{ and } \$$ \_SESSION['USER\_LOGIN\_IN'] != \$p1) MessageSend(1, 'Личный кабинет заемщика!', '/profile');

else if  $(\$p1 = 1 \$$ \_SESSION['USER\_LOGIN\_IN'] != \$p1)MessageSend(1, 'Личный кабинет менеджера!', '/profile manager');

else if  $(\$p1 = 2 \$$ \_SESSION['USER\_LOGIN\_IN'] !=  $\$p1)$ MessageSend(1, 'Админ панель!', '/admin');

else if  $(\$p1 \ge 3 \$_SESSION[USER\_LOGIN_N] != \$p1)MessageSend(1, 'Her npaB)$ доступа!', '/login');

 $\mathcal{E}$ 

Если значение переменной присвоенной пользователю отличается от значения, присвоенного странице, на которую пользователь пытается зайти, то система перенаправляет пользователя на страницу, которая доступна.

4. Соглашение пользователя на обработку персональных ланных (приложение В), которое имеет юридическую силу - для защиты персональных данных.

После заполнения клиент лолжен дать согласие на обработку персональных данных. Данное соглашение можно расторгнуть в одностороннем порядке, написав заявление в простой письменной форме на электронную почту администрации web-представительства.

На рисунке 3.13 представлена форма на согласие обработки персональных данных, что является обязательным при отправке заявки.

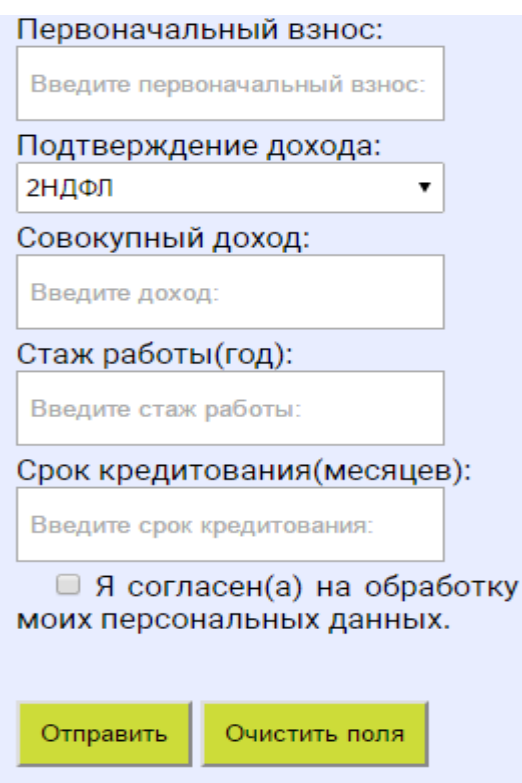

Рисунок 3.13 – Форма подтверждения соглашения на обработку персональных

данных при отправке заявки

Скрипт выполнения данного условия:

<script type="text/javascript"> \$(document).ready(function(){ \$('#continue').prop('disabled', true); \$('#agree').change(function() { \$('#continue').prop('disabled', function(i, val) { return !val;

 $\{\}\};\}$ ) </script>

Для отправки заявки пользователю необходимо выбрать «Я согласен(а) на обработку моих персональных данных», в противном случае кнопка «Отправить» будет неактивной, и пользователь не сможет отправить заявку для дальнейшей работы с ней.

Реализованные методы безопасности обеспечат защиту от потери персональных данных и от несанкционированного доступа к базе данных.

### **3.5 Оценка и обоснование экономической эффективности webпредставительства ипотечного агентства**

На прием и обработку заявки в ипотечном агентстве уходило примерно 80 минут. После внедрения web-представительства затрачиваемое время снизилось примерно до 15 минут.

Для расчета прямой эффективности от внедрения web-представительства, необходимо рассчитать показатели стоимостных и трудовых затрат.

Абсолютное снижение трудовых затрат, рассчитывается по формуле:

$$
\Delta T = T_0 - T1 = 800 - 150 = 650 \text{(MH)} \tag{3.1}
$$

где Т0 – время, затрачиваемое на выполнение операций до внедрения автоматизации;

Т1 – время, затрачиваемое на выполнение операций после внедрения (в расчете обработка десяти заявок, поступивших от клиентов).

Коэффициент относительного снижения трудовых затрат КТ (в процентах) рассчитывается по следующей формуле:

$$
K_T = (\Delta T / T_0) * 100\%, = (650/800) * 100\% = 81, 25\%
$$
 (3.2)

Индекс снижения трудовых затрат рассчитывается по формуле:

$$
Y_T = T_0 / T_1 = 800 / 150 = 5, 3 \tag{3.3}
$$

 $K$ стоимостным абсолютное показателям **ОТНОСЯТСЯ** снижение. коэффициент относительного снижения и индекс снижения стоимостных затрат.

Абсолютное снижение стоимостных затрат, рассчитывается по формуле:

$$
C = C_0 - C_1 = 2300 - 330 = 1970
$$
\n(3.4)

- затратами на обработку где СО является данных до внедрения автоматизании:
- С1 при обработке после внедрения информационной системы (в расчете обработки десяти заявок, поступивших от клиентов).

Коэффициент относительного снижения стоимостных затрат, рассчитывается по формуле:

$$
K_C = (C / C_0) * 100\% = 1970/2300 * 100\% = 85, 65\% \tag{3.5}
$$

Индекс снижения стоимостных затрат, рассчитывается по формуле:

$$
Y_C = C_0 / C_1 = 2300/330 = 6,97
$$
\n(3.6)

Коэффициент относительного снижения стоимости затрат К<sub>с</sub> и индекс снижения стоимостных затрат Y<sub>C</sub> характеризуют рост производительности труда за счет внедрения более экономичного варианта проектного решения.

Кроме рассмотренных показателей необходимо также рассчитать срок окупаемости затрат на внедрение проекта  $(T_{OK})$ . при Кп  $\equiv$  $9800+4200+2000=16000$ ,

где 9800 руб. - реализация информационной системы;

4200 руб. – разработка дизайна; 2000руб – за оплату хостинга;

КП - это капитальные затраты на создание программного продукта.

$$
T_{OK} = K_{II} / C = 16000/1970 = 8,1
$$
\n(3.7)

Теперь необходимо выполнить расчет показателей экономической эффективности, представленных в таблице 3.2.

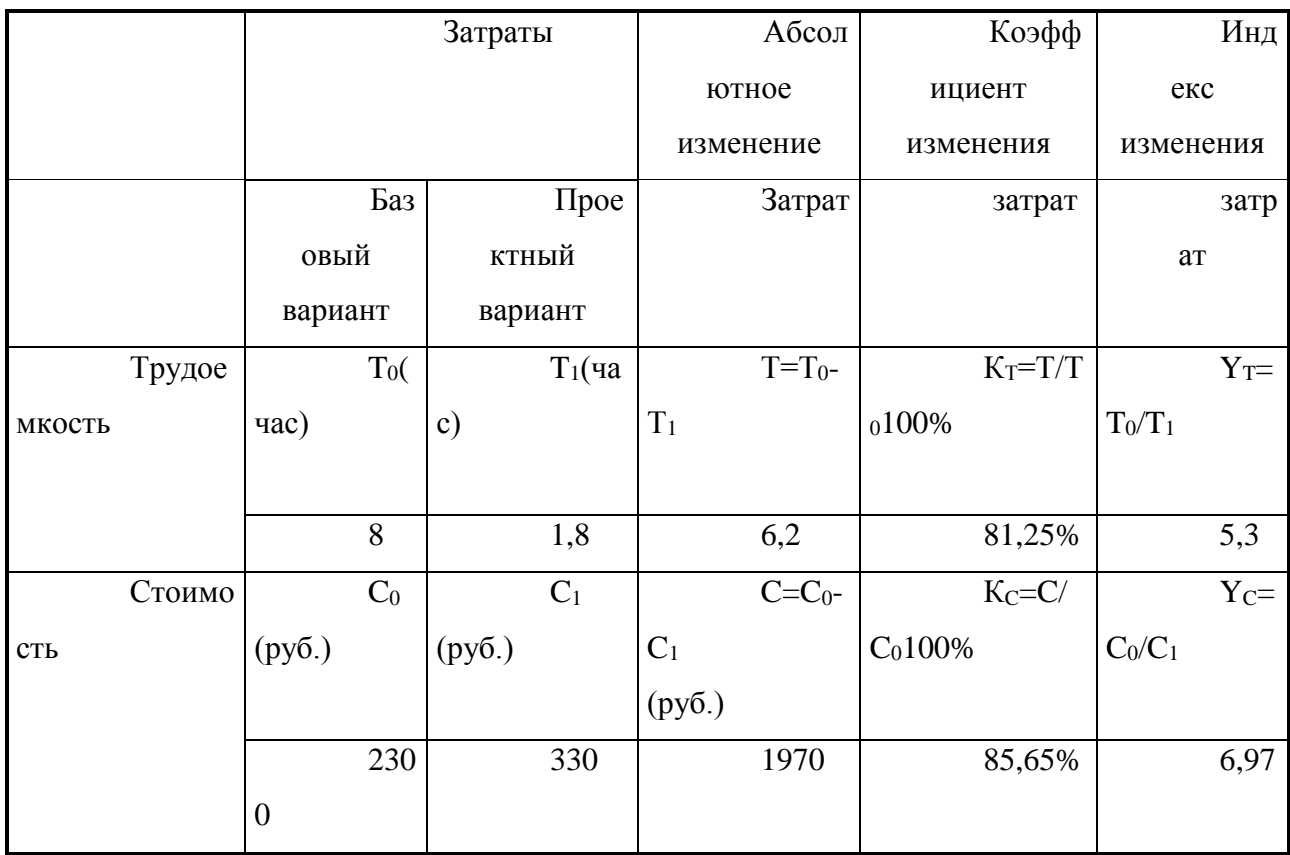

### Таблица 3.2 – Показатели эффективности от внедрения программного

продукта

Для наглядности расчетов экономии трудовых и стоимостных затрат, представленных в таблице 3.2, построим диаграммы. На рисунке 3.14 представлена диаграмма, которая показывает разницу между показателями трудоемкости до внедрения web-представительства и после внедрения.

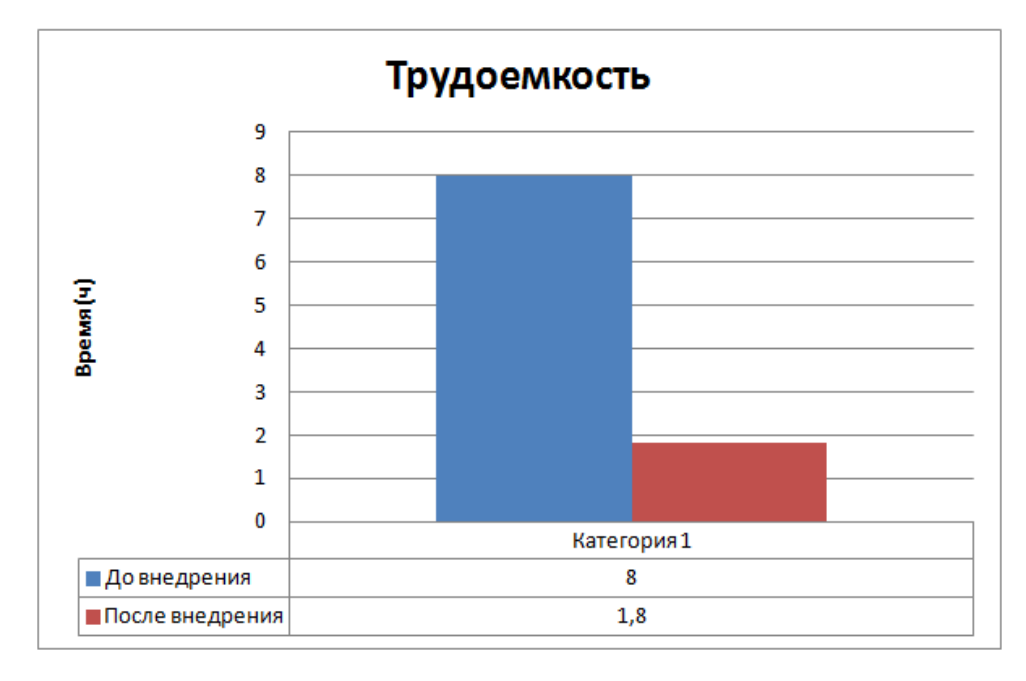

Рисунок 3.14 – Диаграмма изменения трудоемкости

Представленная диаграмма показывает, что время необходимое на прием и обработку 10 заявок снижено в 4,4 раза благодаря внедрению webпредставительства в деятельность отдела по работе с клиентами.

На рисунке 3.15 представлена диаграмма изменения стоимостных затрат на прием и обработку заявки.

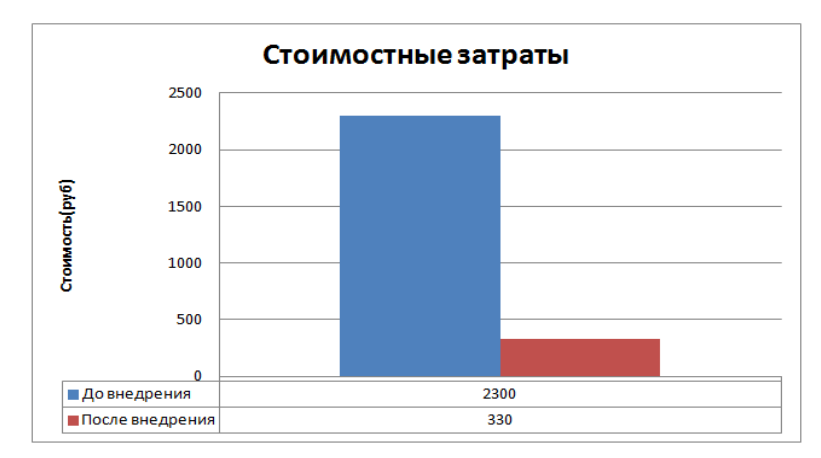

Рисунок 3.15 – Диаграмма изменения стоимостных затрат

Представленная диаграмма показывает, что стоимость затрат на прием и обработку десяти заявок, уменьшилась в 6,7 раз благодаря внедрению webпредставительства.

Следовательно, реализованное web-представительство для ипотечного агентства ООО «ТИА» является актуальным решением для увеличения количества принятых и обработанных заявок отделом по работе с клиентами.

Web-представительство является лицом компании, которое предоставляет необходимую информацию клиенту и дает возможность подать заявку на кредит, не выходя из дома.

#### **Вывод по главе 3**

По функционалу реализованная система удовлетворила потребности агентства. Web-представительство имеет возможность принимать и обрабатывать заявки, рассчитывать стоимость кредита, формировать график платежей. В информационной системе представлен личный кабинет для каждой группы пользователей.

Проведенный анализ экономической эффективности, показал, что внедрение реализованного web-представительства, имеет большую значимость для ипотечного агентства.

### **Заключение**

Использование информационных систем становится неотъемлемой частью деятельности современных компаний. Web-представительство предоставляет доступ к информации о компании, услугах и товарах.

В данной бакалаврской работе был выделен объект исследования, проанализирована предметная область, определены цели и задачи. Проведен анализ деятельности отдела по работе с клиентами для определения слабых мест функционирования. Проведен анализ существующих разработок ипотечного агентства ООО «ТИА» и других компаний в данной отрасли. Были выделены преимущества и недостатки существующих систем. Благодаря проведенному анализу определены функциональные требования к разрабатываемой системе.

Были рассмотрены и выбраны основные бизнес-процессы, требующие автоматизации. Для проверки логического функционирования и формирования общих требований к функциональному поведению системы были построены диаграммы взаимодействия, классов и последовательности на основе графического языка объектно-ориентированного моделирования – UML.

В качестве средства реализации был выбран язык программирования – PHP. Для управления базами данных выбрана СУБД MySql.

Было реализовано web-представительство ипотечного агентства ООО «ТИА» со следующим функционалом: добавление, изменение, и удаление записей; расчет стоимости кредита; формирование графика платежей; автоматическое формирование заявки.

Реализованное web-представительство позволит принимать заявки в автоматическом режиме и обрабатывать нескольких клиентов одновременно. Поможет исключить ошибки при формировании заявки и расчете стоимости кредита. Благодаря всему этому количество принятых и обработанных заявок увеличится.

### **Список используемой литературы**

*Нормативно-правовые акты*

- 1. ГОСТ 19.701-90. Единая система программной документации. Схемы алгоритмов, программ, данных и систем. Обозначения условные и правила выполнения (ИСО 5807-85). Введ. 1992-01-01.- М.: Изд-во стандартов, 1992. – 14с.
- 2. ГОСТ 2.105-95. Единая система конструкторской документации. Общие требования к текстовым документам. - М.: Изд-во стандартов, 1992. – 14с. – (Единая система конструкторской документации).
- 3. ГОСТ 34.003-90. Информационная технология. Комплекс стандартов на автоматизированные системы. Термины и определения. Взамен ГОСТ 24.003-84, ГОСТ 22487-77; введ. 1992-01-01.- М.: Изд-во стандартов,  $1992. - 14c$ .
- 4. ГОСТ 34.320-96. Информационные технологии. Система стандартов по базам данных. Концепции и терминология для концептуальной схемы и информационной базы. Введ. 2001-07-01.- М.: Изд-во стандартов, 2001. – 46с. - (Основополагающие стандарты)
- 5. ГОСТ 34.602-89. Информационная технология. Комплекс стандартов на автоматизированные системы. Техническое задание на создание автоматизированной системы. – Введ. 1990-01-01.-М.: Изд-во стандартов, 1990. – 12с. - (Основополагающие стандарты)
- 6. ГОСТ 7.82-2001 Система стандартов по информации, библиотечному и издательскому делу. Библиографическая запись. Библиографическое описание электронных ресурсов. Общие требования и правила составления. – Введ. 2002—07—01.-М.:Изд-во стандартов, 2001. – 23с.

#### *Учебники и учебные пособия*

7. Вигерс, К. Разработка требований к программному обеспечению. 3-е изд., дополнительное / К. Вигерс, Д. Битти., Пер. с англ. – М.: Издательство «Русская редакция» ; СПб.: БХВ-Петербург, 2014. – 736 стр.

- 8. Гагарина Л. Г., Киселев Д. В., Федотова Е. Л. Разработка и эксплуатация автоматизированных информационных систем М.: ИД «ФОРУМ», ИНФРА-М, 2012. - 384с.
- 9. Дудина, И.П. Рекомендации по выполнению выпускной квалификационной работы бакалавра по направлению подготовки «Прикладная информатика»: учеб.- метод. пособие / И.П. Дудина, О.М. Гущина, С.В. Мкртычев. – Тольятти: Изд-во ТГУ, 2013. – 59 с.: обл.
- 10.Емельянова, Н.З. Проектирование информационных систем: учебное пособие / Н.З. Емельянова, Т.Л. Партыка, И.И. Попов. - М.:Форум, 2014. - 432 с.
- 11.Информатика : учеб.-метод. пособие для студентов вузов : в 2 ч. / В. Ф. Глазова, А. В. Богданова, Е. В. Панюкова ; ТГУ ; Ин-т математики, физики и информационных технологий ; каф. «Информатика и вычислительная техника». – ТГУ ; Гриф УМО . – Тольятти : ТГУ, 2013. – Ч.1. – 242 с.
- 12.Колесов, Ю. Б. Моделирование систем. Объектно-ориентированный подход: учебное пособие / Ю. Б. Колесов, Ю. Б. Сениченков. – СПб.: БХВ-Петербург, 2012. – 192 с.
- 13.Леонтьев, Б.К. Web-дизайн: тонкости, хитрости, секреты / Б.К. Леонтьев. – М.: Майор, 2013. – 176с.
- 14.Мкртычев, С. В. Информационные системы в социальном менеджменте: учеб.пособие / С. В. Мкртычев ; ТГУ ; Ин-т математики, физики и информационных технологий ; каф. «Информатика и вычислительная техника». – ТГУ. – Тольятти : ТГУ, 2012. – 78 с.
- 15.Яшин, С.Н. Анализ эффективности инновационной деятельности: учеб. Пособие / С.Н. Яшин, Е.В. Кошелев, С.А. Макаров. – СПб.: БХВ-Петербург, 2012. – 288 с.

### *Электронные источники*

16. IDEF0 - методология функционального моделирования / Itstan [Электронный ресурс]. – URL: http://www.itstan.ru/funk-strukt-analiz/idef0metodologija-funkcionalnogo-modelirovanija.html/, Режим доступа: свободный (03.04.2016).

- 17. Диаграмма потоков данных (DFD). Графический язык диаграммы. Примеры / [Электронный ресурс]. – URL: http://e-educ.ru/bd14.html/, Режим доступа: свободный (05.04.2016).
- 18.Коммерческий Банк "Московское ипотечное агентство" / [Электронный ресурс]. – URL: http://www.mia.ru (дата обращения 12.04.2016).
- 19.ОАО "Агентство по ипотечному жилищному кредитованию Республики Татарстан"/ [Электронный ресурс]. – URL: http://rtipoteka.ru, Режим доступа: свободный (дата обращения 12.04.2016).
- 20.Ипотечное агентство «Ключевые люди» / [Электронный ресурс]. –URL: http://klipoteka.ru/, Режим доступа: свободный (12.04.2016).
- 21. Продукты Visio и Project / MicrosoftCorporation [Электронный ресурс]. URL: https://www.microsoft.com/ru-ru/office/vip/visio.aspx/, Режим доступа: свободный (02.04.2016).
- 22.Продукт Visual Paradigm, a software design tool tailored for agile software projects. It supports UML, BPMN, ERD, DFD, SysML. / [Электронный ресурс]. – URL: https://www.visual-paradigm.com/,(дата обращения: 22.04.2016).
- 23.Проектирование информационных систем // II Основы методологии проектирования информационных систем // п. 2.3. Содержание и организация проектирования / [Электронный ресурс]. –URL: http://webmath.exponenta.ru/db /02.html (дата обращения: 22.04.2016).
- 24.Сайт лекционный материал для студентов Студопедия/ [Электронный ресурс]. – URL: http://studopedia.net/ (дата обращения: 29.04.2016).
- 25.Сайт национальный открытый университет ИНТУИТ/ [Электронный ресурс]. – URL: http://intuit.ru (дата обращения 20.05.2016).

*Литература на иностранном языке*

26.Cederholm D. CSS3 for Web Designers – A Book Apart 2014. – 142 с.

- 27.Aaron A. HTML 5 & CSS3 Genius Guide Volume 2 Imagine Publishing Ltd 2015. – 342 с.
- 28.Robin N. Learning PHP, MySQL & JavaScript: With jQuery, CSS & HTML5 – O'Reilly Media – 2014. – 806 с.
- 29.Sandeep K Patel. Developing Responsive Web Applications with AJAX and jQuery – Packt Publishing – 2014. – 245 с.
- 30.Wenz C. PHP and MySQL Phrasebook 2012. 360 с.

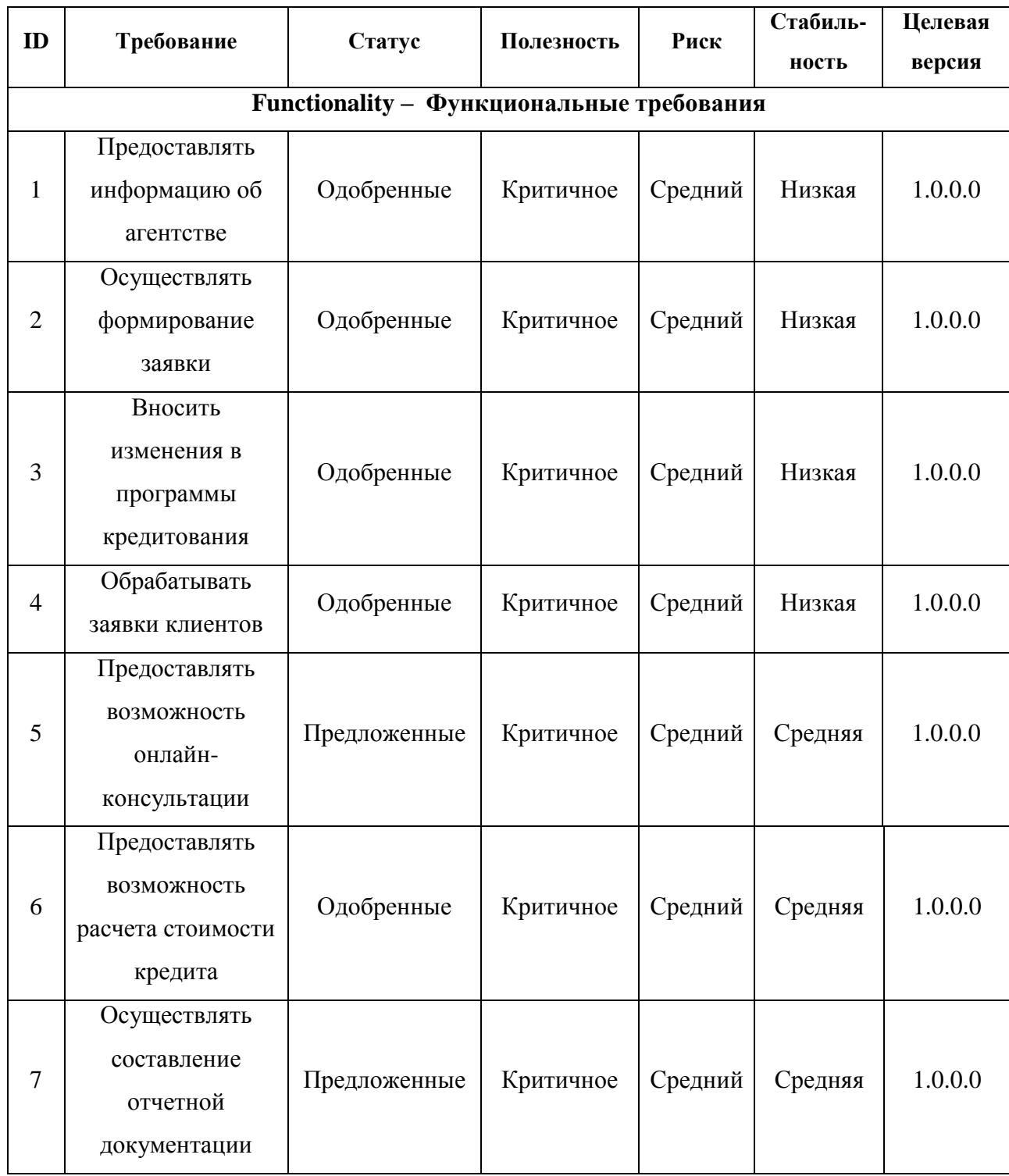

## **Приложение А Требования FURPS+**

Таблица 1 - Требования к системе

### Продолжение таблицы 1

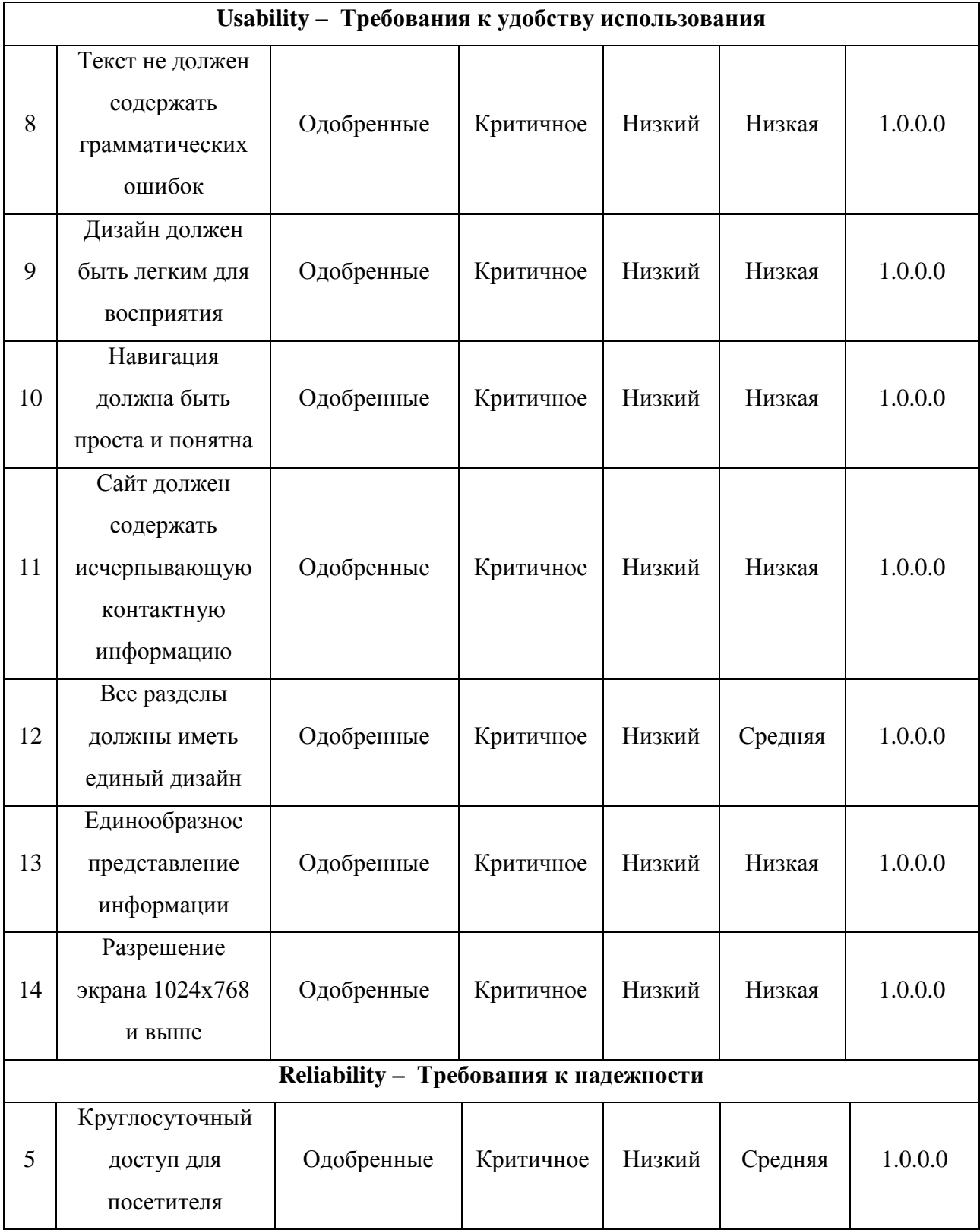
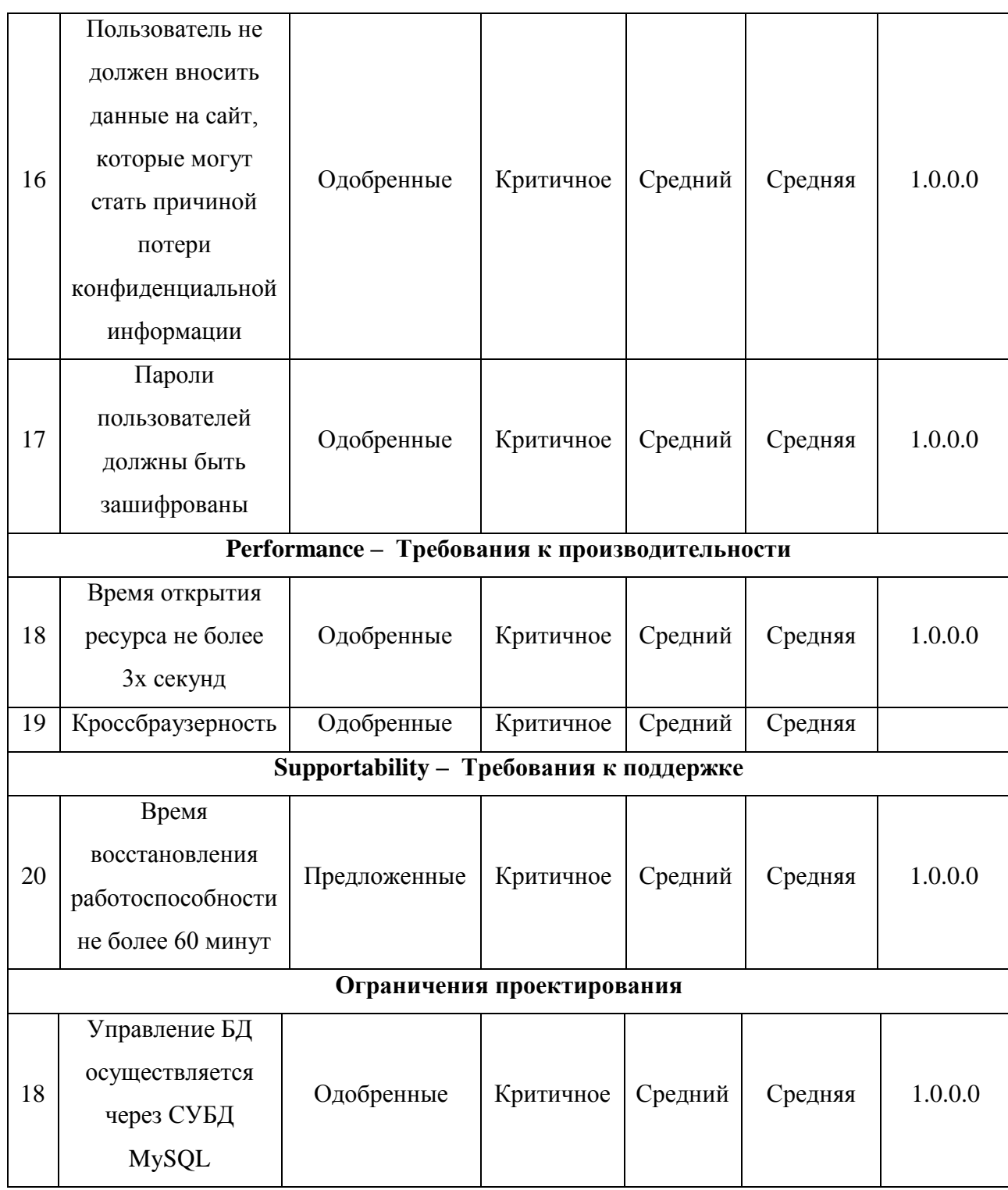

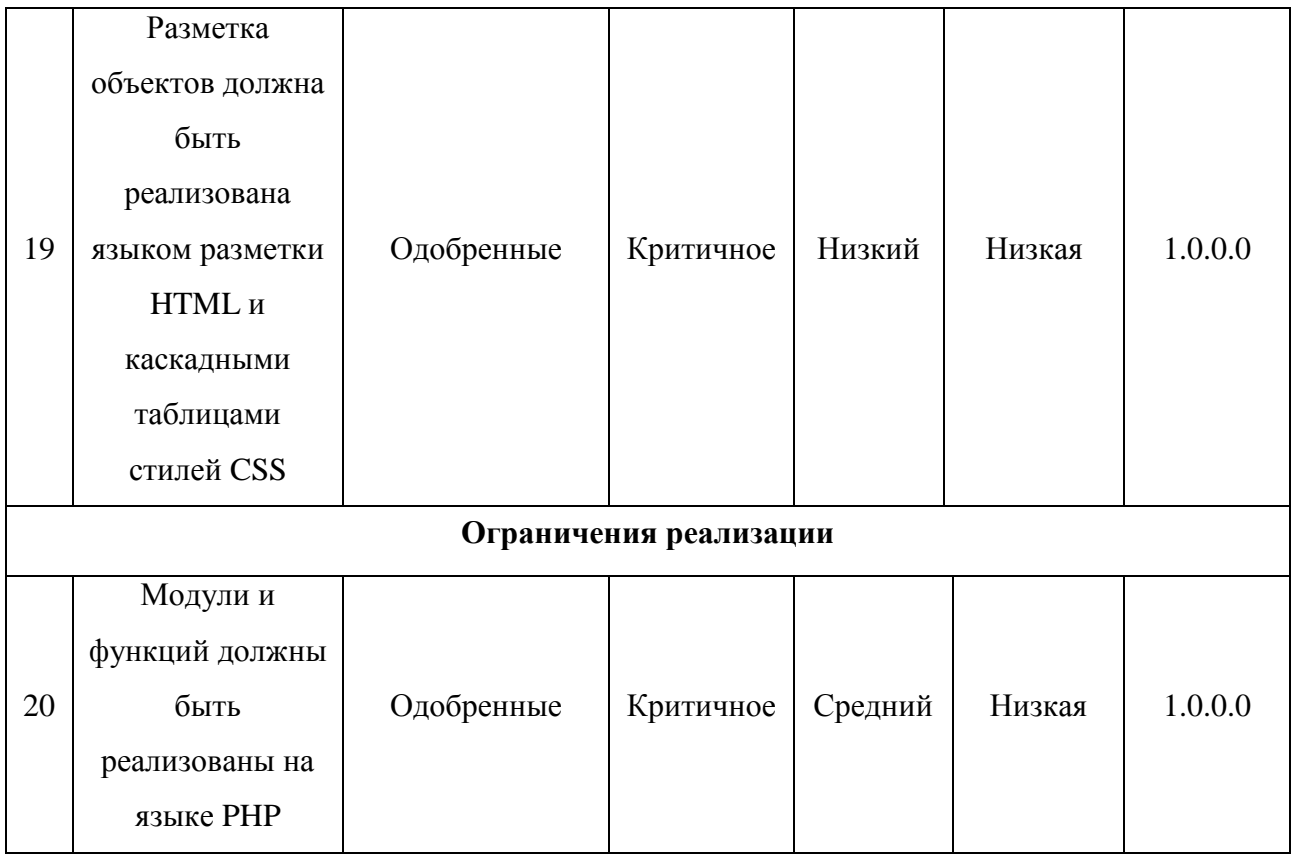

## **Приложение Б Описание прецедентов**

Таблица 1 - Описание прецедента "Просмотр информации об агентстве"

Прецедент:

Просмотр информации об агентстве

 $ID: 1$ 

Краткое описание:

Просмотр контактной информации, местонахождения офисов

Главные актеры:

1. Клиент

Второстепенные актеры:

Предусловия:

Прецедент начинается по инициативе пользователя

Основной поток:

- 1. Пользователь заходит на web-портал.
- 2. Выбирает на web-портале кнопку "Об агентстве"

Постусловия:

Получение информации об агентстве

Альтернативные потоки:

Нет

Таблица 2 - Описание прецедента "Просмотр программ кредитования"

Прецедент:

Просмотр программ кредитования

ID: 2

Краткое описание:

Просмотр каталога программ кредитования предоставляемых банками

Главные актеры:

1. Клиент

Второстепенные актеры:

Предусловия:

Прецедент начинается по инициативе пользователя

Основной поток:

- 1. Пользователь заходит на web-портал.
- 2. Выбирает на web-портале на главной странице представлены программы кредитования
- 3. Если выбирает программу кредитования

3.1 Пользователь нажимает кнопку «Подробнее»

Постусловия:

Данные предоставлены

Альтернативный поток: Нет

Таблица 3 - Описание прецедента "Формирование онлайн заявки"

Прецедент:

Формирование онлайн заявки

ID:3

Краткое описание:

Добавление сформированной заявки в базу данных и отображение в личном

кабинете менеджера, с возможностью редактирования

Главные актеры:

1. Клиент

Второстепенные актеры:

Предусловия:

Прецедент начинается по инициативе пользователя

Основной поток:

- 1. Пользователь заходит на web-портал.
- 2. Выбирает на web-портале, справа на главной странице заполняет поля формы онлайн заявки
- 3. Если все данные внесены, пользовать нажимает кнопку: «Отправить»

### Постусловия:

Запись заявки в базу данных

Основной поток:

Нет

### Таблица 4 - Описание прецедента "Расчет стоимости кредита"

Прецедент:

Расчет стоимости кредита

ID:  $4$ 

Краткое описание:

Расчет стоимости ипотечного кредита и формирование графика платежей

Главные актеры:

1. Клиент

Второстепенные актеры:

Предусловия:

Расчет стоимости кредита, исходя из введенных данных

Основной поток:

1. Пользователь заходит на web-портал.

- 2. Выбирает на web-портале кнопку: «Кредитный калькулятор»
- 3. Если все данные внесены, пользовать нажимает кнопку: «Рассчитать»

Постусловия:

Клиент получает стоимость кредита и график платежей

Основной поток: Нет

# Таблица 5 - Описание прецедента "Подготовка каталога программ

кредитования"

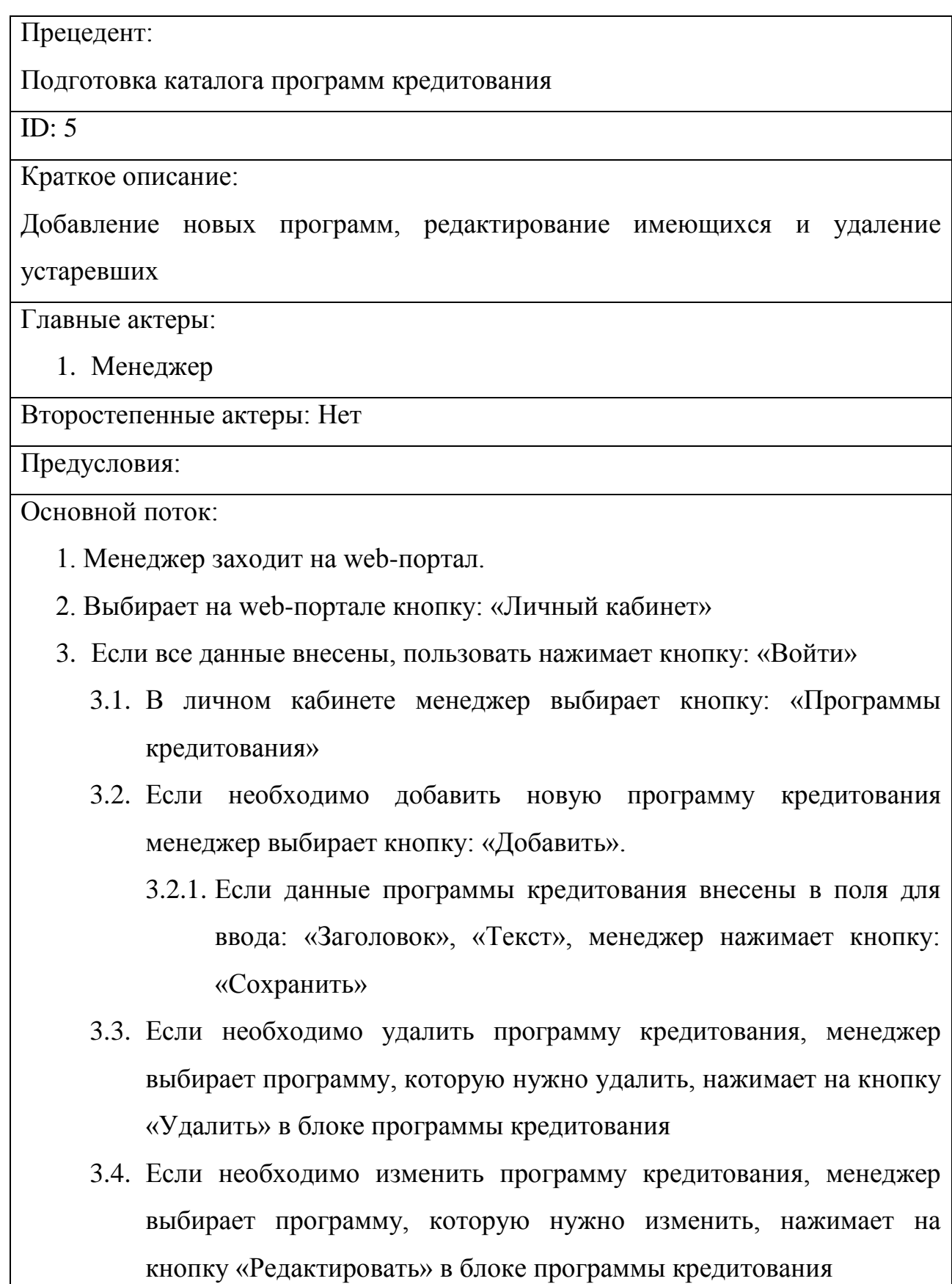

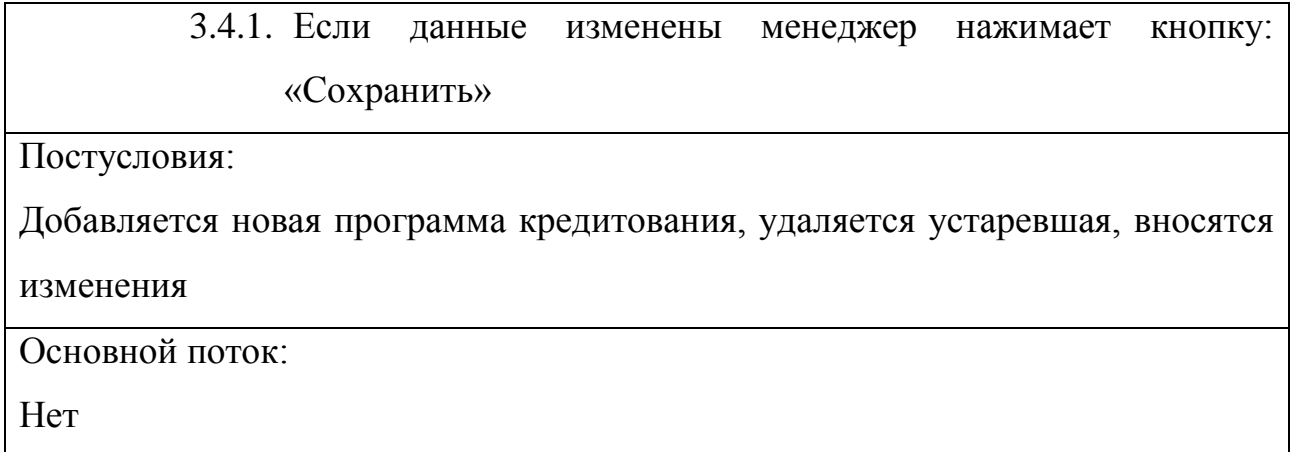

Таблица 6 - Описание прецедента "Предоставление онлайн консультации"

Прецедент:

Предоставление онлайн консультации

ID: 6

Краткое описание:

Обмен мгновенными сообщениями или через форму обратной связи между

клиентом и менеджером

Главные актеры:

1. Клиент

Второстепенные актеры:

Менеджер

Предусловия:

Клиент отправил вопрос

Основной поток:

1. Менеджер читает сообщение и отвечает на вопросы клиента

Постусловия:

Клиент получает ответ на свой вопрос

Основной поток:

Нет

### Таблица 7 - Описание прецедента "Формирование отчетов"

Прецедент:

Формирование отчетов

 $ID: 7$ 

Краткое описание:

Формирование отчета о проделанной работе.

Главные актеры:

1. Менеджер

Второстепенные актеры:

Нет

Предусловия:

Менеджер запросил отчет

Основной поток:

1. Менеджер запрашивает отчет.

Постусловия:

Менеджер получает сформированный отчет

Основной поток:

Нет

# **Приложение В Описание соглашения на обработку персональных данных**

#### Соглашение:

Присоединяясь к настоящему Соглашению и оставляя свои данные на сайте: http://adamenko.esy.es/., (далее – Сайт), путем заполнения полей онлайнзаявки на получение кредита (регистрации)

Пользователь:

- 1) подтверждает, что все указанные им данные принадлежат лично ему;
- 2) подтверждает и признает, что им внимательно в полном объеме прочитано Соглашение и условия обработки его персональных данных, указываемых им в полях он-лайн заявки (регистрации), текст соглашения и условия обработки персональных данных ему понятны;
- 3) дает согласие на обработку Сайтом предоставляемых в составе информации персональных данных в целях заключения между ним и Сайтом настоящего Соглашения, а также его последующего исполнения;
- 4) выражает согласие с условиями обработки персональных данных без оговорок и ограничений.

Пользователь дает свое согласие на обработку его персональных данных, а именно совершение действий, предусмотренных п. 3 ч. 1 ст. 3 Федерального закона от 27.07.2006 N 152-ФЗ «О персональных данных», и подтверждает, что, давая такое согласие, он действует свободно, своей волей и в своем интересе.

Согласие Пользователя на обработку персональных данных является конкретным, информированным и сознательным.

Настоящее согласие Пользователя признается исполненным в простой письменной форме на обработку следующих персональных данных: фамилия, имя, отчество; дата рождения; пол пользователя; место пребывания (город, область); номер телефона; адрес электронной почты (E-mail); семейное положение; доходы.

Пользователь предоставляет http://adamenko.esy.es/ право осуществлять следующие действия (операции) с персональными данными: сбор и накопление; хранение в течение установленных нормативными документами сроков хранения отчетности, но не менее трех лет, с момента даты прекращения пользования услуг Пользователем; уточнение (обновление, изменение); использование; уничтожение; обезличивание; передача по требованию суда, в т.ч. третьим лицам, с соблюдением мер, обеспечивающих защиту персональных данных от несанкционированного доступа.

Указанное согласие действует бессрочно с момента предоставления данных и может быть отозвано Вами путем подачи заявления администрации сайта с указанием данных, определенных ст. 14 Закона «О персональных данных».

Отзыв согласия на обработку персональных данных может быть осуществлен путем направления Пользователем соответствующего распоряжения в простой письменной форме на адрес электронной почты (E-mail) tlt.tia@yandex.ru

Сайт не несет ответственности за использование (как правомерное, так и неправомерное) третьими лицами Информации, размещенной Пользователем на Сайте, включая её воспроизведение и распространение, осуществленные всеми возможными способами.

Сайт имеет право вносить изменения в настоящее Соглашение. При внесении изменений в актуальной редакции указывается дата последнего обновления. Новая редакция Соглашения вступает в силу с момента ее размещения, если иное не предусмотрено новой редакцией Соглашения.

К настоящему Соглашению и отношениям между пользователем и Сайтом, возникающим в связи с применением Соглашения, подлежит применению право Российской Федерации.

Свое право на защиту персональных данных пользователи могут реализовать путем определения своих представителей для защиты своих персональных данных; путем получения полной информации о персональных

данных и их обработке; путем предъявления к Администрации сайта требования об исключении или исправлении неверных либо неполных персональных данных, а также данных, обработанных с нарушением законодательных требований; путем обжалования в суд любых неправомерных действий или бездействия Администрации сайта при обработке и защите персональных данных(ст. 89 ТК РФ).